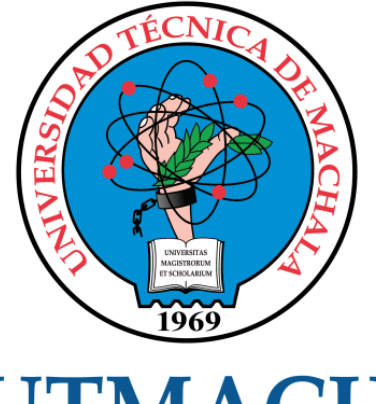

# **UTMACH**

### FACULTAD DE INGENIERÍA CIVIL

CARRERA DE INGENIERÍA DE SISTEMAS

DESARROLLO DE SISTEMA WEB PARA GESTIÓN DE COBROS DE PENSIONES EN UNA UNIDAD EDUCATIVA UTILIZANDO LA METODOLOGÍA SWIRL

> LAPO ROGEL KENIN ADONNIS INGENIERO DE SISTEMAS

> > **MACHALA** 2022

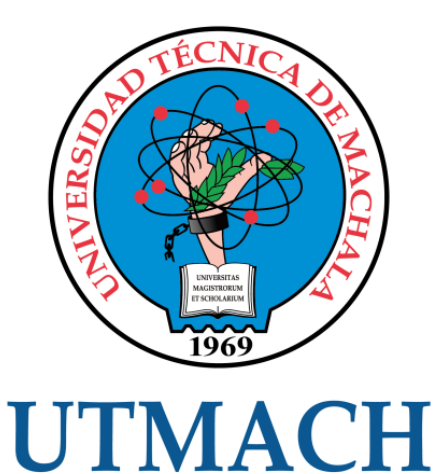

### FACULTAD DE INGENIERÍA CIVIL

### CARRERA DE INGENIERÍA DE SISTEMAS

#### DESARROLLO DE SISTEMA WEB PARA GESTIÓN DE COBROS DE PENSIONES EN UNA UNIDAD EDUCATIVA UTILIZANDO LA METODOLOGÍA SWIRL

LAPO ROGEL KENIN ADONNIS INGENIERO DE SISTEMAS

> **MACHALA** 2022

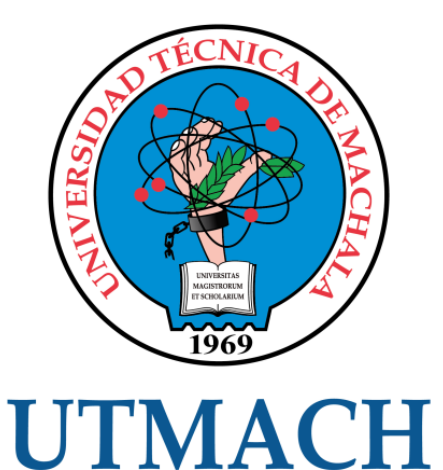

### FACULTAD DE INGENIERÍA CIVIL

### CARRERA DE INGENIERÍA DE SISTEMAS

TRABAJO TITULACIÓN PROPUESTAS TECNOLÓGICAS

#### DESARROLLO DE SISTEMA WEB PARA GESTIÓN DE COBROS DE PENSIONES EN UNA UNIDAD EDUCATIVA UTILIZANDO LA METODOLOGÍA SWIRL

LAPO ROGEL KENIN ADONNIS INGENIERO DE SISTEMAS

HONORES TAPIA JOOFRE ANTONIO

MACHALA, 20 DE SEPTIEMBRE DE 2022

**MACHALA** 2022

## Tesis Kenin Lapo

#### INFORME DE ORIGINALIDAD

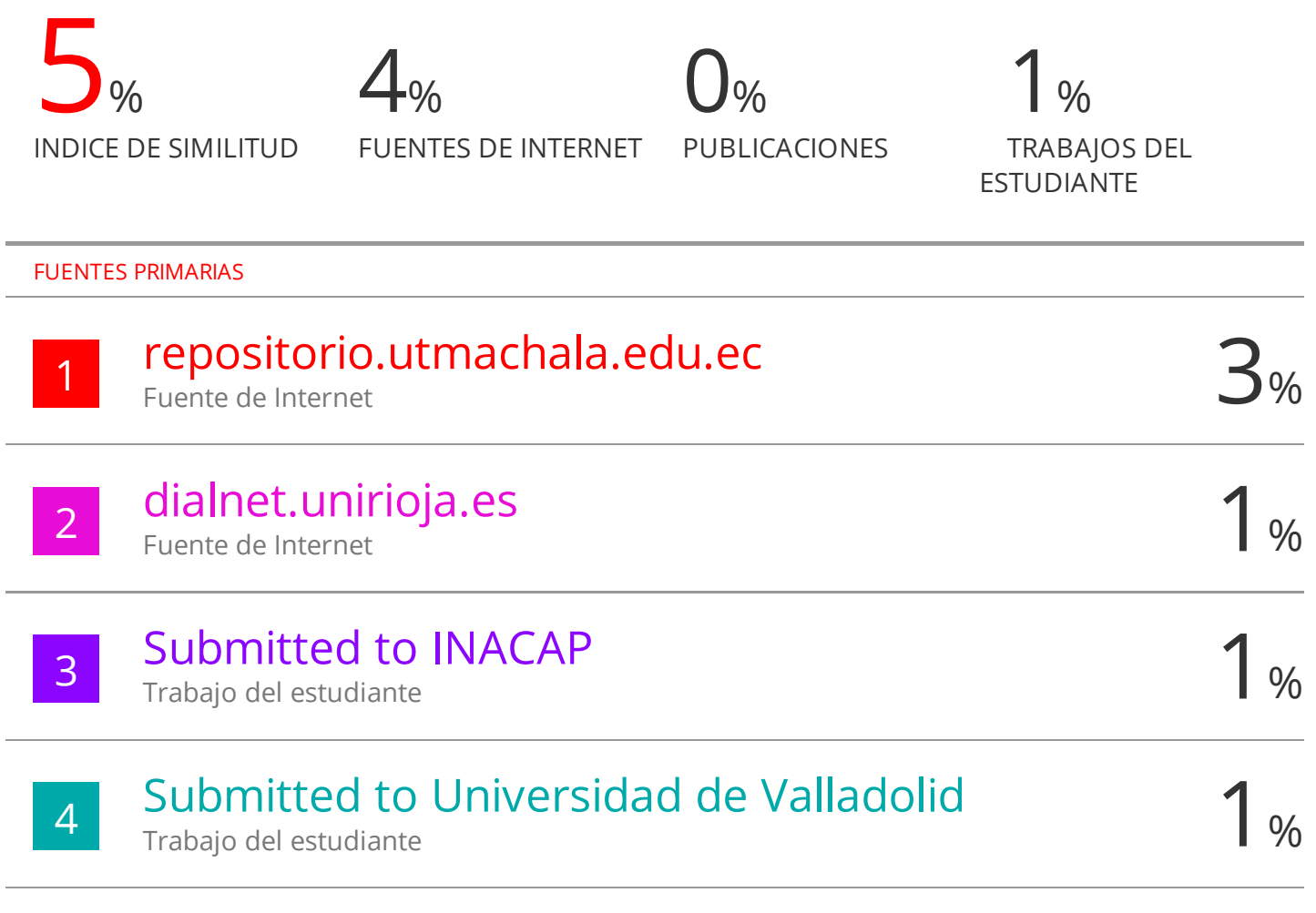

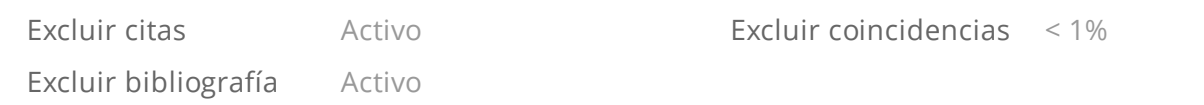

#### CLÁUSULA DE CESIÓN DE DERECHO DE PUBLICACIÓN EN EL REPOSITORIO DIGITAL INSTITUCIONAL

El que suscribe, LAPO ROGEL KENIN ADONNIS, en calidad de autor del siguiente trabajo escrito titulado DESARROLLO DE SISTEMA WEB PARA GESTIÓN DE COBROS DE PENSIONES EN UNA UNIDAD EDUCATIVA UTILIZANDO LA METODOLOGÍA SWIRL, otorga a la Universidad Técnica de Machala, de forma gratuita y no exclusiva, los derechos de reproducción, distribución y comunicación pública de la obra, que constituye un trabajo de autoría propia, sobre la cual tiene potestad para otorgar los derechos contenidos en esta licencia.

El autor declara que el contenido que se publicará es de carácter académico y se enmarca en las dispociones definidas por la Universidad Técnica de Machala.

Se autoriza a transformar la obra, únicamente cuando sea necesario, y a realizar las adaptaciones pertinentes para permitir su preservación, distribución y publicación en el Repositorio Digital Institucional de la Universidad Técnica de Machala.

El autor como garante de la autoría de la obra y en relación a la misma, declara que la universidad se encuentra libre de todo tipo de responsabilidad sobre el contenido de la obra y que asume la responsabilidad frente a cualquier reclamo o demanda por parte de terceros de manera exclusiva.

Aceptando esta licencia, se cede a la Universidad Técnica de Machala el derecho exclusivo de archivar, reproducir, convertir, comunicar y/o distribuir la obra mundialmente en formato electrónico y digital a través de su Repositorio Digital Institucional, siempre y cuando no se lo haga para obtener beneficio económico.

Machala, 20 de septiembre de 2022

**LAPO ROGEL KENIN ADONNIS** 0750223968

Davido, Parlamençana km. 3 1/2 Via Machala Pasage Telj: 2983362 - 2983363 - 2983363 - 2983364

#### **DEDICATORIA**

<span id="page-5-0"></span>Quiero dedicar este trabajo; en primer lugar, a Dios, quien me ha dado las fuerzas y sabiduría para poder llegar a cumplir esta etapa universitaria en mi vida.

A mis padres pues siempre me apoyan para cumplir cada una de mis metas, me dan ese amor incondicional que me motiva a seguir adelante.

A mi familia que forma un pilar fundamental en cada paso de mi vida, y sobre todo a mis abuelos; que ya 3 de ellos partieron y son la luz que me guían desde el cielo.

A mi pareja de vida, Karina Barba que está incondicionalmente para mí; especialmente en esos momentos difíciles ayudándome a salir adelante.

Sr. Kenin Adonnis Lapo Rogel

#### **AGRADECIMIENTO**

<span id="page-6-0"></span>Agradezco a Dios por protegerme durante todo mi camino y darme fuerzas para superar obstáculos y dificultades a lo largo de toda mi vida.

Agradezco a mi familia en especial a mi papá y mamá; por brindarme su apoyo en mi etapa universitaria, los que siempre estuvieron ahí para guiarme y aconsejarme de manera correcta y cumplir con metas propuestas.

A las autoridades, docentes y personal que forman parte de la carrera de Ingeniería de Sistemas, por brindarme su confianza para el desarrollo de mi vida universitaria y darme esa oportunidad de formar parte de la gloriosa UTMACH y ser el próximo Ingeniero de Sistemas de la República del Ecuador.

Sr. Kenin Adonnis Lapo Rogel

#### **RESUMEN**

<span id="page-7-0"></span>Con las implementaciones de sistemas de información en el área empresarial, se han podido tener grandes logros en cuanto a la optimización de actividades de negocio, siendo esto un recurso indispensable a medida que el negocio o institución va en auge. El control de registros contables es de utilidad, permite mantener estabilidad dentro de la contabilidad que manejan las organizaciones, llevando registro de ganancias o pérdidas. Por lo tanto, este seguimiento debe ser de manera continua y rigurosa, para evitar posibles pérdidas o bajas económicas. Dichos sistemas de información han logrado optimizar procesos de control en registros contables. Sin embargo, muy pocos son consumidos o adquiridos por PYMES ya sea por motivos como; dependencia de otros módulos o su complejidad de entendimiento de interfaz.

La necesidad de estar conectados a Internet ha motivado el consumo de sistemas web, ya que brinda la facilidad de acceso a la información desde distintas áreas de una institución. Por ello, se emplean metodologías de desarrollo e implementación orientadas a la web, las cuales permiten garantizar un adecuado sistema de calidad, además con características importantes como la usabilidad, la seguridad, la accesibilidad y hasta modularidad.

Con el análisis anterior, se tiene una propuesta tecnológica que se centra en diseñar e implementar un sistema administrativo modular web para la gestión en cobro de pensiones de la Unidad Educativa Particular (UEP) Dr. Jaramillo Montoya mediante los procesos inmersos en la metodología de desarrollo SWIRL. Esta aplicación web realizará el seguimiento y control de cobranza en pensiones de cada uno de los alumnos, mediante un registro contable con pagos mensuales y generales, además de la visualización de los deudores. Los requerimientos necesarios para el desarrollo del presente proyecto son generados por autoridades y personal administrativo inmersos en el proceso de cobranzas; siendo importante su aporte durante el análisis y diseño del mismo. De esta manera, se establecen las funciones según los roles asignados para cada uno de ellos. Cabe señalar, que este sistema va a contar con la gestión de usuarios, roles y asignación de permisos según las políticas establecidas por la UEP.

El proceso de desarrollo se llevó a cabo según los procedimientos establecidos por la metodología SWIRL; se realizó el análisis y planificación debido al proceso, identificando los requerimientos del sistema, usuarios y funcionalidades de cada módulo a desarrollar, seguido de una interfaz de usuarios, diagramas UML, y diseño de la base de datos mediante el uso de herramientas CASE correspondientes para cada modelo a usar. Para la codificación de la propuesta se han seleccionado tecnologías para el lado del cliente y para el lado del servidor. En el lado del Servidor se utiliza a Node.js como tecnología de desarrollo, y MongoDB, como gestor de la base de datos. Y para el lado del cliente como lenguaje de programación a JavaScript, y el Framework Angular.js para el desarrollo de las interfaces de usuario, incluyendo estándares de CSS y HTML para su respectivo diseño.

Una de las últimas fases de la metodología aplicada es la evaluación del prototipo, se ejecutaron las pruebas teniendo en cuenta los parámetros indicados, evaluando la calidad con la norma ISO 9126. El sistema web se puso en producción en un localhost, en donde se realizaron las pruebas pertinentes que garanticen el funcionamiento adecuado, para después ser introducido en los procesos de negocio de la institución educativa.

**Palabras clave:** Gestión de control, metodología SWIRL, Sistema de información, cobro de pensiones.

#### **ABSTRACT**

<span id="page-9-0"></span>With the implementation of information systems in the business area, great achievements have been made in terms of optimizing business activities, this being an indispensable resource as the business or institution is booming. The control of accounting records is useful, it allows to maintain stability within the accounting that the organizations manage, keeping a record of profits or losses. Therefore, this monitoring must be continuous and rigorous, to avoid possible losses or economic losses. These information systems have managed to optimize control processes in accounting records. However, very few are consumed or acquired by SMEs, either for reasons such as; dependency on other modules or their complexity of interface understanding.

The need to be connected to the Internet has motivated the use of web systems, since it provides easy access to information from different areas of an institution. For this reason, web-oriented development and implementation methodologies are used, which allow guaranteeing an adequate quality system, in addition to important characteristics such as usability, security, accessibility and even modularity.

With the previous analysis, there is a technological proposal that focuses on designing and implementing a web modular administrative system for the management of pension collection of the Private Educational Unit (PEU) Dr. Jaramillo Montoya through the processes immersed in the development methodology SWIRL. This web application will monitor and control the collection of pensions for each of the students, through an accounting record with monthly and general payments, in addition to the visualization of the debtors. The necessary requirements for the development of this project are generated by authorities and administrative personnel immersed in the collection process; their contribution during the analysis and design of the same is important. In this way, the functions are established according to the roles assigned to each of them. It should be noted that this system will have the management of users, roles and assignment of permissions according to the policies established by the PEU.

The development process was carried out according to the procedures established by the SWIRL methodology; the analysis and planning due to the process was carried out, identifying the system requirements, users and functionalities of each module to be developed, followed by a user interface, UML diagrams, and database design through the use of corresponding CASE tools for each model to use. For the encoding of the proposal, technologies have been selected for the client side and for the server side. On the server side, Node.js is used as the development technology, and MongoDB, as the database manager. And for the client side as a JavaScript programming language, and the Angular.js Framework for the development of user interfaces, including CSS and HTML standards for their respective design.

One of the last phases of the applied methodology is the evaluation of the prototype, the tests were carried out taking into account the indicated parameters, evaluating the quality with the ISO 9126 standard. The web system was put into production in a localhost, where the pertinent tests that guarantee the adequate functioning, to later be introduced in the business processes of the educational institution.

**Keywords:** Control management, SWIRL methodology, Information system, pension collection.

#### **ÍNDICE DE CONTENIDOS**

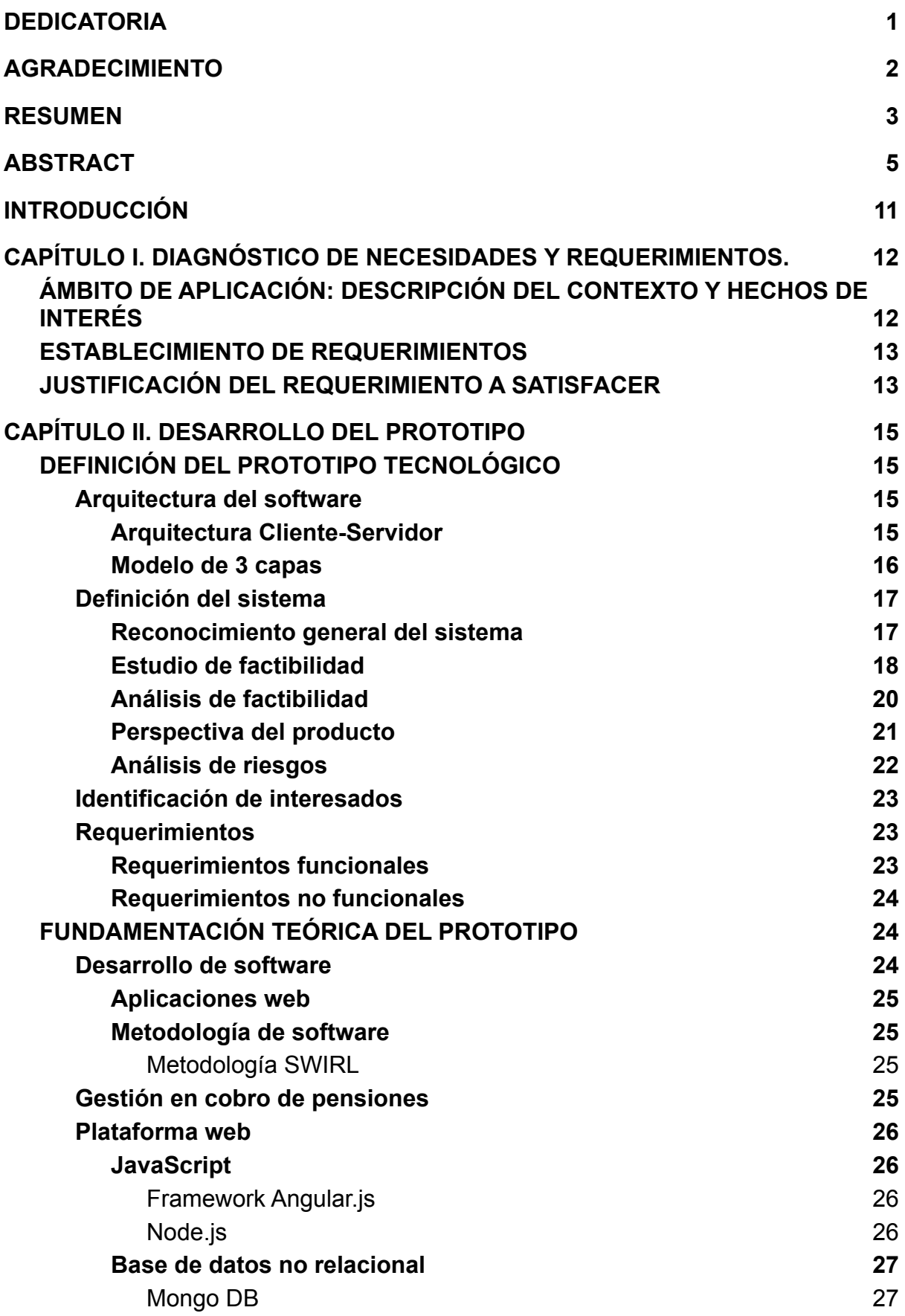

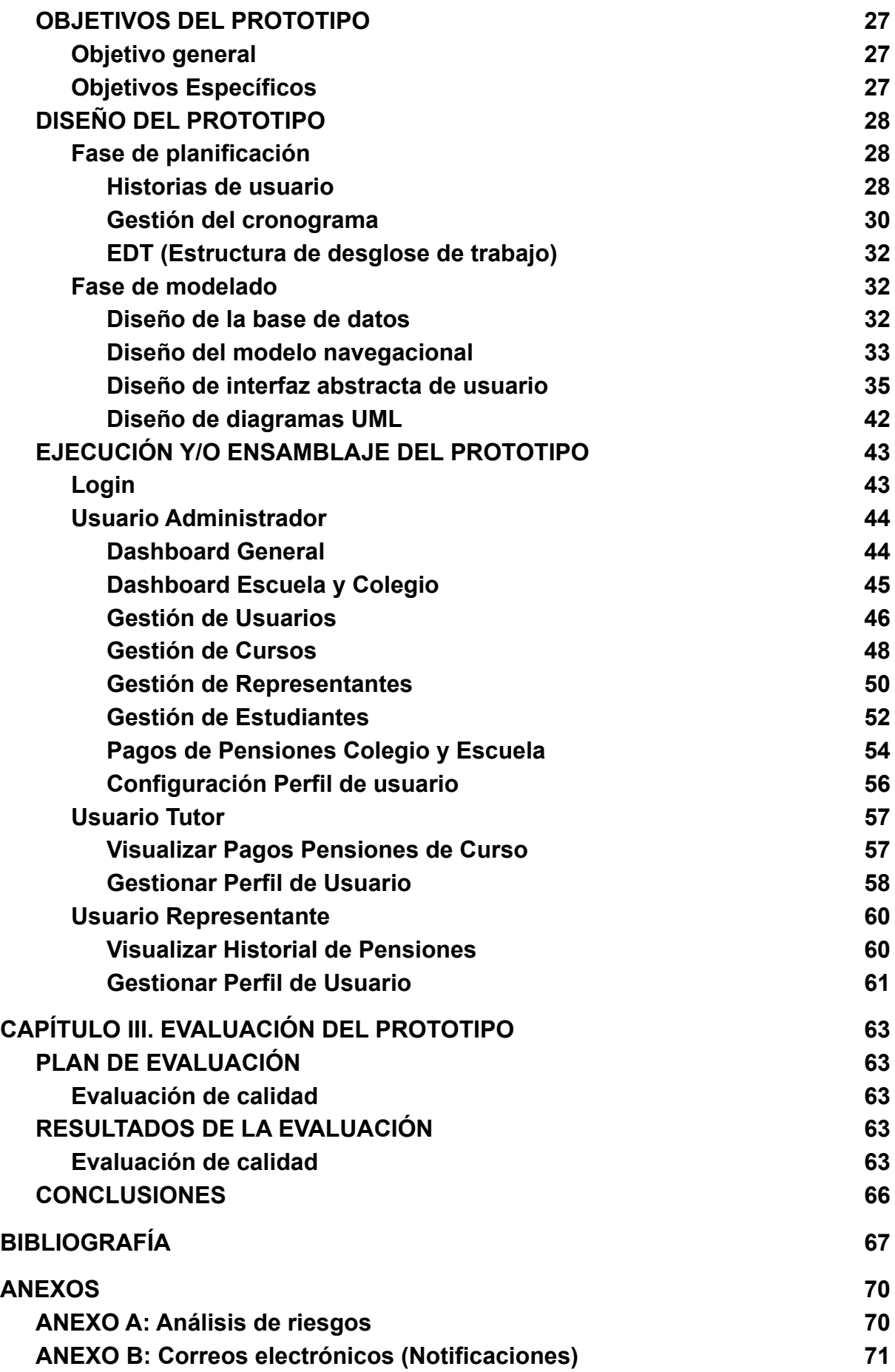

#### **ÍNDICE DE TABLAS**

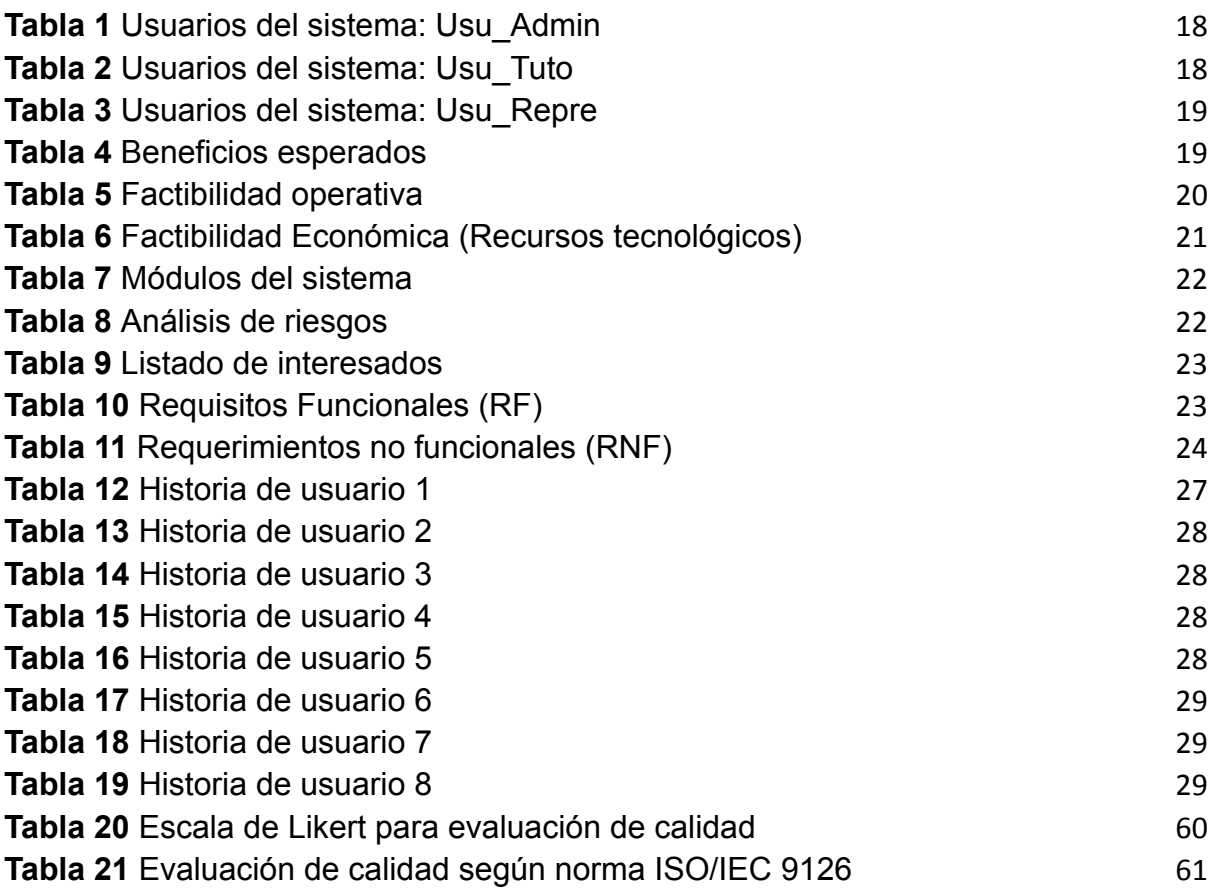

#### **ÍNDICE DE ILUSTRACIONES**

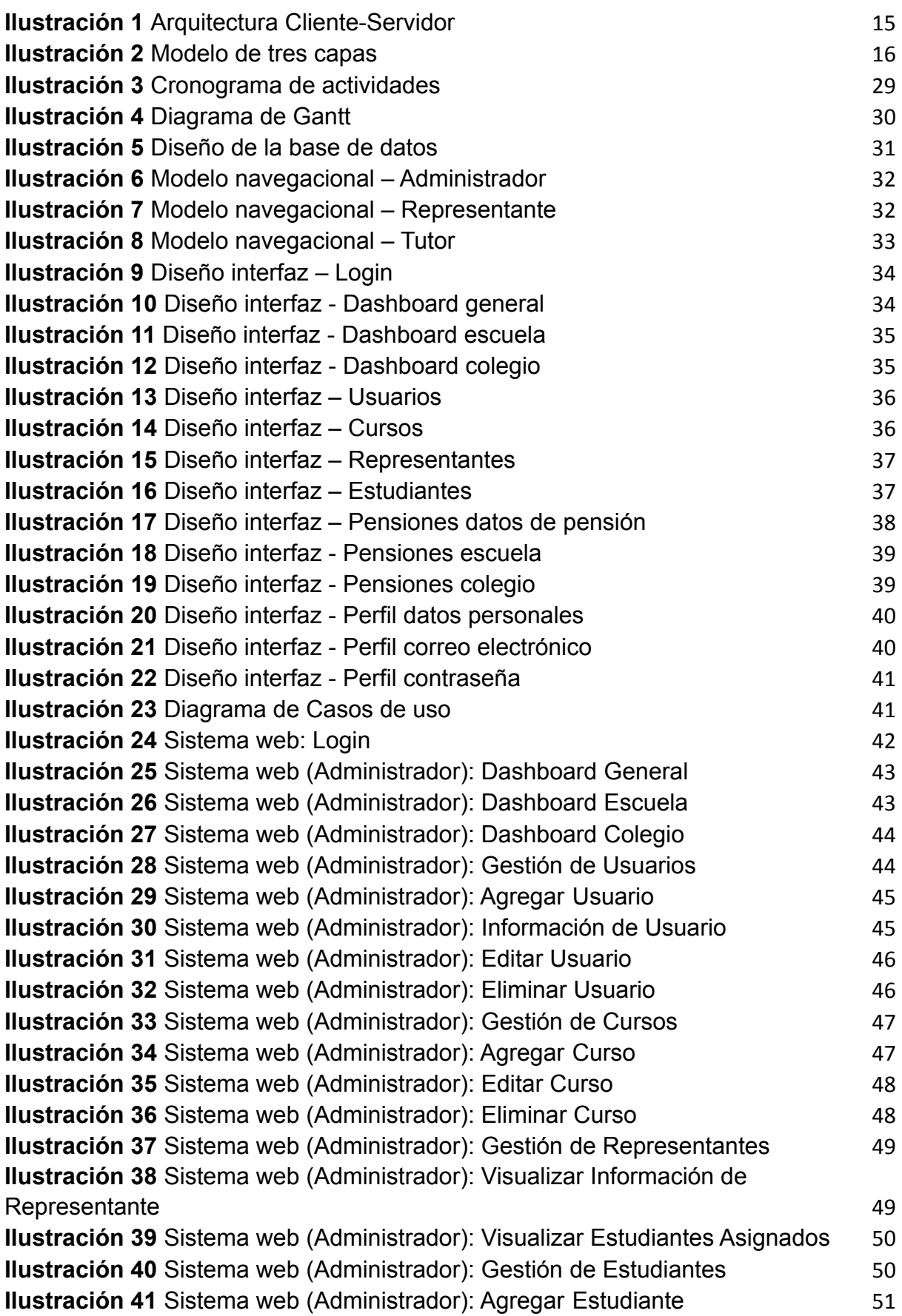

**Ilustración 42** [Sistema web \(Administrador\): Visualizar](#page-57-1) Información de Estudiante 51 **Ilustración 43** [Sistema web \(Administrador\): Editar](#page-58-1) Estudiante 52 **Ilustración 44** [Sistema web \(Administrador\): Eliminar](#page-58-2) Curso 52 **Ilustración 45** [Sistema web \(Administrador\): Gestión](#page-59-0) Pagos de Pensiones 53 **Ilustración 46** [Sistema web \(Administrador\): Editar](#page-59-1) Datos de Pensión 53 **Ilustración 47** [Sistema web \(Administrador\): Envío](#page-60-1) de Recordatorios por correo [electrónico](#page-60-1) 54 **Ilustración 48** [Sistema web \(Administrador\): Gestión](#page-60-2) de Perfil de Usuario – Datos [Personales](#page-60-2) 54 **Ilustración 49** [Sistema web \(Administrador\): Gestión](#page-61-2) de Perfil de Usuario – Correo [electrónico](#page-61-2) 54 **Ilustración 50** [Sistema web \(Administrador\): Gestión](#page-61-3) de Perfil de Usuario – [Contraseña](#page-61-3) 55 **Ilustración 51** [Sistema web \(Tutor\): Visualizar Pensiones](#page-62-1) de su Curso 55 **Ilustración 52** [Sistema web \(Tutor\): Visualizar Pensión](#page-62-2) de Estudiante Seleccionado [56](#page-62-2) **Ilustración 53** [Sistema web \(Tutor\): Gestión de Perfil](#page-63-0) de Usuario - Datos Personales [56](#page-63-0) **Ilustración 54** [Sistema web \(Tutor\): Gestión de Perfil](#page-63-1) de Usuario - Correo [electrónico](#page-63-1) 57 **Ilustración 55** [Sistema web \(Tutor\): Gestión de Perfil](#page-64-2) de Usuario – Contraseña 57 **Ilustración 56** [Sistema web \(Representante\): Visualizar](#page-64-3) Pensiones de su [Representado](#page-64-3) 58 **Ilustración 57** [Sistema web \(Representante\): Gestión](#page-65-1) de Perfil de Usuario - Datos [Personales](#page-65-1) 58 **Ilustración 58** [Sistema web \(Representantes\): Gestión](#page-65-2) de Perfil de Usuario - Correo [electrónico](#page-65-2) 59 **Ilustración 59** [Sistema web \(Representante\): Gestión](#page-66-0) de Perfil de Usuario – [Contraseña](#page-66-0) 59 **Ilustración 60** [Análisis de riesgos general](#page-74-2) 67 **Ilustración 61** [Correo electrónico: Notificación para](#page-75-1) recuperar contraseña 68 **Ilustración 62** [Correo electrónico: Notificación de](#page-75-2) recordatorio para pagar pensión 68 **Ilustración 63** [Correo electrónico: Notificación de](#page-76-0) confirmación para el pago de [pensión](#page-76-0) de la contrada de la contrada de la contrada de la contrada de la contrada de la contrada de la contra **Ilustración 64** [Correo electrónico: Notificación de](#page-76-1) recordatorio para atraso de [pensión](#page-76-1) de la contrada de la contrada de la contrada de la contrada de la contrada de la contrada de la contra

#### **INTRODUCCIÓN**

<span id="page-15-0"></span>El ser humano desde la antigüedad se ha dedicado a diferentes actividades económicas para su sustento, desarrollando sus funciones como cobros, inventarios, documentos de manera manual. En la actualidad el uso de las tecnologías de la información se ha vuelto muy común en la vida diaria de las personas y tienen un papel importante para las organizaciones o empresas siendo un activo de alto orden para las mismas [1], además se puede añadir que existe un abanico de opciones con respecto al uso de aplicaciones web ya que son consideradas indispensables al momento de realizar una tarea específica en la web para optimizar procesos, minimizar costos, simplificar tiempo, etc.

La automatización de procesos en las empresas ha sido un desafío que poco a poco se ha hecho realidad conforme avanza la tecnología. Los sistemas web han sido parte de ese avance que ha permitido ayudar a satisfacer sus necesidades en áreas administrativas, planteando retos a los desarrolladores quienes tienen como objetivo cubrir las expectativas trazadas por las mismas.

El proceso de recaudación y control del dinero es parte fundamental en la administración de los estados financieros de cualquier empresa, la potencialización de estos procesos con ayuda de la tecnología permite alcanzar una estabilidad contable en los negocios. La UEP Dr. José Jaramillo Montoya lleva a cabo el proceso de cobros en pensiones a los alumnos de manera manual mediante un registro en hojas de cálculo, sin control de deudores y con una gran probabilidad de pérdida o manipulación de su información.

Es por eso que se hace la propuesta tecnológica y se propone desarrollar un sistema web para la gestión de cobros en pensiones de la UEP Dr. José Jaramillo Montoya utilizando la metodología de desarrollo SWIRL. Todo el proceso de diseño y análisis se lleva a cabo con las restricciones y procesos propuestos por la metodología escogida, esto es fundamental para poder tener una guía y desarrollar el sistema web, y para ello, se definen las tecnologías a emplear. Empezando por la arquitectura cliente-servidor la misma que en la parte del FrontEnd se usó Angular.js y para el desarrollo del BackEnd se empleó Node.js y, por último, la gestión de la base de datos MongoDb.

La estructura del documento es la siguiente:

**CAPÍTULO I:** Se empieza por definir el ámbito en el cual se desarrolla la aplicación, así como el objetivo y en que está enfocado. Como parte fundamental la identificación de los requisitos a satisfacer, con su respectivo análisis y justificación.

**CAPÍTULO II:** El desarrollo del prototipo es la base de esta sección, desglosándose en componentes, arquitecturas y tecnologías a usarse en el proceso de elaboración del sistema web. La definición de los objetivos y procesos a emplearse, también la implementación de la metodología SWIRL para el respectivo diseño y análisis de la propuesta tecnológica.

**CAPÍTULO III:** Finalmente, se ejecuta una evaluación al prototipo ya listo, usando herramientas y estándares de evaluación. Para terminar, se concluye con un análisis de lo desarrollado y se recomienda en base a las experiencias de desarrollo.

#### <span id="page-16-0"></span>**1. CAPÍTULO I. DIAGNÓSTICO DE NECESIDADES Y REQUERIMIENTOS.**

### <span id="page-16-1"></span>**1.1. ÁMBITO DE APLICACIÓN: DESCRIPCIÓN DEL CONTEXTO Y HECHOS DE INTERÉS**

En la ciudad de Machala existen alrededor de 20 centros educativos entre particulares, fiscales y fiscomisionales. La Unidad Educativa Particular "Dr. José Jaramillo Montoya" es una institución ubicada al norte del territorio machaleño, que se dedica a formar niños, niñas y jóvenes con los conocimientos necesarios para continuar su vida académica, mediante un modelo pedagógico constructivista, y el afianzamiento de los valores cristianos para entregar a la sociedad seres humanos, solidarios, comprometidos con el amor al prójimo y capaces de resolver problemas que se le presenta en la sociedad actual [2].

Esta unidad educativa oferta a la ciudadanía Machaleña desde el subnivel de preparatoria que conforma el 1er grado elemental, 2do, 3ero y 4to grado de básica, básica media 5to, 6to y 7mo, básica superior 8vo, 9no y 10mo y el nivel de bachillerato 1ero, 2do y 3ero.

Al ser una institución de índole privada requiere del pago mensual de los representantes legales de los estudiantes por los servicios educativos que ofrecen, dentro de un año lectivo los padres de familia cancelan la totalidad de diez meses de pensión, valores que son diferenciados en la sección de escuela y colegio.

En el transcurso de la pandemia que se originó debido a el "coronavirus 2 del síndrome respiratorio agudo grave (SARS-CoV-2)" [3], propagando la enfermedad conocida como COVID 19, las empresas se vieron en la obligación de adquirir mecanismos distintos para la elaboración de tareas específicas, las instituciones educativas no fueron la excepción, y adoptaron la modalidad virtual para estudiar y para el cobro de pensiones habilitaron otras vías de pagos como las transferencias bancarias, reduciendo la atención presencial para evitar los contagios.

De regreso a la presencialidad la institución educativa realiza la gestión de cobro de pensiones a los estudiantes los primeros diez días de cada mes, esto lo hacen mediante depósitos en la entidad bancaria o directamente en secretaría, en efectivo o con la tarjeta de crédito o débito de preferencia para los usuarios. Dicho proceso se limita a la asignación de papeleta de pago que los estudiantes llevan a sus representantes y posteriormente se debe entregar en secretaría el comprobante original emitido por el banco para que esté a su vez sea registrado como pagado.

Bajo este contexto es importante considerar que el uso de herramientas digitales ha aumentado y se ha vuelto una opción viable e indispensable para optimizar tiempo, y garantizar que se mantengan a buen recaudo los recursos económicos integrales de la UEP, esto se lo puede lograr si se implementa o mejora el proceso de registro y cobros de pensiones, realizados por los padres de familia de la institución, por ello se propone el diseño de un sistema web que permita controlar, notificar y cuantificar los ingresos monetarios provenientes de las recaudaciones mensuales. El mismo contará con módulos que incluyen la gestión de pensiones y usuarios, notificación por correo electrónico a los representantes, asignación de roles, visualización de panel administrativo referente a los registros de pagos por parte de los representantes y validación de pensiones por parte de los administradores.

#### <span id="page-17-0"></span>**1.2. ESTABLECIMIENTO DE REQUERIMIENTOS**

Tomando como bases las necesidades y procesos de registro que se realizan dentro de la UEP Dr. José Jaramillo Montoya, establece como requerimientos clave el registro de pagos de los representantes, el análisis histórico de pagos por alumnos, análisis de los registros en estado de mora, notificación de los pagos a los representantes por correo electrónico, visualización de los registros contables, gestión de alumnos y usuarios.

La expansión de este sistema es un requerimiento que se tomó en cuenta, es por ello que se decidió realizar este sistema modular, desarrollando así los módulos necesarios y requeridos para este caso. La arquitectura de diseño modular beneficia la depuración y la colaboración en equipo para trabajos posteriores [4]. Para lograr una correcta identificación de los requerimientos, se emplean los principios básicos de la ingeniería de requisitos se define como el proceso de descubrir ese propósito mediante la identificación de las partes interesadas y sus necesidades, documentando los descubrimientos para futuros análisis, comunicación e implementación [5]. Se considera la conducta externa del sistema y las restricciones delimitadas por el cliente.

Esta propuesta tecnológica estará diseñada con el objetivo de cumplir con los requerimientos establecidos de acuerdo con sus respectivos módulos, los mismos que tienen la meta de poner en funcionamiento la optimización del proceso para los cobros de pensiones, así como la notificación de los mismos en todo el proceso, ya sea, en el plazo de pago, verificación de pensiones y retraso de las mismas.

Los requerimientos inmersos para el proceso de gestión de registros contables son la visualización de dichos registros, notificación del pago mediante la notificación por correo electrónico a su representante legal, visualización de cuotas pendientes por pagar, clasificadas tanto por alumno, curso y general.

Finalmente, para la especificación, análisis y documentación de los requerimientos, se consideran las actividades y herramientas propuestas por la metodología SWIRL, y las necesidades que tiene la UEP Dr. José Jaramillo Montoya, establecido de esta forma los requerimientos funcionales y no funcionales que se ven en los siguientes apartados.

#### <span id="page-17-1"></span>**1.3. JUSTIFICACIÓN DEL REQUERIMIENTO A SATISFACER**

Tener un respaldo que sustente la información que es relevante dentro de una entidad que maneja un departamento financiero siempre será un buen apoyo dentro de la organización, es por eso que la propuesta de software dentro de la UEP Dr. José Jaramillo Montoya, pretende optimizar el proceso de control de los registros de pensiones siendo parte fundamental en la unidad educativa, ya que el servicio de educación que prestan a la sociedad es privado, motivo por el cual, el seguimiento del pago mensual de las pensiones es un punto clave para llevar un orden administrativo y contable. Empleando un sistema administrativo modular para el control en registro de pensiones basado en la arquitectura cliente servidor. Es posible llevar un seguimiento de los pagos, cuotas vencidas y por pagar que tiene cada alumno, los cuales constan como matriculados en la institución siendo los representantes quienes asuman un rol en el sistema como parte fundamental para el registro y posterior validación de los comprobantes de pago por parte de la administración.

El proceso de gestión en cobro de pensiones conlleva una relación directa con otros procesos administrativos, como son la gestión de alumnos y campos independientes que son necesarios para llevar un control específico de los pagos. El desarrollo del sistema mediante módulos, beneficia directamente a la organización que lo emplea, ya que es posible la inclusión de otras nuevas funcionalidades que permitirán optimizar procesos de negocio de otras áreas sin la necesidad de modificar o cambiar el sistema de información ya propuesto y diseñado para la UEP Dr. José Jaramillo Montoya. De acuerdo a lo mencionado y a la necesidad de información relevante de los alumnos y usuarios encargados de la manipulación adecuada y control en los pagos de mensualidades, se ha estructurado el sistema de información en los siguientes módulos: Gestión de usuarios, Gestión de cursos, Gestión de representantes, Gestión de estudiantes, Gestión de pensiones, Panel de configuración y Panel de control.

Dentro de la gestión de estudiantes, es importante analizar cada registro del alumno para poder tener en cuenta si tiene valores en mora y de esa manera llevar un control de cuánto se debe para realizar el cobro, esta información proporcionada permitirá realizar un análisis financiero adecuado con las notificaciones por correo electrónico que se realizarán a los representantes en cada etapa de pago, finalizando con la respectiva validación de comprobante. También, se mantiene informado al representante en cada etapa del pago en sus mensualidades correspondientes.

Al realizar el análisis de los requerimientos de la institución, y las condiciones bajo las cuales el personal administrativo realizan los procesos de negocio, se diseña un sistema web administrativo, con bases en los roles y permisos, de forma que se pueda dar nuevos roles según la institución lo requiera y así poder asignar permisos adecuados para este usuario encargado de la aplicación web. Por este motivo el sistema es capaz de ser manejado en diferentes áreas de la unidad educativa. Debido a las funciones a implementar, es importante definir los mecanismos, tecnologías y herramientas que permitan satisfacer los procesos de manera eficiente y óptima, por lo que se considera las herramientas y fases que la metodología SWIRL propone, y se detallan en el capítulo siguiente.

#### **2. CAPÍTULO II. DESARROLLO DEL PROTOTIPO**

#### <span id="page-19-1"></span><span id="page-19-0"></span>**2.1. DEFINICIÓN DEL PROTOTIPO TECNOLÓGICO**

En este punto se define cuál será la estructura principal que dará origen a nuestra propuesta tecnológica planteada anteriormente, este prototipo emplea tecnologías que están en boga actualmente en el desarrollo web para así competir a la par con aplicaciones similares y no quedarse tan atrás en cuanto a las TICs, también facilita el uso de las mismas debido a la gran información que se proporciona tanto en frameworks disponibles como en líneas de código abierto.

Para el almacenamiento de la información, el manejo de la aplicación y finalmente su visualización; por parte de los usuarios finales se emplea una arquitectura que pueda dar un correcto uso y funcionamiento, detallando el sistema interno de la aplicación web.

#### <span id="page-19-2"></span>**2.1.1. Arquitectura del software**

Se especifica el modelo cliente/servidor ya que es la arquitectura de software más viable para el desarrollo de esta aplicación web. Es un modelo para el desarrollo de sistemas de información en el que las transacciones se dividen en procesos independientes que cooperan entre sí para intercambiar información, servicios o recursos [6]. Dejando muy claro sus dos procesos, los cuales son: FrontEnd y BackEnd.

Se puede definir en una manera breve al FrontEnd como el encargado de estilizar la página de tal manera que la misma pueda presentar la información de forma agradable para el usuario [7], siendo así el programador quien debe tener la adecuada interpretación para darle forma visual y un terminado agradable orientado al público en general. Se denomina BackEnd a la capa de acceso a los datos de un software que no es accesible para el usuario final. Además, esta capa contiene toda la lógica de la aplicación que maneja los datos [7]. Siendo esta la parte que el público no visualiza, no quiere decir que sea la menos importante, ya que es todo lo esencial para que pueda funcionar una aplicación web.

#### <span id="page-19-3"></span>*2.1.1.1. Arquitectura Cliente-Servidor*

En el modelo de arquitectura cliente/servidor, el dispositivo que solicita información se denomina cliente y el que responde a la solicitud se denomina servidor. Los procesos de cliente y servidor se consideran una parte de la capa de Aplicación [8]. La aplicación web que se desarrolló implementó esta arquitectura ya que se busca dar la mejor experiencia a los usuarios por su manera de organizar los recursos computacionales evitando que la aplicación se vea afectada por la afluencia de usuarios.

Se puede visualizar en la *ilustración 1* la arquitectura cliente/servidor y las tecnologías empleadas, En el lado del FrontEnd se puede ver que se usó el framework Angular.js este permite visualizar toda la aplicación al usuario final para su respectiva interacción desde el navegador web. Por otro lado, en la parte de BacktEnd; el servicio que se ejecuta con la tecnología de Node.js que se encarga de gestionar los procesos de datos en la base de datos, en este caso una no relacional MongoDb.

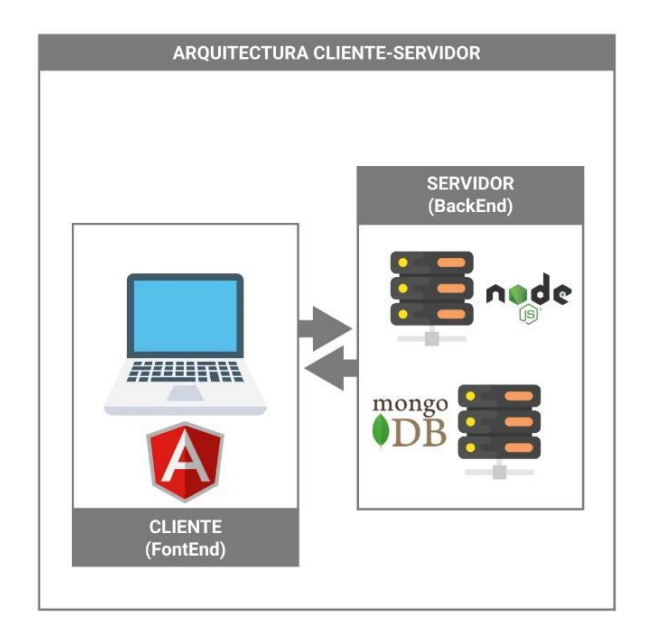

*Ilustración 1 Arquitectura Cliente-Servidor Fuente: Elaboración propia.*

#### <span id="page-20-1"></span><span id="page-20-0"></span>*2.1.1.2. Modelo de 3 capas*

Dentro de la arquitectura de cliente/servidor se puede dividir en N-capas según las necesidades, pero uno de los modelos más usados es el de 3 capas; donde básicamente se le otorga a la capa media una plataforma de ejecución propia. Esta capa media puede ser una sola capa o puede subdividirse en diferentes capas, cada una de las cuales es cliente de la anterior y servidor de la siguiente, obteniendo así una arquitectura de N-capas [9], como se observa en la *ilustración 2*, donde se detalla cada capa que conforma este proyecto.

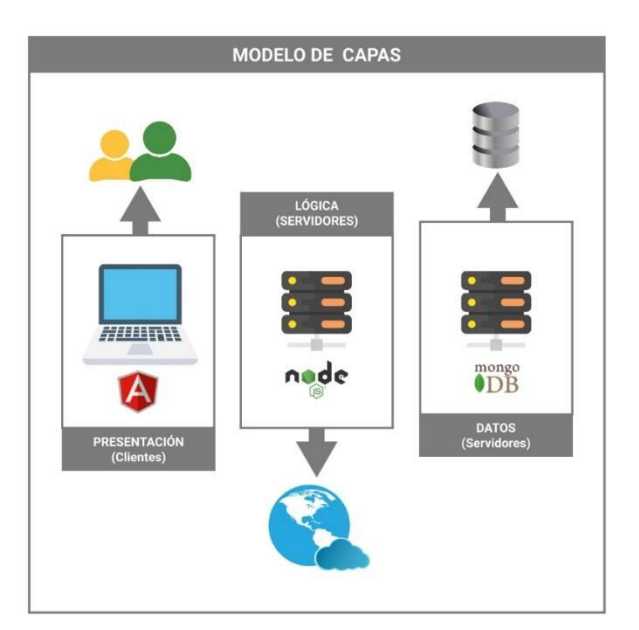

*Ilustración 2 Modelo de tres capas Fuente: Elaboración propia.*

<span id="page-20-2"></span>La capa de presentación es la que se encarga de interactuar con el usuario, con su interfaz se puede visualizar y realizar acciones que esta capa inicia como una petición a la siguiente capa, la capa lógica. Para la interfaz de usuario se empleó Angular porque brinda una gran gama de componentes para que sea intuitiva y amigable con el usuario.

Una vez con las peticiones, la capa lógica entra en acción controlando toda la lógica de la aplicación. Aquí controla todo lo relacionado con proceso de datos siendo un intermediario entre el usuario y los datos. Se implementó el entorno de trabajo para la ejecución Node.js el cual permite trabajar con lenguaje de programación JavaScript.

Por último, en la capa de datos se encuentra el servidor de la base de datos el cual tiene como principal función la persistencia de la información que otorga el sistema, se emplea MongoDB como gestor de datos no relacional el cual proporciona una escalabilidad de alto nivel.

#### <span id="page-21-0"></span>**2.1.2. Definición del sistema**

Ya establecida la arquitectura a usar en el proyecto de desarrollo del sistema web, se procede a definir los requerimientos tanto funcionales como no funcionales del sistema, así como, las funciones principales que se va a necesitar, siendo estas características esenciales para tomar en cuenta a la hora del desarrollo de este proyecto.

#### <span id="page-21-1"></span>*2.1.2.1. Reconocimiento general del sistema*

El sistema tiene un enfoque principal en la gestión de cobros en pensiones de los estudiantes, cuenta con procesos para el pago de mensualidades, gestión de estudiantes y representantes, visualización y análisis estadísticos del movimiento financiero, gestión de roles, y notificación por correo electrónico, siendo estas actividades esenciales para el control de las pensiones en la unidad educativa. Este sistema permitirá llevar de mejor manera el registro de mensualidades.

El sistema que ya cuenta con una base de datos, los cuales están conformados por los estudiantes, representantes y diferentes roles asignados por el administrador encargado del sistema, permitiendo así, generar una notificación automática por correo que se envía a los representantes a manera de recordatorio los primeros días del mes, para notificarles que ya es periodo de pago de la mensualidad de su representado, en este periodo el representante que se le otorga una cuenta para poder loguearse en el sistema pueda subir el comprobante de pago, y así poder visualizar los movimientos de las mensualidades de su representado matriculado en la unidad educativa. En el cual la parte administrativa va a verificar y dar validez a dicho comprobante de pago, generando un correo electrónico para notificar dicha validez, en caso de no tener un comprobante de pago pasado el tiempo de cobro, se podrá notificar por correo electrónico que realicen el pago, ya sea de manera masiva o de manera individual según lo requiera la administración. Una vez verificado los comprobantes de pago de los estudiantes la administración tiene control de la parte financiera del mes, pudiendo así cuadrar las cuentas respectivas. Cada rol tiene acciones permitidas por su categoría, siendo estas Administrador; control total de las peticiones, tutores; con la respectiva visualización del estado de sus tutorados y representantes; únicamente visualización de sus representados.

#### <span id="page-22-0"></span>*2.1.2.2. Estudio de factibilidad*

En el estudio de factibilidad se identifican todos los usuarios, también los beneficios que se espera alcanzar con la implementación del sistema web en la unidad educativa y por último el alcance que tendrá.

#### ● **Identificación de usuarios del sistema**

En todo sistema de administración es necesario asignar roles, ya que estos definen el alcance de manipulación según el rol, en base a lo descrito anteriormente, el sistema cuenta con cuatro tipos de usuarios: Administrador (Usu\_Admin), Tutores (Usu\_Tuto) y Representantes (Usu\_Repre), los cuales que se organizan según sus actividades dentro del sistema en principales y secundarios, se detallan a continuación:

*Usu\_Admin:* Es el usuario que tiene todo el control del sistema ya que no cuenta con ninguna restricción, visualización de todos los gráficos financieros, situación financiera actual y operaciones sensibles como eliminar o editar dentro de todos los registros. También cuenta con un sub rol, superusuario que, aunque se creen otros usuarios administradores estos no podrán modificarlo ni eliminarlo del sistema.

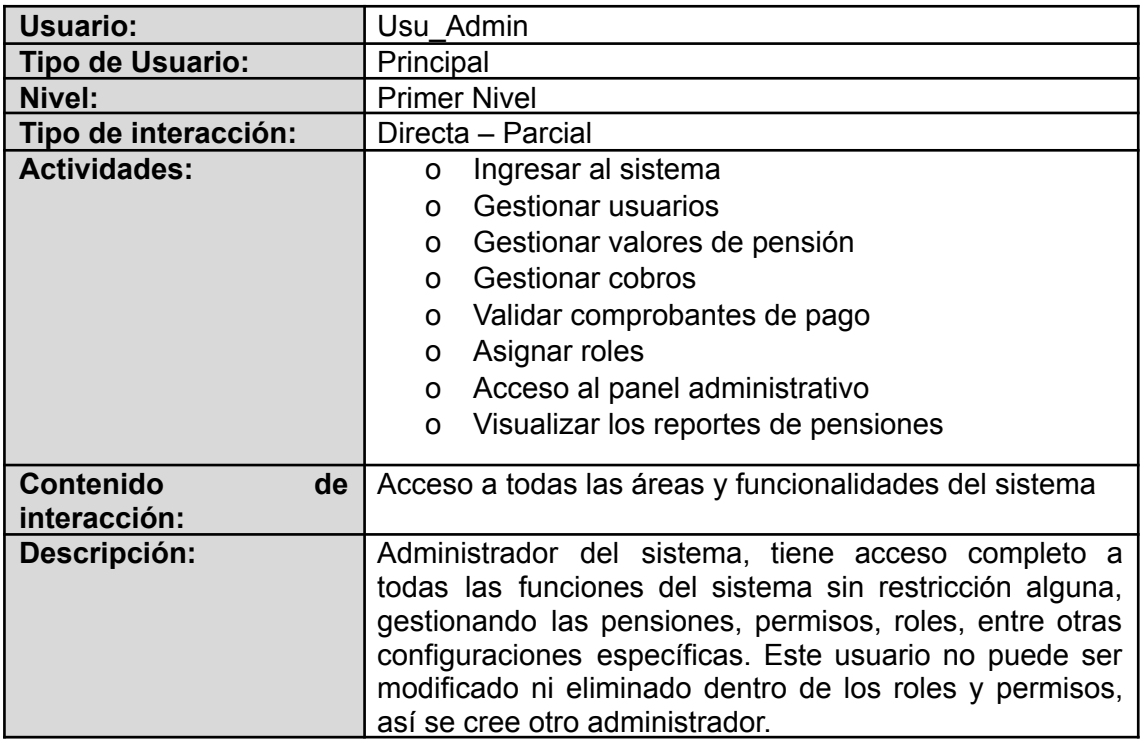

*Tabla 1 Usuarios del sistema: Usu\_Admin Fuente: Elaboración propia*

<span id="page-22-1"></span>*Usu\_Tuto:* Es el usuario que tiene asignado cada docente que en la institución sea tutor de un curso, en caso de no tener un curso asignado para ser tutor, pues no tendrá una cuenta para ingresar al sistema. La función de este usuario es que pueda visualizar la información de sus tutorados y poder así informar al padre de familia alguna situación relacionada con algún estudiante.

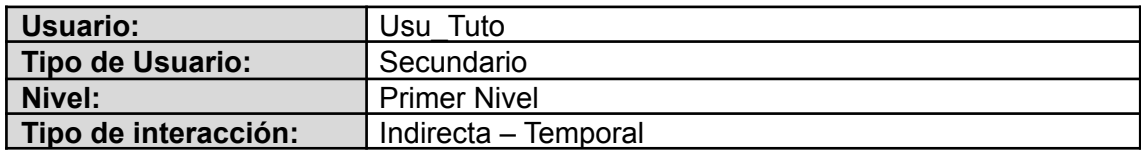

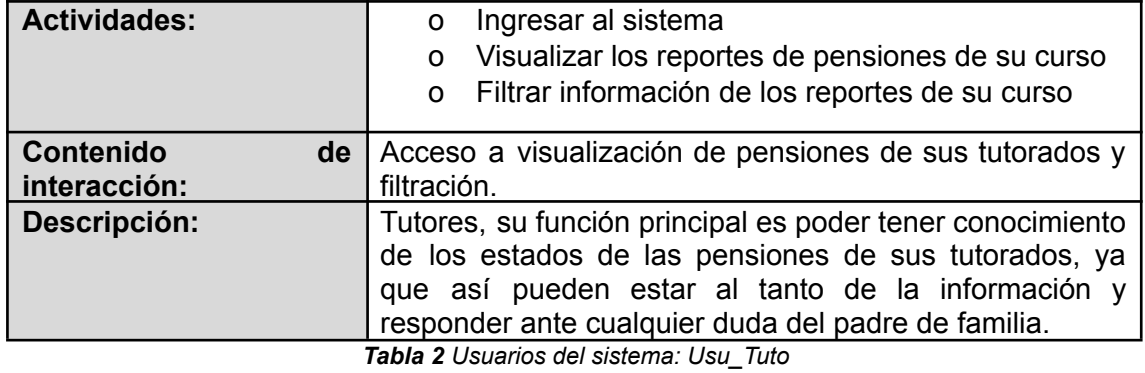

*Fuente: Elaboración propia*

<span id="page-23-0"></span>*Usu\_Repre:* Este usuario es independiente de la estructura organizacional de la institución, ya que la función es poder controlar la gestión de comprobantes de pago. Las notificaciones llegarán a su correo electrónico siendo una forma de recordatorio, así como, la notificación de su respectivo pago o retraso del mismo.

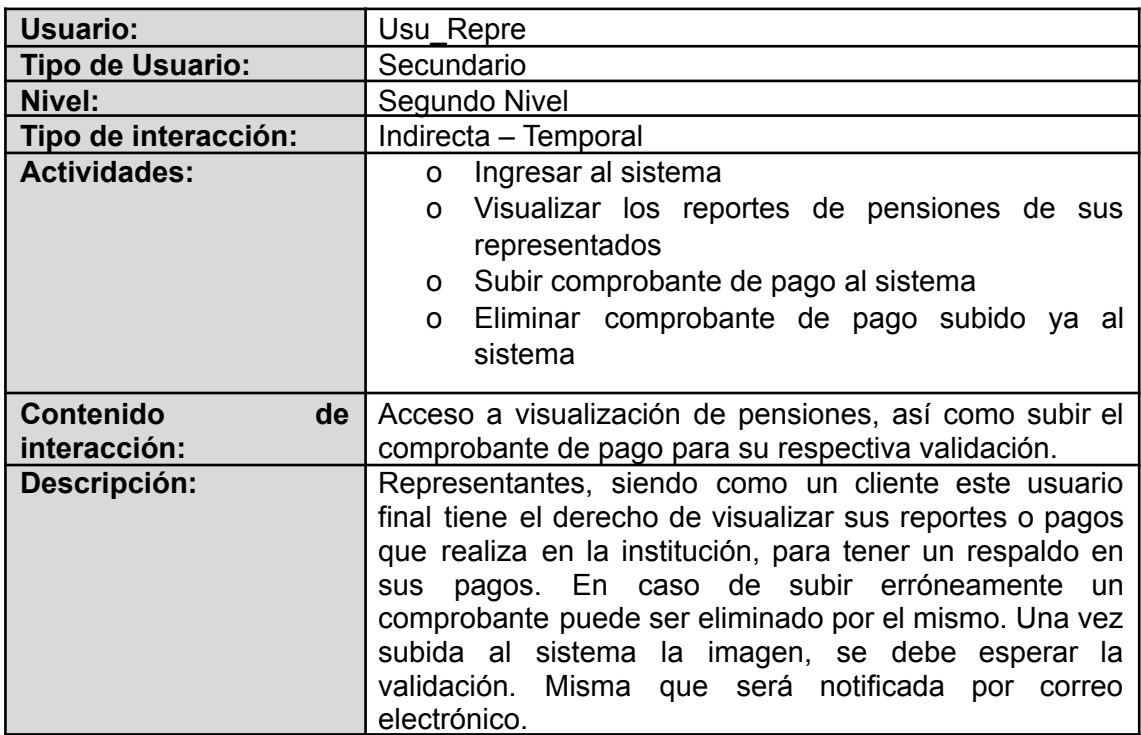

*Tabla 3 Usuarios del sistema: Usu\_Repre Fuente: Elaboración propia*

#### <span id="page-23-1"></span>● **Beneficios esperados**

Con la implementación de este sistema web se pretende que la institución educativa mejore y sobre todo optimice el proceso de gestión en pensiones mensuales, ya que se podrá visualizar con gráficos estadísticos el proceso de cobro, tener un registro de saldos pagados, y saldos vencidos para así tomar decisiones desde la parte administrativa, en caso de ser requerido. En la *tabla 4* se visualiza los dos tipos de beneficios que se pretende alcanzar.

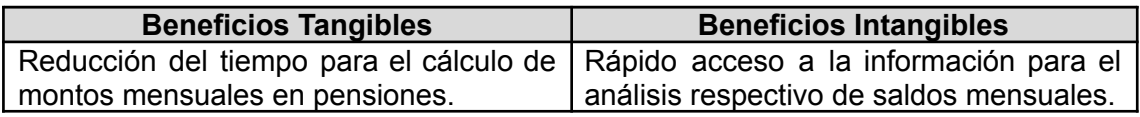

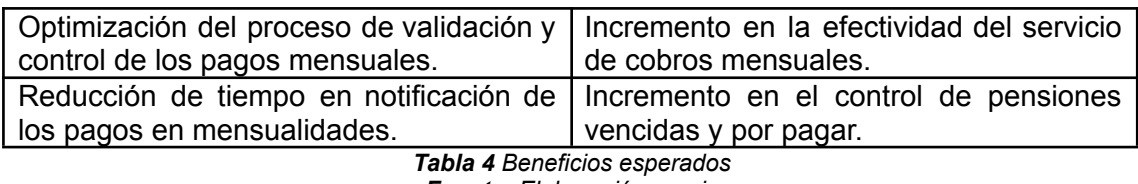

*Fuente: Elaboración propia*

#### <span id="page-24-1"></span>● **Alcance del proyecto**

Basándose en el análisis realizado se establece el alcance del proyecto, en este apartado se mencionan las funcionalidades y limitaciones con las que contará el sistema. Entre las identificadas se tiene:

- ❖ Permite la autenticación del usuario mediante el inicio de sesión.
- ❖ Permite la gestión de Tutores.
- ❖ Permite la gestión de Representantes.
- ❖ Permite la gestión de Estudiantes.
- ❖ Permite la asignación de permisos.
- ❖ Permite la asignación de roles.
- ❖ Permite la visualización de los cobros por mes y totales.
- ❖ Permite la visualización de reportes de las pensiones.
- ❖ Permite la filtración de los cobros por estudiante, curso y meses.
- ❖ Permite la notificación por correo electrónico sobre aviso de próximo pago.
- ❖ Permite la notificación por correo electrónico sobre el pago de la mensualidad.
- ❖ Permite la notificación por correo electrónico de forma masiva a los deudores de mensualidades atrasadas.
- ❖ Permite la notificación por correo electrónico de forma individual al deudor de una mensualidad atrasada.

Así mismo se establecen las limitaciones que se identifican en el sistema, basándose en los requerimientos planteados anteriormente, sus funcionalidades y objetivos del sistema. Entre ellas se tiene:

- ❖ No genera reportes impresos por el sistema, a menos que se lo especifique.
- ❖ No se puede validar pagos de manera masiva (debido a que cada pago debe ser verificado individualmente).
- ❖ No todos los docentes tendrán una cuenta para ver los registros de pagos de los estudiantes (Solo los tutores tendrán asignada una cuenta).

#### <span id="page-24-0"></span>*2.1.2.3. Análisis de factibilidad*

Para verificar si el sistema a implementar es factible para la unidad educativa, se realizaron 3 análisis desde el ámbito operativo, técnico y económico.

#### **● Factibilidad operativa**

El análisis de factibilidad operativa que se presenta en la tabla 5, tiene como finalidad identificar si la unidad educativa posee las condiciones que necesita el sistema web para su implementación.

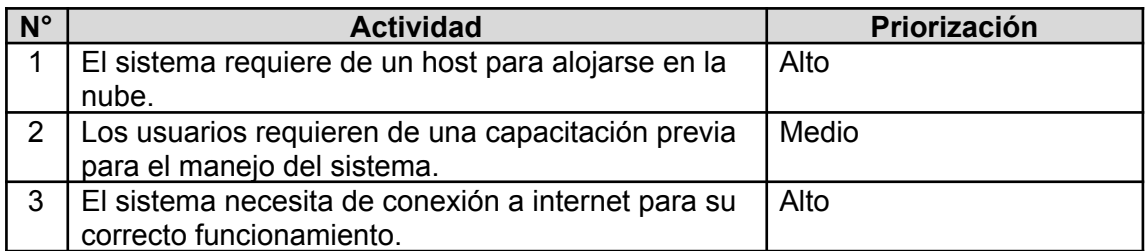

*Tabla 5 Factibilidad operativa Fuente: Elaboración propia*

<span id="page-25-1"></span>En el análisis de factibilidad operativa, en base a los resultados arrojados se considera que la unidad educativa está en condiciones para la implementación del sistema. Ya que no es necesario tener a usuarios expertos en informática para el manejo del mismo.

#### **● Factibilidad técnica**

Para la implementación del sistema es de suma importancia contar con un servidor o a su vez contratar un servicio de hosting en la nube, para esto se cuenta con dos opciones; los que son de forma gratuita sin costo alguno siendo posible considerar esta opción debido al bajo consumo de capacidad de almacenamiento. Otra alternativa sería contratar un servicio de hosting, los cuales están alrededor de los 5\$ hasta los 10\$ mensuales, esto varía según la capacidad y proveedor. Estas dos opciones se pueden considerar ya que cualquiera permite la implementación del sistema correctamente.

#### **● Factibilidad económica**

El análisis de factibilidad económica que se presenta en la tabla 6, tiene como finalidad detallar los recursos tecnológicos con sus respectivos costos. Un factor a considerar es que, al ser una propuesta tecnológica con proyección de producto de titulación, no se consideran gastos en recursos humanos.

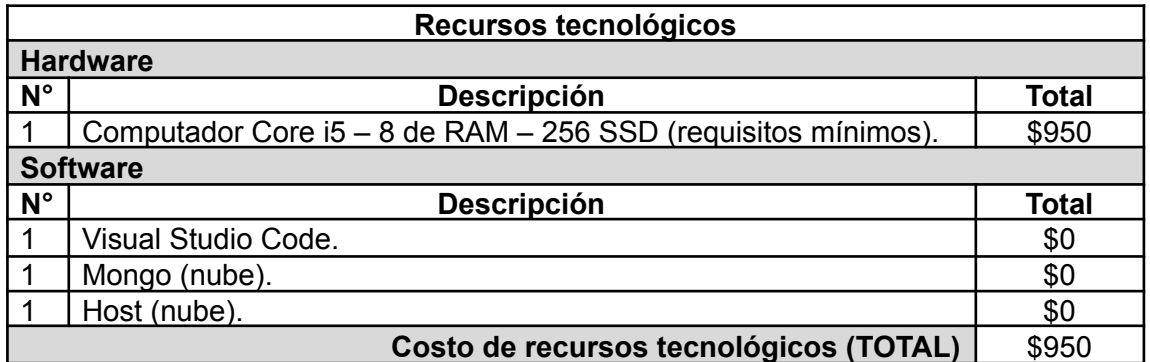

*Tabla 6 Factibilidad Económica (Recursos tecnológicos) Fuente: Elaboración propia*

#### <span id="page-25-2"></span><span id="page-25-0"></span>*2.1.2.4. Perspectiva del producto*

El sistema web será implementado en la UEP Dr. Jaramillo Montoya la misma que tiene como función principal la gestión de cobros en pensiones de los estudiantes matriculados en la institución. Tiene una orientación de ser un sistema de apoyo en cuanto a las acciones de finanzas, ya que, con funciones como la visualización, filtración y cálculos de ingresos monetarios, brindan información relevante que pueden ser analizados por el personal administrativo los mismo que son resultados reales pudiéndose considerar para tomar ciertas decisiones en cuanto al manejo de la economía interna. También el sistema apoya al proceso de notificación y aviso respectivo a los padres de familia, el cual permite hacer una notificación antes de la fecha de pago de manera masiva o individual en caso de que un representante tenga retrasos en la mensualidad, y pasado el periodo de pago en mensualidades.

Se espera que con la integración del sistema web se optimicen los tiempos en cálculos de las pensiones junto a la validación de los pagos, y principalmente llevar de forma segura un correcto control del ingreso de caja y montos de las deudas por cobrar. Al igual que en la institución el programa cuenta con roles los cuales otorgan diferentes permisos dentro del sistema siendo el administrador quien los otorga.

#### **● Funcionalidad del sistema**

A continuación, en la *tabla 7* se detalla cada módulo que conforma el sistema web, describiendo sus actividades respectivas dentro del mismo:

| $N^{\circ}$    | <b>Módulo</b>       | <b>Actividades</b>                                                                                                    |
|----------------|---------------------|----------------------------------------------------------------------------------------------------|
| 1              | <b>Usuarios</b>     | En este módulo se administra la información de los usuarios<br>que pueden acceder al sistema; administrador, tutor,<br>representante.                                                                                                    |
| 2              | Cursos              | Administramos la información de los cursos disponibles<br>durante cada periodo académico.                                                                                                    |
| 3              | Representantes      | Se visualiza la información personal de los representantes y<br>de los estudiantes asignados.                                                                                                    |
| 4              | <b>Estudiantes</b>  | Se administra la información personal de los estudiantes, el<br>curso al que pertenecen y se le asigna un representante.                                                                                                    |
| 5              | Pensiones           | En este módulo se administran los valores de cada pensión<br>durante los meses que dure el periodo académico, se<br>generan las pensiones a cancelar por cada estudiante y se<br>envía un correo electrónico automáticamente a cada<br>representante, permite visualizar los comprobantes subidos<br>por los representantes y aceptar los pagos. |
| 6              | Configuración       | Módulo destinado a la configuración de los datos personales<br>de la cuenta, actualización de nombres, correo electrónico,<br>contraseñas.                                                                                                    |
| $\overline{7}$ | Panel de<br>Control | Panel con gráficos estadísticos para visualizar y llevar un<br>control de los datos relevantes con respecto al pago de las<br>pensiones.<br>$-1.1 - 7.111$ . $-1.1 - 1.1$                                                                                                    |

*Tabla 7 Módulos del sistema Fuente: Elaboración propia*

<span id="page-26-1"></span>Los módulos con más relevancia son Pensiones y Panel de control, ya que en ellos se basa el programa. Con estos se controla todo lo referente a las pensiones, sus cobros, validaciones y notificaciones. También se visualizan gráficos estadísticos que reflejan los movimientos económicos mensuales y anuales según se requiera.

#### <span id="page-26-0"></span>*2.1.2.5. Análisis de riesgos*

Se realiza un análisis de riesgos basado en dos tipos, el cuantitativo y cualitativo, los cuales ayudarán a minimizar el impacto de los riesgos identificados, ya sea en cualquier etapa de desarrollo del sistema web. El análisis cualitativo es recomendable hacerlo en primer lugar y utiliza una escala de calificación de atributos para describir la magnitud de las consecuencias potenciales [10], Por otro lado, el análisis cuantitativo es más detallado y utiliza una escala con valores numéricos para las consecuencias y probabilidad [10]. En la *tabla 8* se observa observar de manera resumida el análisis de cada riesgo identificado. Para una mejor perspectiva de dichos riesgos se observa cada uno de ellos en el ANEXO A.

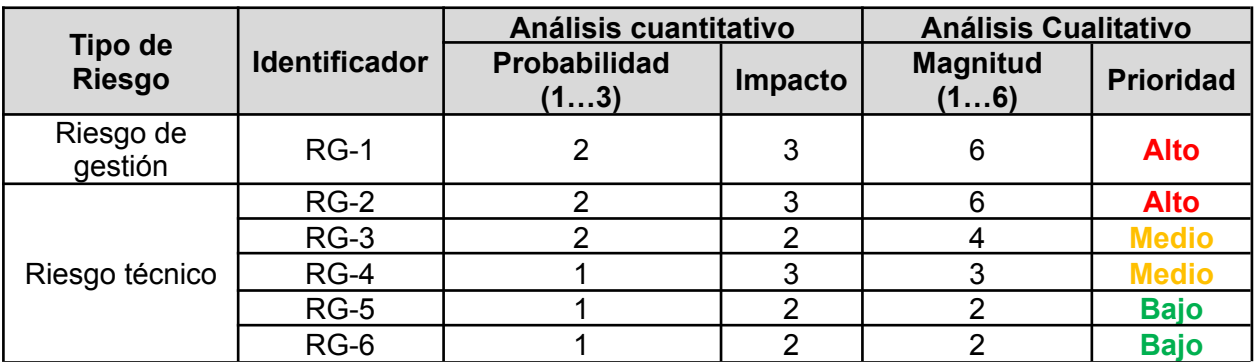

*Tabla 8 Análisis de riesgos Fuente: Elaboración propia*

#### <span id="page-27-3"></span><span id="page-27-0"></span>**2.1.3. Identificación de interesados**

Individuos u organizaciones activamente involucrados en el proyecto, o cuyos intereses puedan ser positiva o negativamente afectados como resultado de la ejecución del proyecto o su culminación [11]. Se puede identificar en la *tabla 9* los interesados de esta propuesta tecnológica.

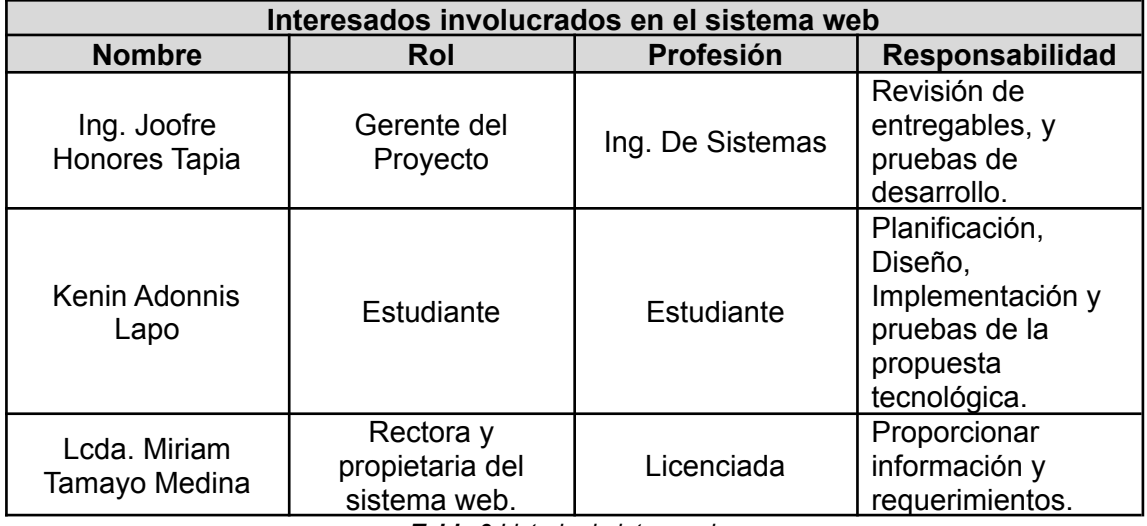

*Tabla 9 Listado de interesados Fuente: Elaboración propia*

#### <span id="page-27-4"></span><span id="page-27-1"></span>**2.1.4. Requerimientos**

El éxito del desarrollo de software requiere resultados de medición de calidad del producto de software [12]. Para obtener los atributos necesarios de los requerimientos se hizo la respectiva identificación con el método por entrevista y conversación con la rectora de la unidad educativa. Se pudo hacer la solicitud para que se otorgue la documentación necesaria dando a conocer cómo se lleva a cabo las actividades financieras y así optimizar las mismas.

#### <span id="page-27-2"></span>*2.1.4.1. Requerimientos funcionales*

Los requisitos funcionales describen los servicios, el comportamiento o las funciones del sistema que se proporcionarán [13]. Siendo estos los que permiten alcanzar el objetivo del proyecto dando al usuario final un sistema web completo y de acuerdo con sus perspectivas. A continuación, en la *tabla 10* se especifica cada uno:

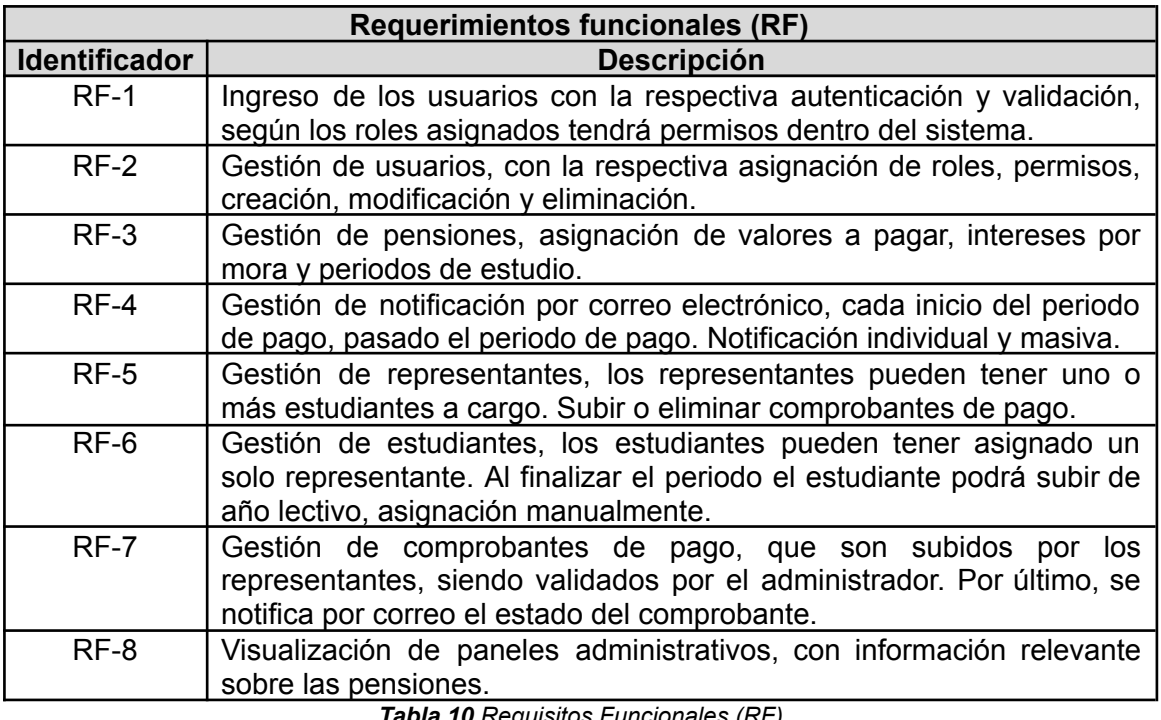

*Tabla 10 Requisitos Funcionales (RF) Fuente: Elaboración propia*

#### <span id="page-28-3"></span><span id="page-28-0"></span>*2.1.4.2. Requerimientos no funcionales*

Los requisitos no funcionales son las propiedades y limitaciones del sistema, por ejemplo, la confiabilidad, la usabilidad del rendimiento, la eficiencia y los requisitos de espacio. El requisito no funcional se expresa para aumentar la precisión de los requisitos funcionales [14]. A continuación, en la *tabla 11* se detalla cada uno:

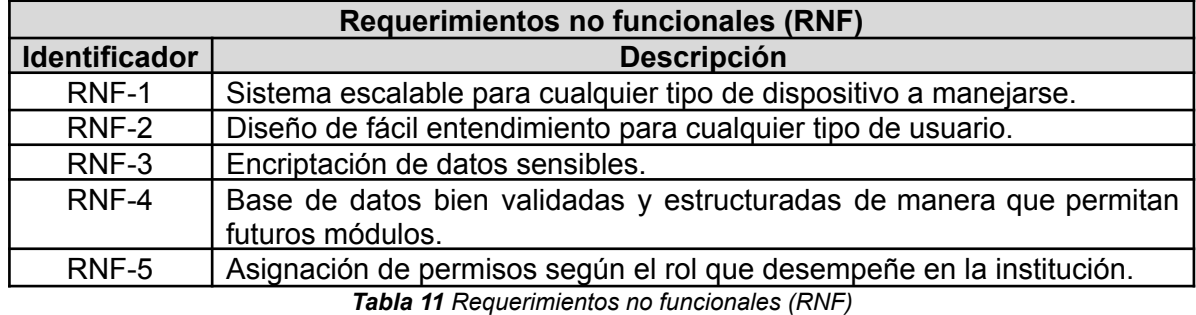

*Fuente: Elaboración propia*

#### <span id="page-28-4"></span><span id="page-28-1"></span>**2.2. FUNDAMENTACIÓN TEÓRICA DEL PROTOTIPO**

#### <span id="page-28-2"></span>**2.2.1. Desarrollo de software**

La realización de este proyecto se fundamentó en tecnologías que van acordes al tiempo actual para el desarrollo de aplicaciones web, gracias a la amplia información que brinda la web se puede despejar cualquier duda relacionada con el tema. Siendo así prioridad cumplir con el objetivo de entregar un producto de calidad que cumpla con las expectativas planteadas, se supone que las prácticas inadecuadas de desarrollo de software pueden ser un factor importante que contribuya a las altas tasas de fracaso en las empresas [15].

Como una ayuda importante en el desarrollo de software se tiene la guía de una metodología que ayuda en la orientación del proyecto. La perspectiva de adoptar metodologías ágiles de desarrollo de software es un desafío para múltiples partes interesadas [16], ya que deben estar inmersas en toda la realización del proyecto dando forma y estructura para llegar al objetivo principal.

#### <span id="page-29-0"></span>*2.2.1.1. Aplicaciones web*

Las aplicaciones web se convirtieron en un escenario popular que las personas utilizan todos los días para comprar, socializar y administrar una cuenta [17]. Además, permiten la creación de contenido automatizado, la creación de páginas personalizadas según los perfiles de usuario. Asimismo, estos son programas que se ejecutan en Internet. En otras palabras, los datos o archivos con los que trabaja se procesan y almacenan en la web. Por lo general, estas aplicaciones no necesitan estar instaladas en su computadora.

#### <span id="page-29-1"></span>*2.2.1.2. Metodología de software*

Las metodologías de desarrollo de software tienen como objetivo ofrecer una gama de técnicas de modelado de sistemas tradicionales y modernos que permitan el desarrollo de software de alta calidad, incluida la experiencia en la construcción y los criterios de comparación de modelos de sistemas.

La metodología anima a los desarrolladores a pensar en las formas en que usarían los datos en un diseño de sistema centrándose en el almacenamiento y el intercambio de datos y les ayuda a tomar decisiones para minimizar el uso de datos en un diseño de sistema [18].

Así mismo, son esenciales para crear o mantener software de alta calidad que cumpla con los requisitos del usuario. Por lo que se concluye, que la metodología de desarrollo es: estudiar y determinar la forma más adecuada de potenciar algo, en este caso el software.

#### <span id="page-29-2"></span>**2.2.1.2.1. Metodología SWIRL**

El método SWIRL (Software Web Iterativo Relacional Lógico), es una metodología de desarrollo enfocada a aplicaciones web que combina métodos híbridos e iterativos. Se basa en un modelo iterativo que considera para cada iteración cinco criterios relevantes para el desarrollo del proyecto: costo, tiempo, calidad, alcance y comunicación. Todos ellos son determinados por una de las partes involucradas; es decir, el cliente y el product manager [19].

El método propuesto busca comprender los diversos factores que se deben considerar al trabajar en un proyecto web, como las etapas más comunes del desarrollo web, el ciclo de vida en el modelo iterativo, y las buenas prácticas en la gestión de proyectos de software.

#### <span id="page-29-3"></span>**2.2.2. Gestión en cobro de pensiones**

La contabilidad a través de la historia ha sido una herramienta que ha permitido ejercer un control sobre los bienes que componen una organización; más específicamente, en el ámbito económico la contabilidad podría ser concebida como una herramienta que puede generar un mejor desempeño organizacional o desencadenar las más profundas crisis económicas [20].

Para una institución educativa privada que tiene como base económica las pensiones que percibe mes con mes, es fundamental tener un sistema de respaldo para este patrimonio económico; y a su vez poder tomar decisiones basadas en los movimientos financieros que arroja como resultado de un cálculo y análisis respectivo del sistema web.

La gestión de los cobros se basa en poder tener el control de todos los movimientos que se dan en torno a las pensiones, ya sea en poder filtrar, calcular, anular, verificar y notificar dichos cobros.

#### <span id="page-30-0"></span>**2.2.3. Plataforma web**

Para el desarrollo de una aplicación se debe tener en cuenta las plataformas de desarrollo y escoger una, como es de conocimiento general las aplicaciones web están en boga y es una herramienta que permite cubrir muchas funciones y requerimientos del usuario. Así que la plataforma web es una buena herramienta que permite alcanzar los objetivos planteados. Una vez se tiene claro en qué ambiente se va a desarrollar la aplicación se procede a escoger el lenguaje de programación y base de datos que mejores facilidades proporciona para el desempeño de sus funciones correspondientes.

#### <span id="page-30-1"></span>*2.2.3.1. JavaScript*

JavaScript es una pieza fundamental de las aplicaciones web modernas que se utiliza para construir una variedad de sistemas, incluidas aplicaciones web con interfaces de usuario sofisticadas. [21]

Es un lenguaje de programación que se utiliza principalmente para crear páginas web dinámicas, para agregar funciones interactivas a un sitio web, los programas escritos en JavaScript se pueden probar directamente en cualquier navegador sin necesidad de operaciones intermedias.

JavaScript es uno de los lenguajes más omnipresentes en el mundo informático actual. Se utiliza para muchas aplicaciones, como clientes web, aplicaciones del lado del servidor web, así como aplicaciones independientes en dispositivos portátiles y de escritorio. [22]

Asimismo, se usa para hacer que un sitio web logre una mayor tasa de interacción con los usuarios y, por lo tanto, su experiencia sea mejor.

#### <span id="page-30-2"></span>**2.2.3.1.1. Framework Angular.js**

Es un framework de JavaScript de código abierto, mantenido por Google, que se utiliza para crear y administrar aplicaciones web de una sola página [23]. Su objetivo es mejorar las aplicaciones basadas en navegador utilizando las capacidades de Modelo Vista Controlador (MVC), con el objetivo de facilitar el desarrollo y las pruebas. Uno de los objetivos principales de Angular.js es crear fácilmente contenido en una sola página [24], creando así un desarrollo rápido. Angular.js está impulsado por Google y cada día más desarrolladores lo están adoptando, lo que da una idea del futuro prometedor que tiene la informática.

#### <span id="page-30-3"></span>**2.2.3.1.2. Node.js**

Node.js es una plataforma interconectada y de código abierto para crear aplicaciones de servidor y red rápidas y escalables [25], por ello se puede desarrollar juegos en tiempo real, salas de chat, streaming, transmisión y aplicaciones competitivas. Es un compilador que permite crear aplicaciones del lado del servidor, esta tecnología primero debe ser procesada a partir de JavaScript. Esto idea una forma de resolver el problema de conexión del servidor [26], utilizando el modelo de programación dirigida a eventos.

#### <span id="page-31-0"></span>*2.2.3.2. Base de datos no relacional*

Es un sistema de almacenamiento de datos que tiene características que lo distinguen de otras grandes bases de datos. El modelo de base de datos no relacional prioriza la optimización, el rendimiento y la escalabilidad. La idea general detrás de la creación de la base de datos no relacional fue adaptarse a las necesidades de las aplicaciones de Internet, cuyo rasgo más típico es su flexibilidad a la hora de trabajar con grandes cantidades de datos semiestructurados [27].

Las bases de datos no relacionales son más actuales por ende crean sistemas de gestión capaces de trabajar con datos no estructurados o semiestructurados. Además, funciona con arquitecturas específicas. La mayoría de las veces, una base de datos no relacional es un espacio de almacenamiento bien optimizado que contiene información del tipo clave-valor. Su propósito es facilitar los procesos de recuperación y adición de información, con el fin de mejorar la productividad [27].

#### <span id="page-31-1"></span>**2.2.3.2.1. Mongo DB**

MongoDB es un sistema de base de datos NoSQL orientado a documentos de código abierto [28] escrito en C++ en lugar de almacenar datos en tablas, lo hace en una estructura con un esquema dinámico. Al ser un proyecto de código abierto, sus binarios están disponibles para Windows, GNU/Linux, OS X y Solaris y se utilizan en muchos proyectos o se implementan en empresas.

Al hablar de bases de datos no relacionales cabe destacar a MongoDB, el cual es una base de datos de documentos que ofrece una gran escalabilidad y flexibilidad, junto con un modelo avanzado de consulta e indexación. La principal razón para usar MongoDB se debe a su velocidad y capacidad para agregar registros con diferentes campos a la misma colección, lo que es más flexible que una base de datos basada en el modelo relacional.

#### <span id="page-31-2"></span>**2.3. OBJETIVOS DEL PROTOTIPO**

#### <span id="page-31-3"></span>**2.3.1. Objetivo general**

Implementar un sistema administrativo modular web para la gestión de cobros en pensiones de la Unidad Educativa Particular Dr. Jaramillo Montoya mediante la metodología SWIRL.

#### <span id="page-31-4"></span>**2.3.2. Objetivos Específicos**

- Investigar las etapas de la metodología SWIRL para la correcta aplicación dentro del desarrollo del proyecto.
- Analizar los procesos de gestión en cobros de pensiones de la unidad educativa para la identificación de requerimientos funcionales y no funcionales.
- Diseñar los prototipos de interfaz correspondientes al sistema web usando herramientas CASE.
- Desarrollar el sistema web usando las herramientas Angular.js, Node.js y MongoDB.

#### <span id="page-32-0"></span>**2.4. DISEÑO DEL PROTOTIPO**

Con base en los tiempos establecidos en el cronograma se consideran dos fases de la metodología antes mencionada, la fase de planificación y modelado. Los requerimientos son una guía para desarrollar las historias de usuario requeridas por el sistema, también se define un modelo para la interfaz gráfica del usuario y su estructura navegacional, por último, se define la estructura de base de datos a implementar.

#### <span id="page-32-1"></span>**2.4.1. Fase de planificación**

Se establecen las historias de usuario requeridas por el sistema, y las actividades necesarias dentro del cronograma a ejecutarse.

#### <span id="page-32-2"></span>*2.4.1.1. Historias de usuario*

Las historias de usuario son fundamentadas en base a la información obtenida a través de la entrevista con los interesados para la elicitación de los requerimientos y el análisis de procesos de negocio. Cada historia de usuario tiene relación con los requerimientos funcionales antes mencionados, tanto así que puede existir una o más historias de usuario por cada requerimiento.

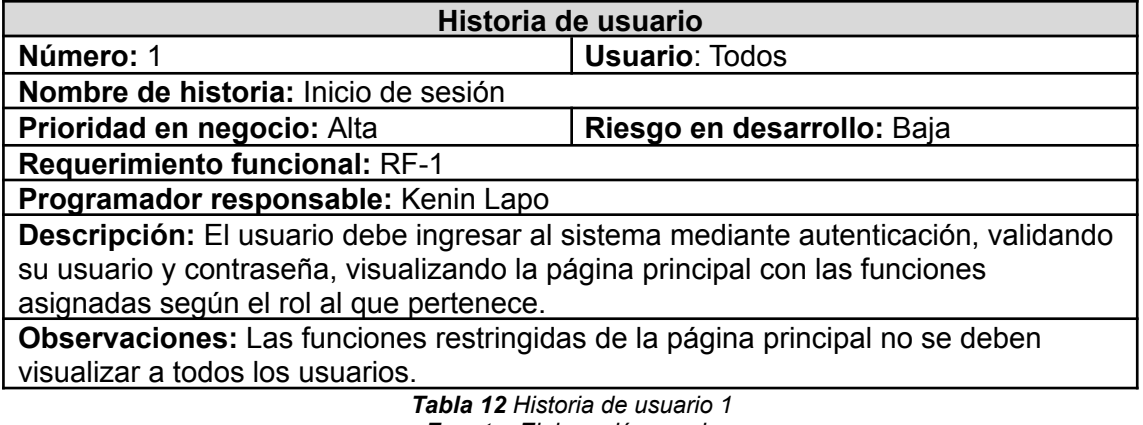

*Fuente: Elaboración propia*

<span id="page-32-3"></span>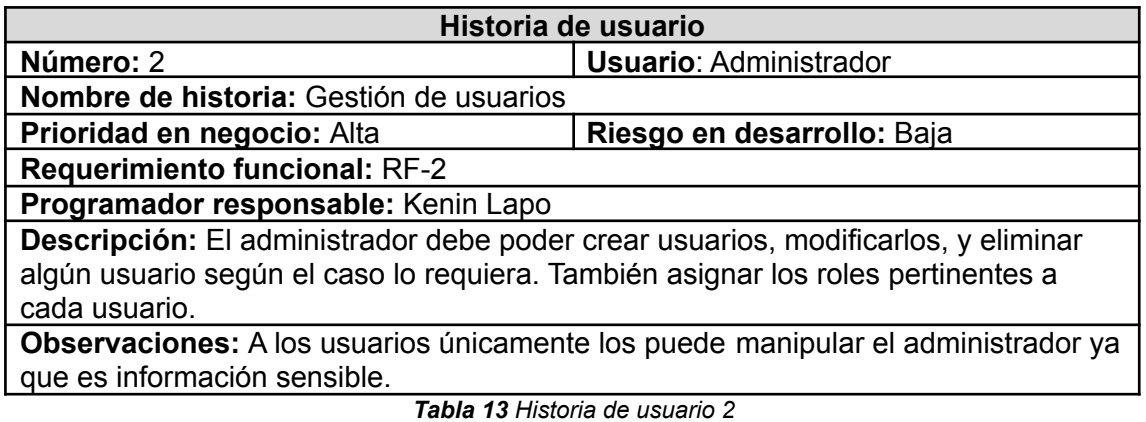

*Fuente: Elaboración propia*

<span id="page-32-4"></span>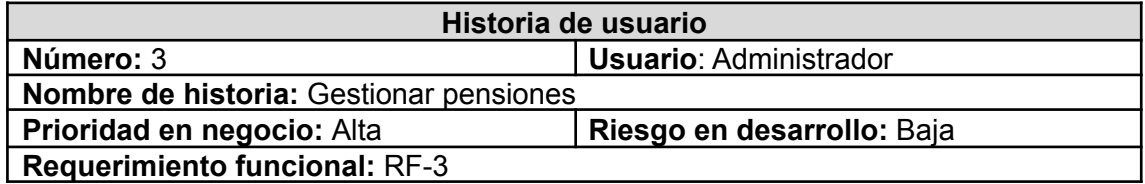

**Programador responsable:** Kenin Lapo

**Descripción:** El administrador puede modificar el valor a pagar de la pensión ya sea de escuela o colegio, así como interés por mora en casa de que haya y los periodos de estudio establecidos.

<span id="page-33-0"></span>**Observaciones:** Solo el administrador posee estos privilegios.

*Tabla 14 Historia de usuario 3 Fuente: Elaboración propia*

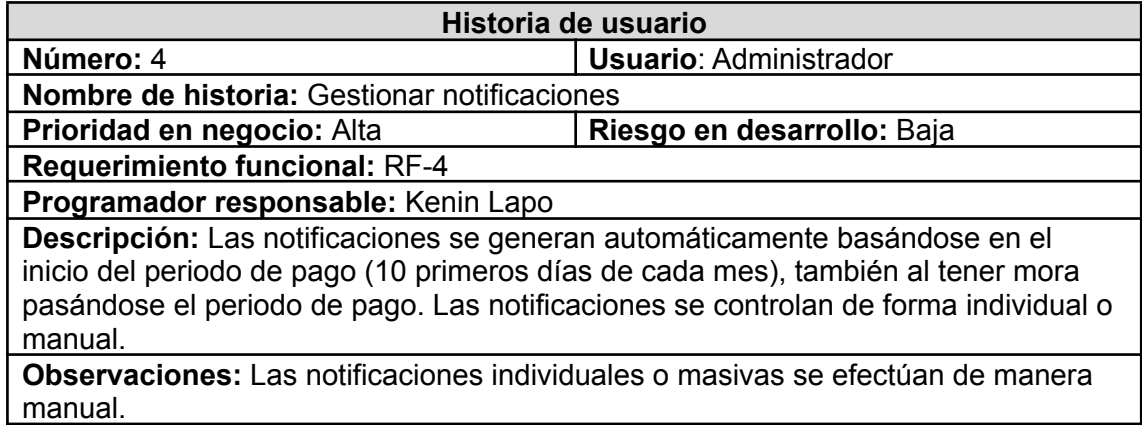

*Tabla 15 Historia de usuario 4*

*Fuente: Elaboración propia*

<span id="page-33-1"></span>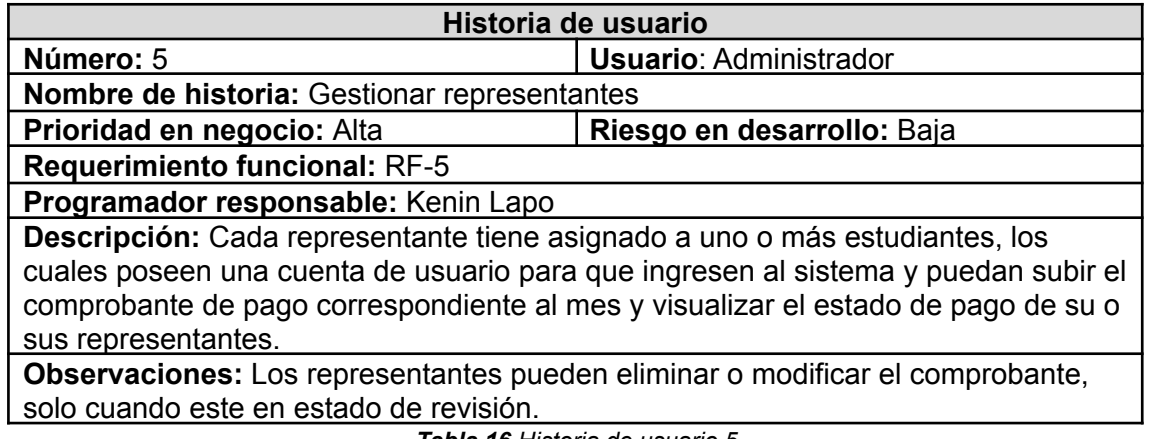

*Tabla 16 Historia de usuario 5 Fuente: Elaboración propia*

<span id="page-33-2"></span>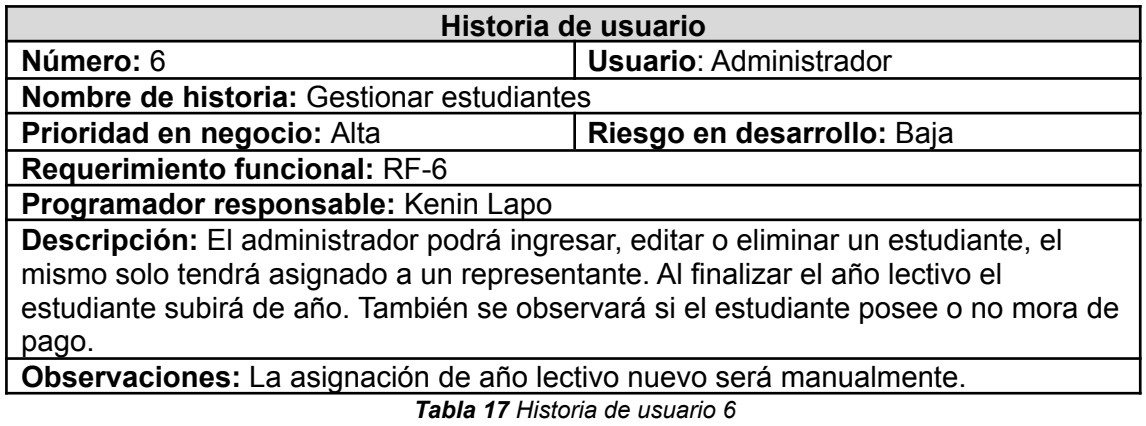

*Fuente: Elaboración propia*

<span id="page-33-3"></span>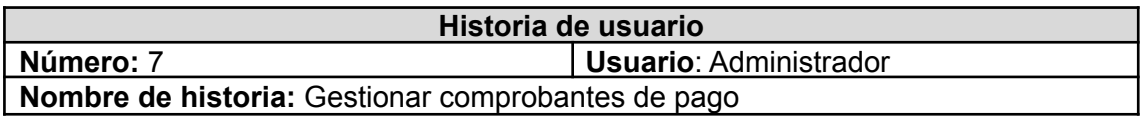

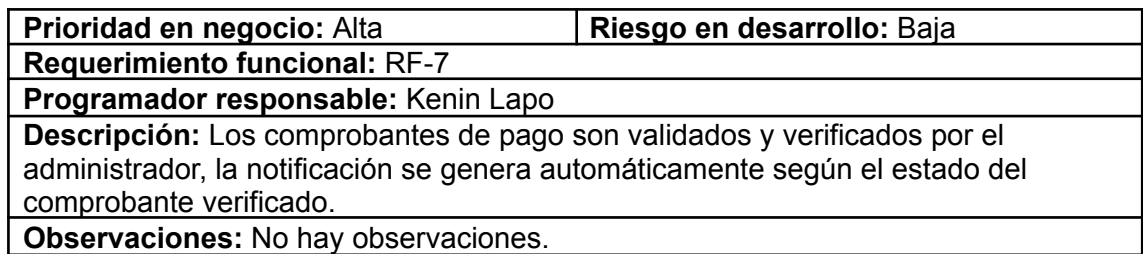

*Tabla 18 Historia de usuario 7 Fuente: Elaboración propia*

<span id="page-34-1"></span>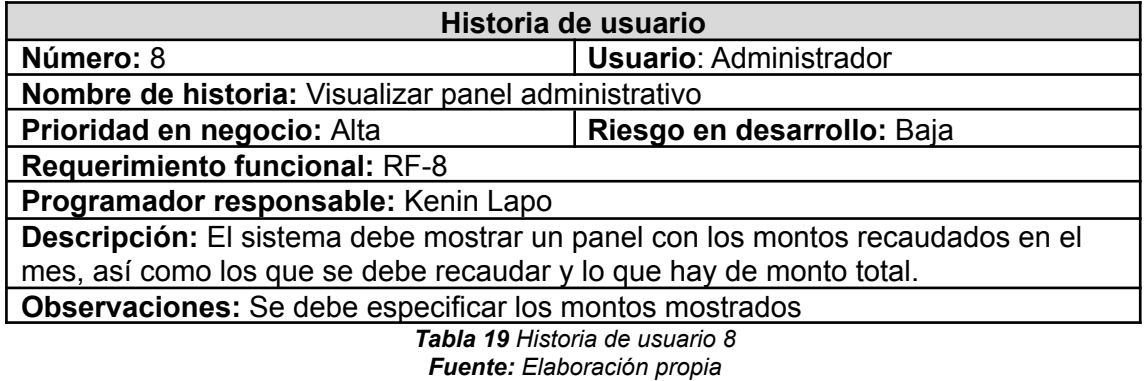

#### <span id="page-34-2"></span><span id="page-34-0"></span>*2.4.1.2. Gestión del cronograma*

Una de las fases de la metodología SWIRL considera el desarrollo del cronograma de actividades a ejecutarse dentro del proyecto para detallar cada proceso y actividad ejecutada. En la *ilustración 3*, se visualiza cada actividad con fecha de inicio y fin correspondiente.

La utilización de métodos para el control de actividades durante el desarrollo de un proyecto es clave para el éxito, debido a que en ocasiones cambios repentinos o complejos afectan al proyecto [29].

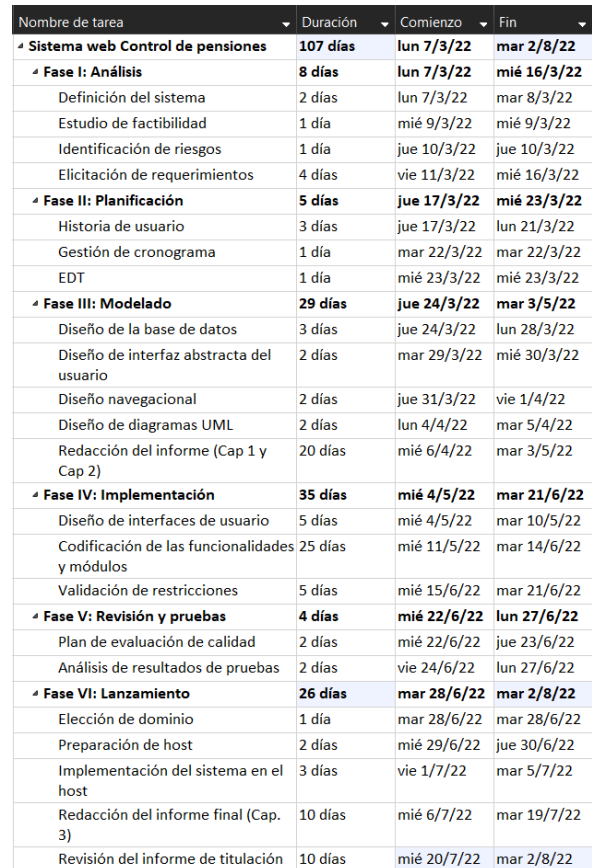

#### *Ilustración 3 Cronograma de actividades Fuente: Elaboración propia*

<span id="page-35-0"></span>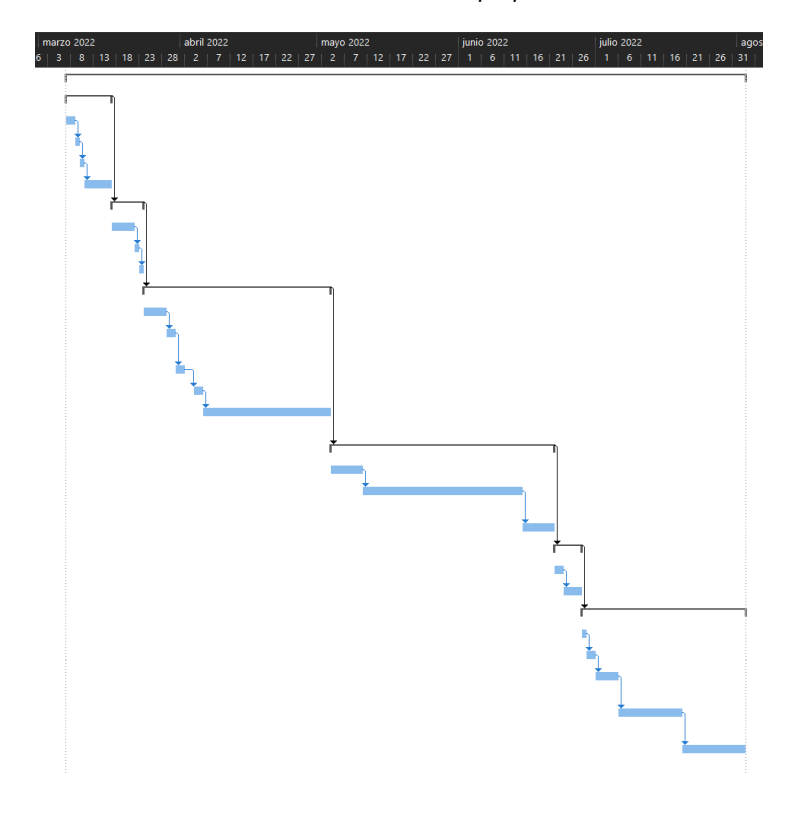

<span id="page-35-1"></span>*Ilustración 4 Diagrama de Gantt Fuente: Elaboración propia*
# *2.4.1.3. EDT (Estructura de desglose de trabajo)*

El sistema cuenta con una base en módulos, para que la implementación de nuevos procesos en el sistema a futuro sea más sencilla y ágil. Es por ello que se detallan los módulos a continuación:

- Usuarios
	- o Autenticación
	- o Tipo de usuario
- Cursos
	- o Crear cursos
	- o Modificar cursos
	- o Eliminar cursos
- Representantes
	- o Crear representantes
	- o Modificar representantes
	- o Eliminar representantes
- Estudiantes
	- o Crear estudiantes
	- o Modificar estudiantes
	- o Eliminar estudiantes
- Pensiones
	- o Modificar valores de pensiones
	- o Modificar interés por mora en pensiones
- Configuración
	- o Crear roles adicionales
	- o Asignar roles a usuarios
	- o Editar información de usuarios
- Panel de control
	- o Visualizar información de mensualidades
	- o Filtrar mensualidades

### **2.4.2. Fase de modelado**

Se define la estructura final del sistema web a implementar, basándose en el desarrollo de la estructura de base de datos, el modelo navegacional, interfaces de usuario y los diagramas UML.

### *2.4.2.1. Diseño de la base de datos*

Al emplear una base de datos no relacional en el proyecto, no se cuenta con una estructura de datos definida explícitamente. A continuación, se muestra con la *ilustración 5* la base de datos que se implementó con MongoDB, la base de datos es documental gracias a la baja complejidad y flexibilidad que ofrece al guardar gran cantidad de datos en los esquemas [30].

| usuario           | estudiantes   | cursos       |
|-------------------|---------------|--------------|
| Id                | Id            | Id           |
| cedula            | cedula        | periodo      |
| nombres           | nombres       | curso        |
| apellidos         | apellidos     | paralelo     |
| email             | <b>CUISO</b>  | tutor        |
| password          | representante | especialidad |
| telefono          | foto          | nivel        |
| rol               | createdAt     | createdAt    |
| foto              |               |              |
| estado            | pension mes   |              |
| createdAt         | Id            |              |
|                   | mes           |              |
| dpensions         | costo         |              |
| Id                | estudiante    |              |
| meses             | representante |              |
| costo             | nivel         |              |
| dias plazo        | curso         |              |
| porcentaje atraso | mora          |              |
| nivel             | costo total   |              |
| createdAt         | estado        |              |
|                   | foto_pago     |              |
|                   | fecha_pago    |              |
|                   | createdAt     |              |

*Ilustración 5 Diseño de la base de datos Fuente: Elaboración propia*

### *2.4.2.2. Diseño del modelo navegacional*

Las interacciones del usuario a través del sistema se manejan de forma distinta debido a los roles que desempeñan dentro del mismo, para el caso del Administrador se puede ver en la *ilustración 6* que muestra el funcionamiento completo del sistema, ya que este usuario posee acceso a todas las páginas y funciones.

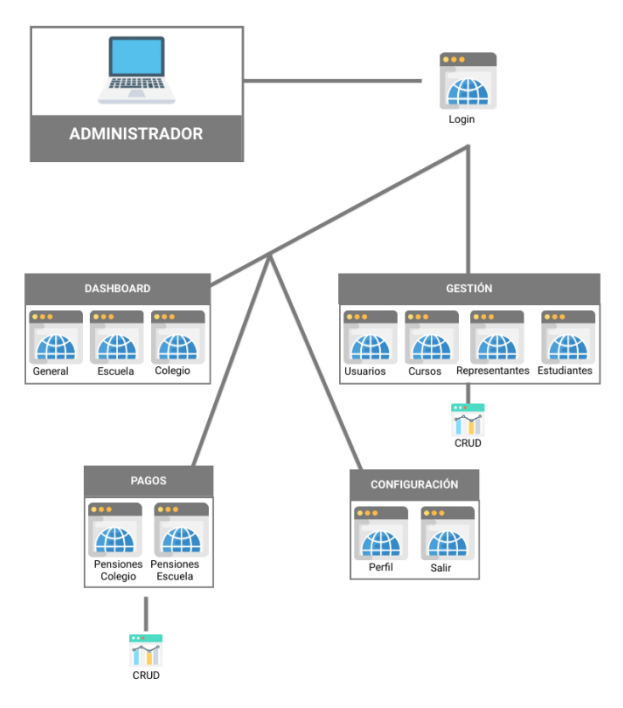

*Ilustración 6 Modelo navegacional – Administrador Fuente: Elaboración propia*

El usuario representante, tiene otro tipo de permisos, las funciones que realiza son asignadas por defecto y no cambian. Las mismas que se detallan en la *ilustración 7*.

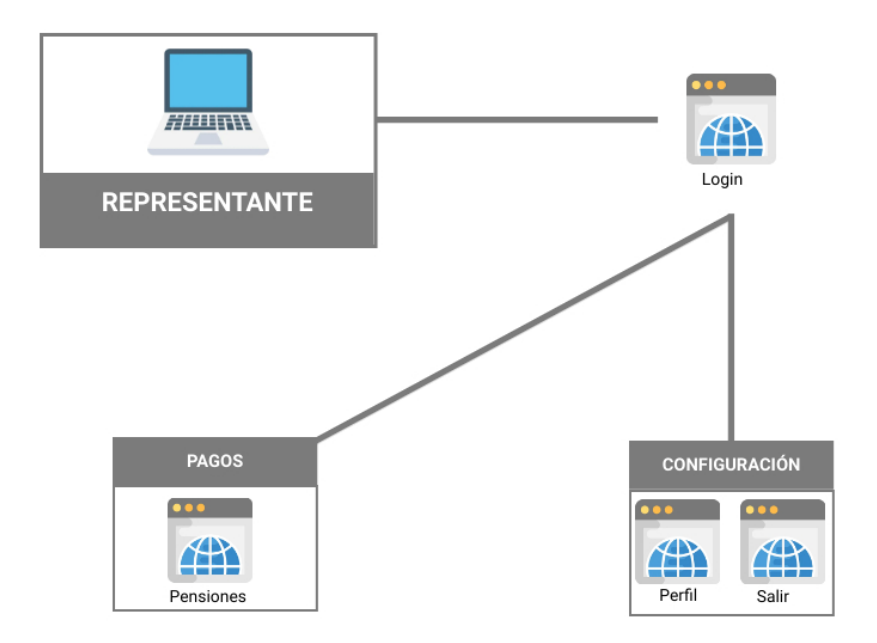

*Ilustración 7 Modelo navegacional – Representante Fuente: Elaboración propia*

Por último, el usuario tutor es el encargado de visualizar y filtrar información. Estas funciones se detallan en la *ilustración 8*.

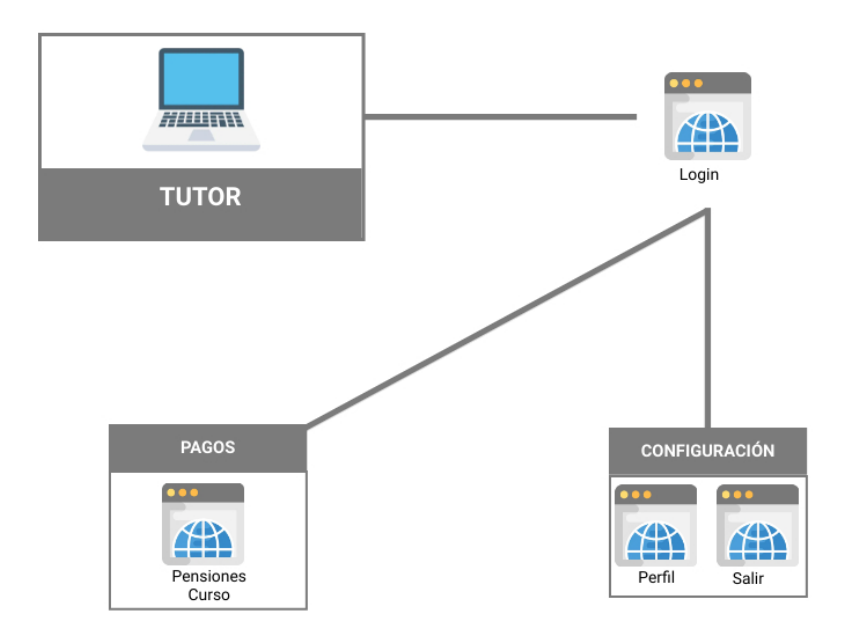

*Ilustración 8 Modelo navegacional – Tutor Fuente: Elaboración propia*

# *2.4.2.3. Diseño de interfaz abstracta de usuario*

Con ayuda de la herramienta Balsamiq Mockups se desarrolla el diseño de interfaz abstracto ya que brinda una facilidad en manejo permitiendo ahorrar tiempo. Cabe recalcar que, la tendencia de diseño empleada en este proyecto es Responsive Design (Diseño adaptable o responsivo) una característica que la metodología SWIRL propone en el proceso de creación y codificación. Una de las necesidades que refleja el sistema es la adaptabilidad, debido a que los usuarios hoy en día usan distintos dispositivos con conexión a internet como los smartphone, Tablet u ordenadores los cuales que tienen diferentes tamaños de visualización, es por esa razón que el sistema web debe adaptarse a la pantalla de dispositivo usado en ese momento.

# **● Prototipado de interfaces de usuario**

El prototipado de interfaces de usuario permiten tener un referente de cómo va a quedar el diseño de interfaz, así se puede dar una idea del resultado y es en esta etapa en donde se pueden hacer los cambios correspondientes en cuanto a tamaños de imágenes, botones, pestañas, etc. A continuación, se describe de manera breve cada módulo empleado en el sistema web.

### **Login**

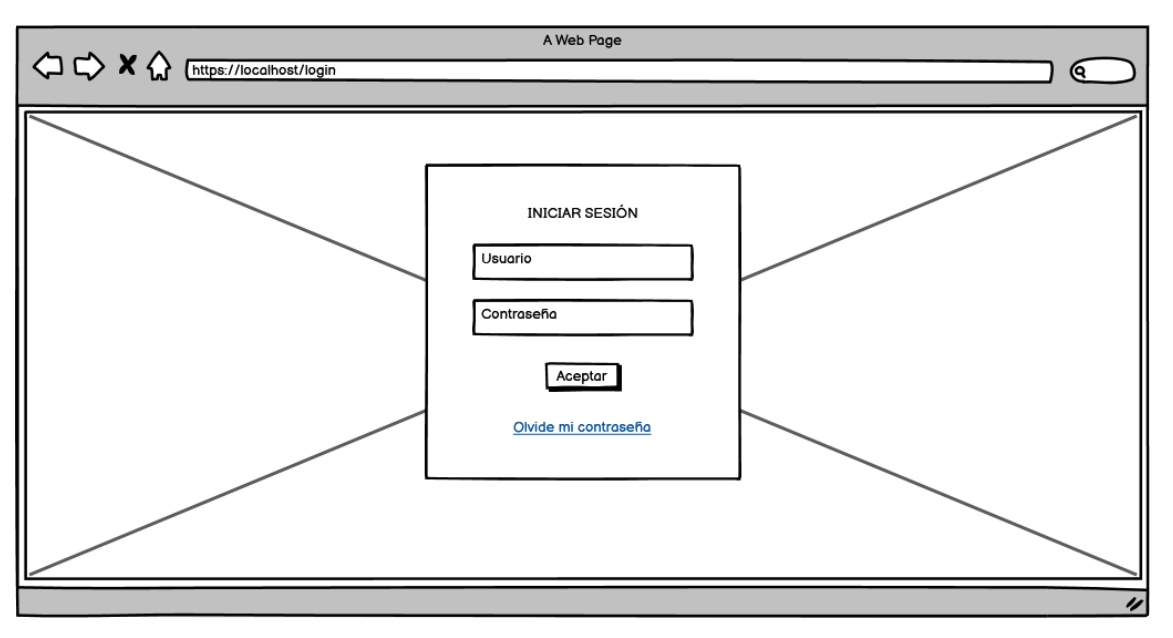

*Ilustración 9 Diseño interfaz – Login Fuente: Elaboración propia*

La página principal de todo el sistema web se tiene el Login, como se observa en la *ilustración 9*. En esta página lo que el usuario debe hacer es introducir el usuario (correo electrónico) y la contraseña (asignada por el usuario). Una vez se validan los datos y comprueba que el usuario está en la base de datos del sistema y que roles tiene asignados, se procede a dar acceso al Dashboard general.

En caso de que el usuario olvide su contraseña, se cuenta con una ayuda para recuperar la contraseña. Este proceso se da con un link de acceso a través de su correo electrónico.

# **Dashboard General**

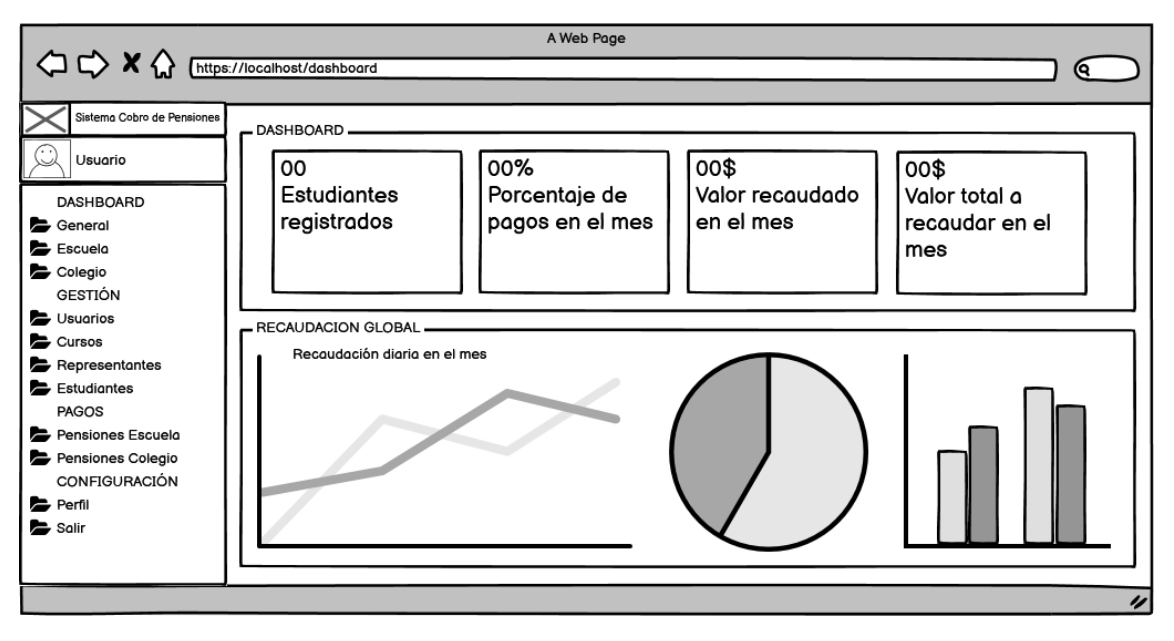

*Ilustración 10 Diseño interfaz - Dashboard general Fuente: Elaboración propia*

La primer vista del usuario en este caso el administrador tendrá acceso al Dashboard general como se ve en la *ilustración 10*, en la cual se puede llevar un registro de todos los movimientos que se han registrado de los pagos mensuales.

Cuenta con diagrama de barras entre otros, también con porcentajes y totales de lo recaudado en el mes. Con esto el administrador podrá tener cuadradas las cuentas con respecto a los pagos de las mensualidades de los estudiantes.

### **Dashboard Escuela**

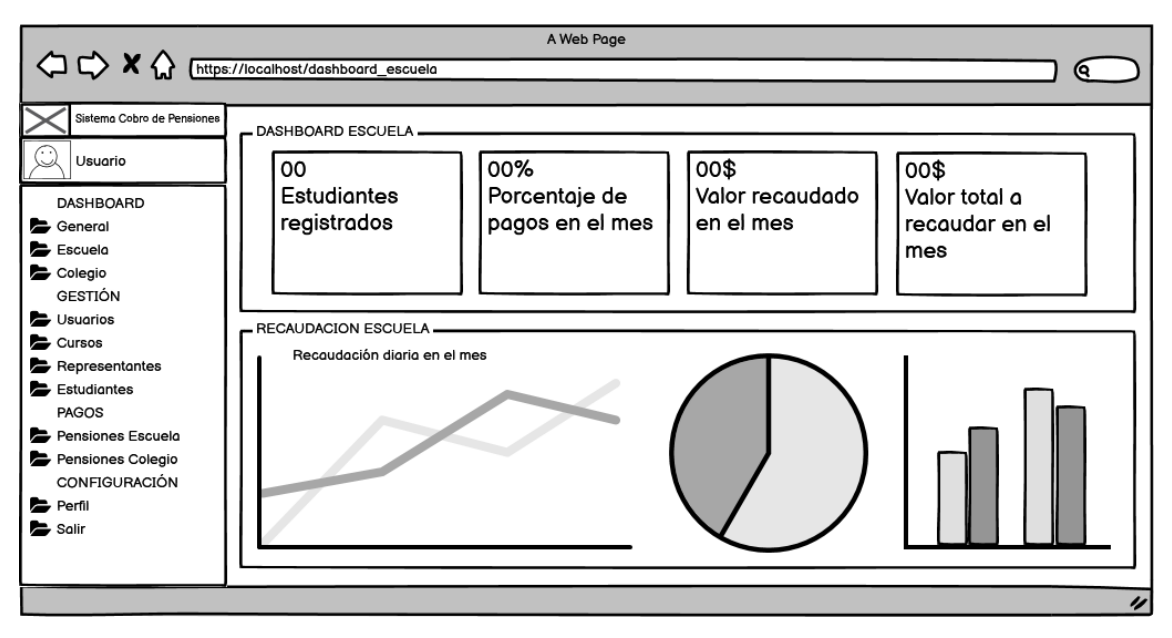

*Ilustración 11 Diseño interfaz - Dashboard escuela Fuente: Elaboración propia*

A diferencia del Dashboard general, aquí solo se observa lo referente a la escuela como se puede ver en la *ilustración 11*. Cuenta con diagrama de barras entre otros, también con porcentajes y valores totales recaudados en el mes.

# **Dashboard Colegio**

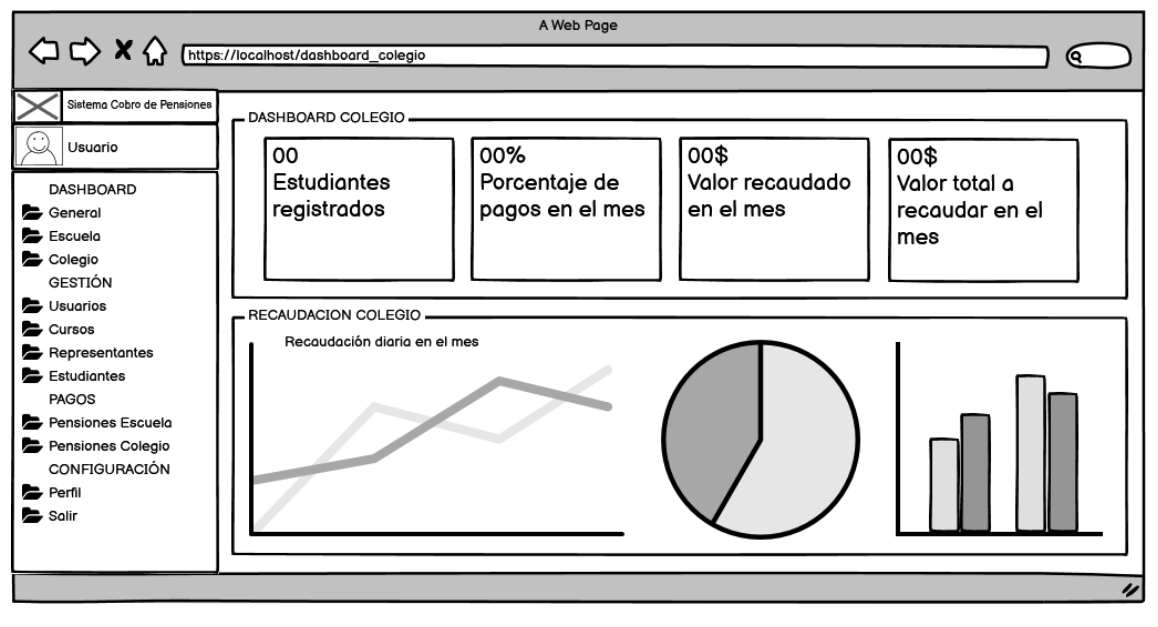

*Ilustración 12 Diseño interfaz - Dashboard colegio Fuente: Elaboración propia*

A diferencia del Dashboard general, aquí solo se observa lo referente al colegio como se puede ver en la *ilustración 12*. Cuenta con diagrama de barras entre otros, también con porcentajes y valores totales recaudados en el mes.

# **Usuarios**

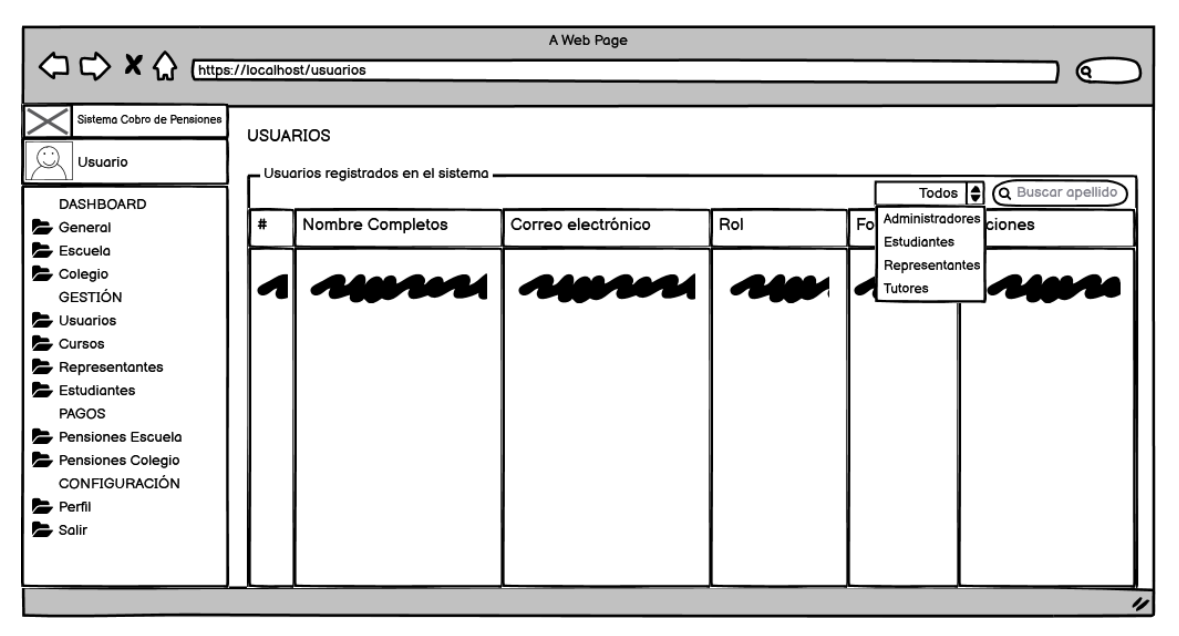

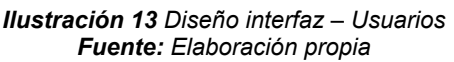

En la *ilustración 13* se observa el panel de usuarios es mismo que cuenta con todos los usuarios registrados, se puede aplicar filtro para seccionar que tipo de usuario se busca o a su vez buscar directamente por apellido. También el administrador podrá insertar nuevos usuarios y aplicar los roles correspondientes, también podrá editarlos y eliminarlos del sistema.

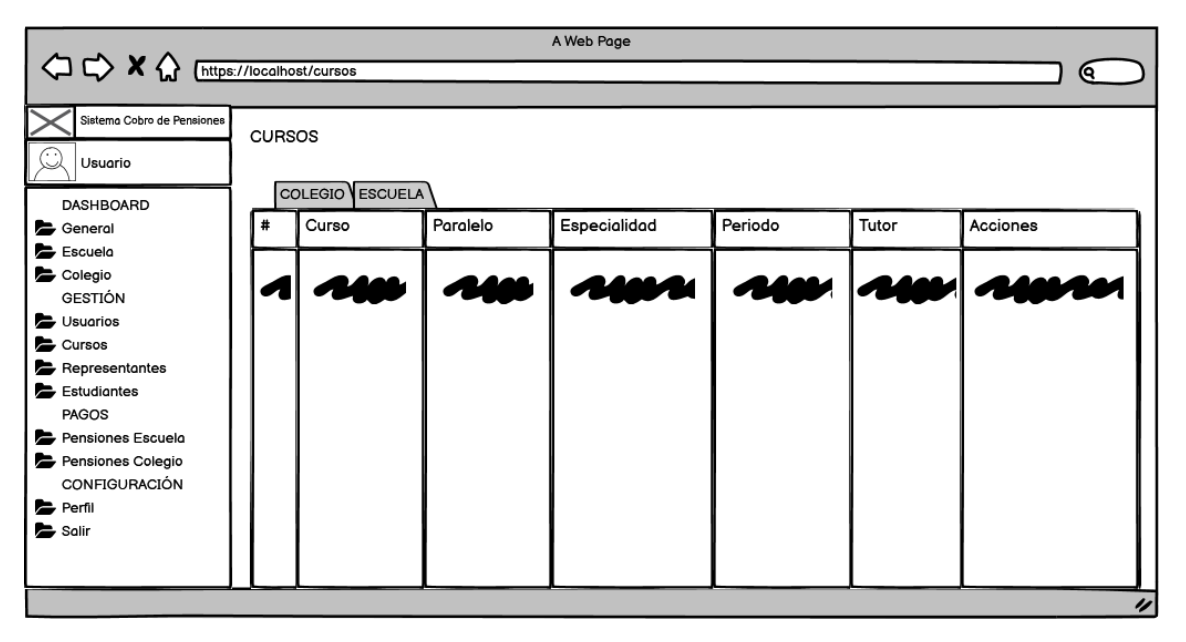

### **Cursos**

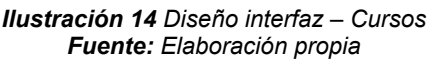

En la parte de cursos está seccionada por colegio y escuela cómo se puede observar en la *ilustración 14*, de esta forma se podrá realizar operaciones como ingresar, editar o eliminar ya sea un curso de colegio o escuela, solo el administrador del sistema tiene los permisos para esto.

### **Representantes**

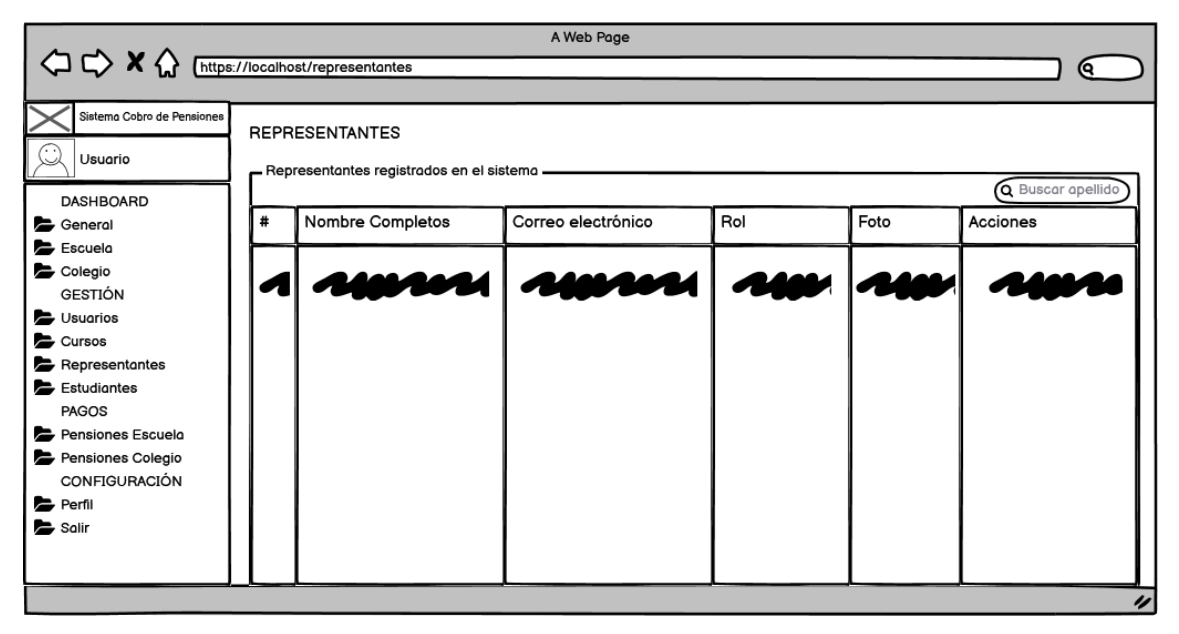

*Ilustración 15 Diseño interfaz – Representantes*

#### *Fuente: Elaboración propia*

Para la gestión de los representantes también se cuenta con permisos para que el administrador pueda realizar acciones como ingresar, editar y eliminar en caso de que sea necesario. Para encontrar a un usuario en específico se puede buscar por apellido como se puede observar en la *ilustración 15*.

### **Estudiantes**

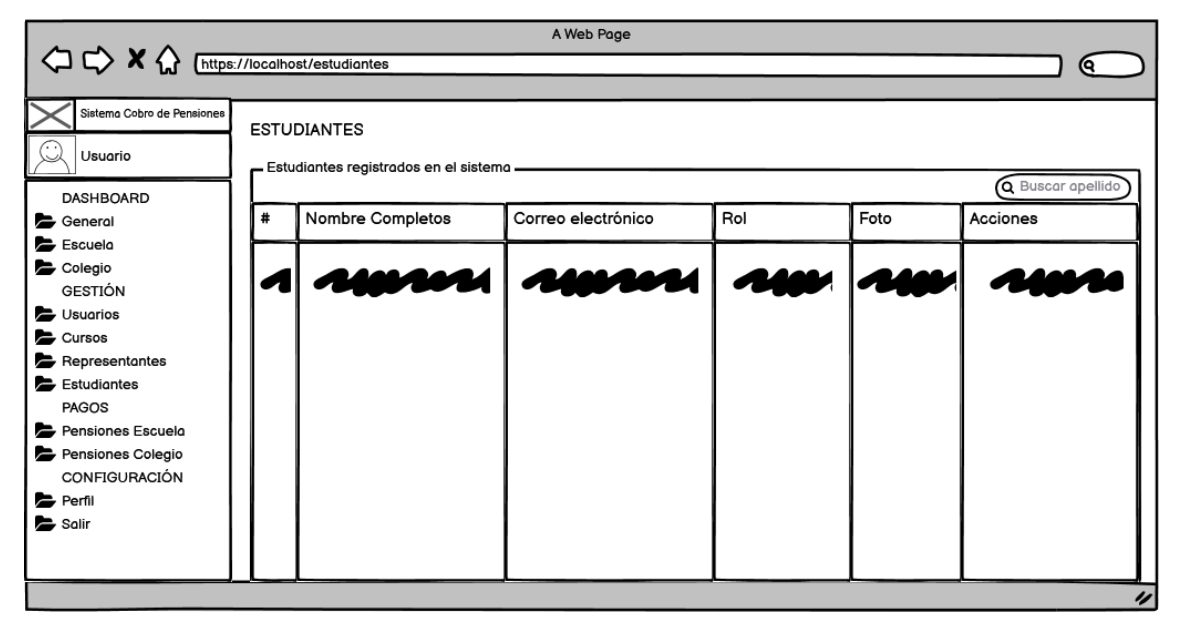

*Ilustración 16 Diseño interfaz – Estudiantes Fuente: Elaboración propia*

El administrador encargado de la gestión de los estudiantes podrá ingresar, editar o eliminar estudiantes, así mismo podrá buscar por apellido según se lo requiera, en la *ilustración 16* se observa que los paneles de gestión son similares, así se evita crear confusiones en los administradores al momento de manipular o gestionar los usuarios del sistema.

#### **Pensiones**

En esta ventana se puede actualizar los datos para que los cálculos de las pensiones se den de acuerdo al valor de pensión, valor por mora y plazos asignados en los apartados correspondientes como se observa en la *ilustración 17*.

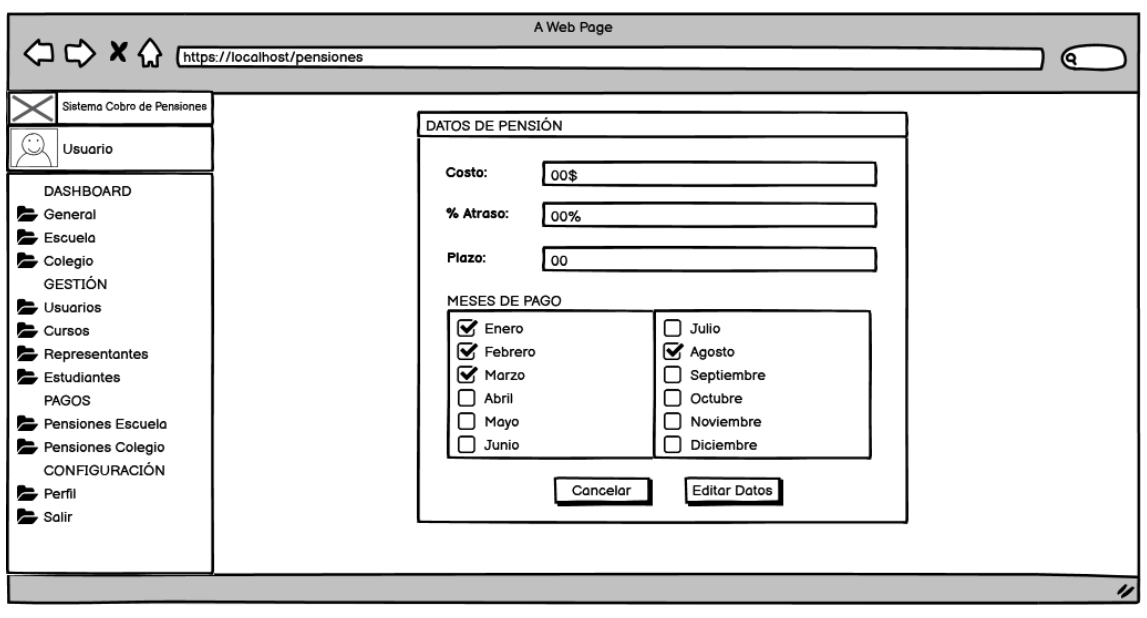

*Ilustración 17 Diseño interfaz – Pensiones datos de pensión Fuente: Elaboración propia*

### **Pensiones escuela**

Las pensiones se administran por separado, en este caso se observa la gestión de escuela ya que los valores a cobrar varían con respecto a los del colegio. También se puede observar en la *ilustración 18* que se puede administrar los meses en los que se aplica el cobro de las pensiones.

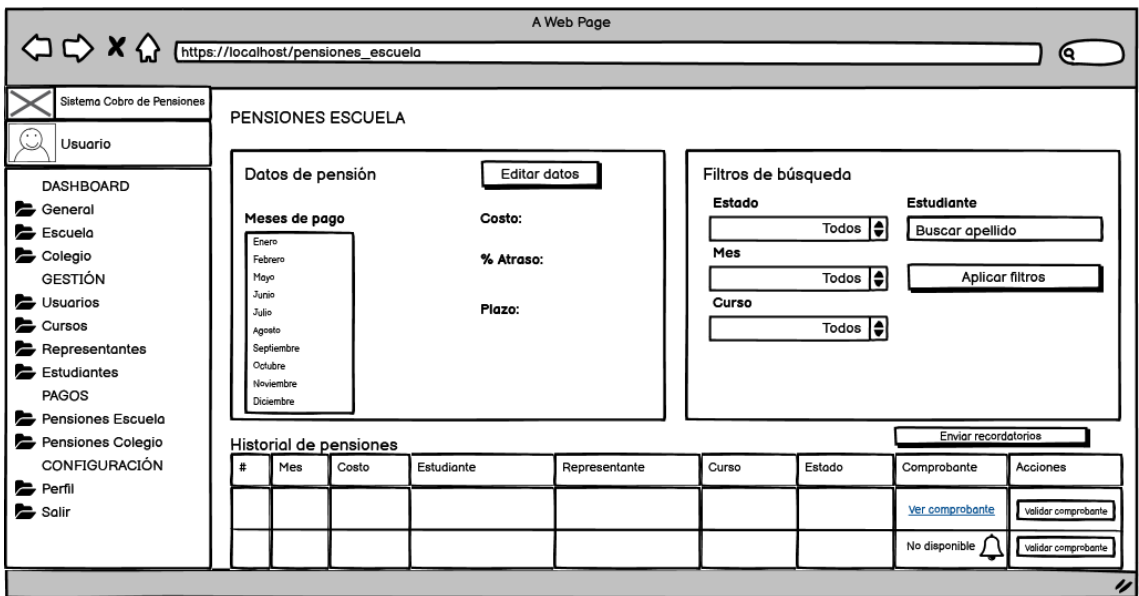

*Ilustración 18 Diseño interfaz - Pensiones escuela Fuente: Elaboración propia*

# **Pensiones colegio**

En este caso se observa la gestión del colegio ya que los valores a cobrar varían con respecto a los de la escuela. También se puede ver en la *ilustración 19* que se puede administrar los meses en los que se aplica el cobro de las pensiones.

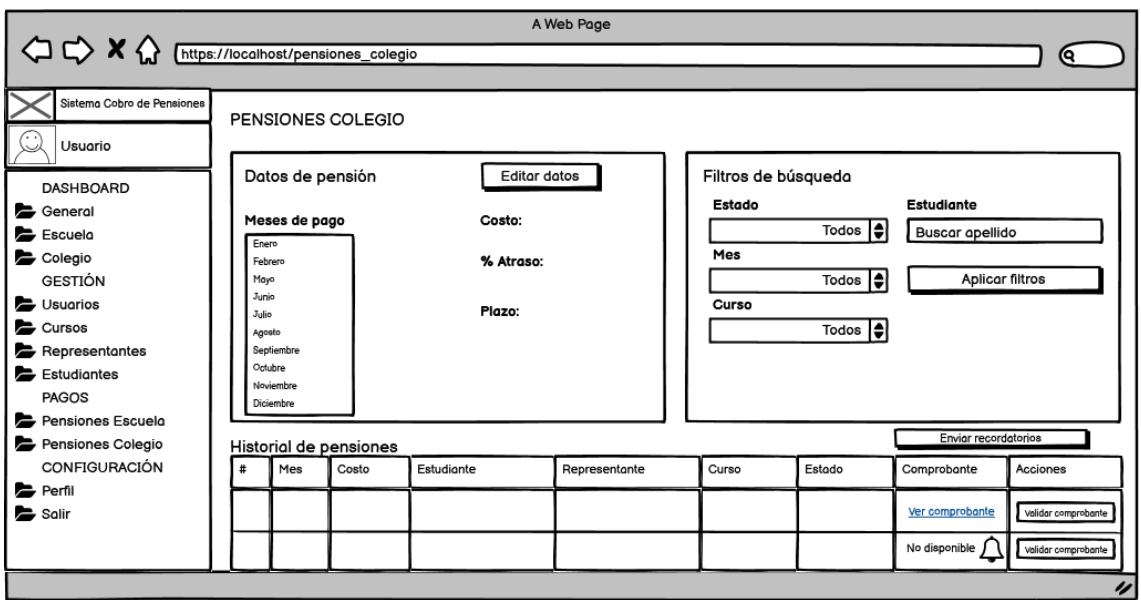

*Ilustración 19 Diseño interfaz - Pensiones colegio Fuente: Elaboración propia*

# **Perfil**

Aquí se podrá administrar todo lo referente con la cuenta de usuario asignada, en esta parte se observa en la *ilustración 20* que se puede cambiar dos datos generales del usuario como su nombre, apellido y su contacto de teléfono.

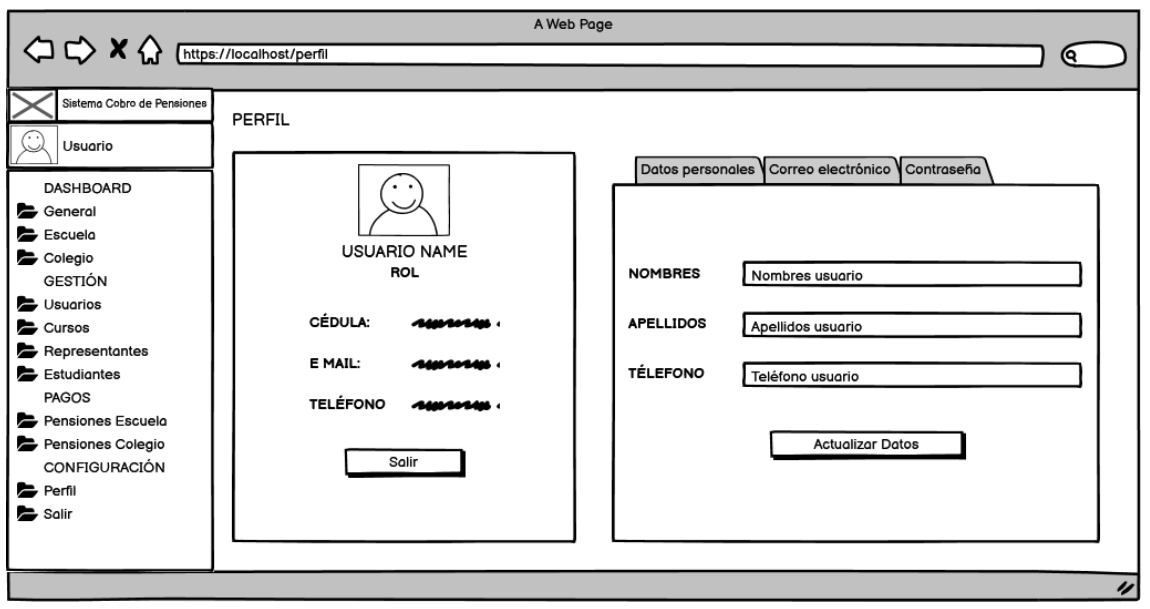

*Ilustración 20 Diseño interfaz - Perfil datos personales Fuente: Elaboración propia*

La siguiente sección del perfil es poder cambiar de correo electrónico en caso de que el actual ya no se vaya a usar o dar de baja, solo se necesita ingresar el correo nuevo para poder continuar con el proceso de validación, tal como se puede observar en la *ilustración 21.*

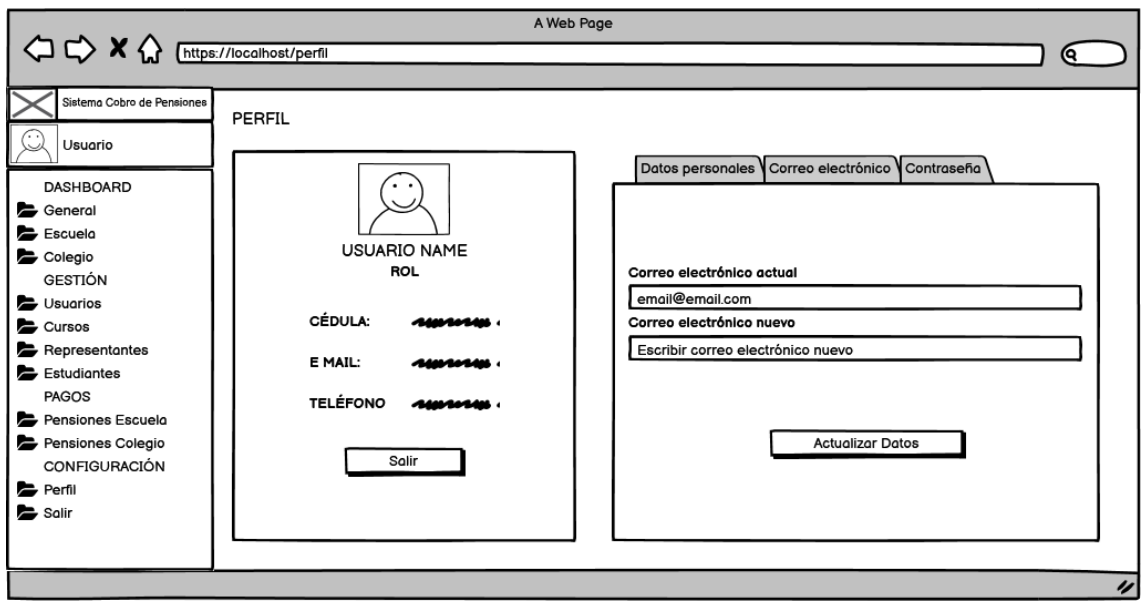

*Ilustración 21 Diseño interfaz - Perfil correo electrónico Fuente: Elaboración propia*

Por último, en la *ilustración 22* se observa que se puede cambiar de contraseña en caso de que la actual ya no sea segura, cabe recalcar que las contraseña esta validada para que sea mayor a 8 caracteres, la misma debe contener por lo menos una mayúscula, números y caracteres especiales. Si no cumple con lo requerido no se podrá actualizar.

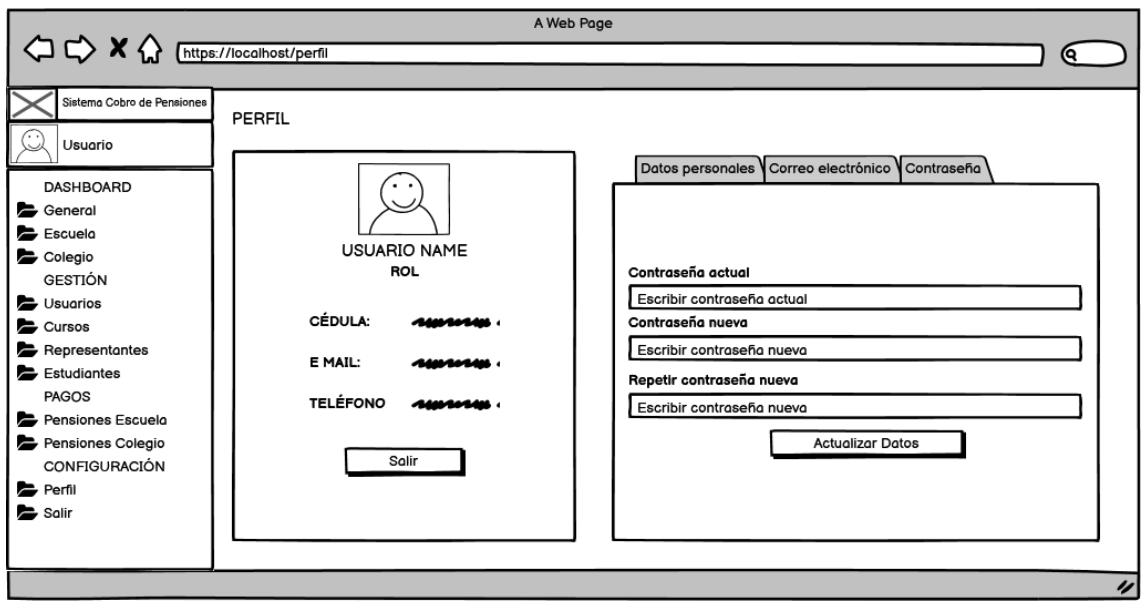

*Ilustración 22 Diseño interfaz - Perfil contraseña Fuente: Elaboración propia*

# *2.4.2.4. Diseño de diagramas UML*

Los diagramas UML permiten dar a conocer la estructura de la información que va a manejar el sistema y cómo se maneja. Es por eso que un diagrama apropiado para esta propuesta tecnológica es el diagrama de casos de uso, el mismo que permite explicar las funcionalidades que tiene el sistema en relación con los usuarios y sus roles.

### **● Diagrama de casos de uso**

El diagrama de casos de uso que se muestra en la *ilustración 23*, permite visualizar los diferentes módulos que se manejan en el sistema de manera general y según el tipo de usuario; sus roles le permitirán tener acceso a diferentes módulos o submódulos con sus respectivas acciones o actividades.

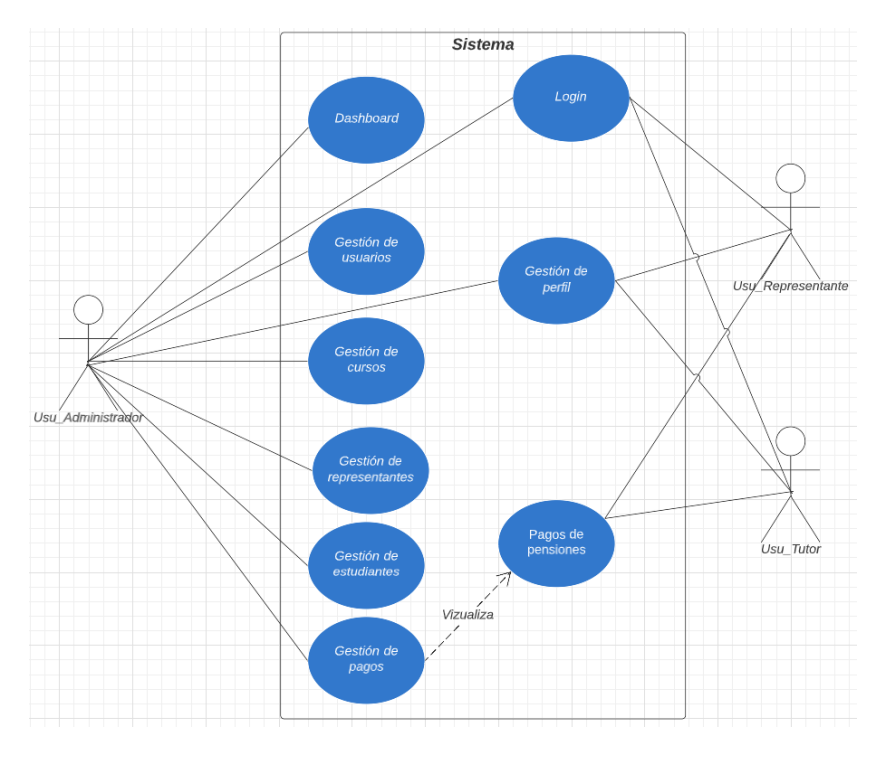

*Ilustración 23 Diagrama de Casos de uso Fuente: Elaboración propia*

# **2.5. EJECUCIÓN Y/O ENSAMBLAJE DEL PROTOTIPO**

En la etapa de codificación como se especifica en la metodología SWIRL, se basa en codificar las funciones que va a tener el sistema web, considerando los prototipos de interfaz de usuario que se diseñaron anteriormente. En las siguientes imágenes se observa cada proceso a realizar por el sistema.

### **2.5.1. Login**

La página que recibe a los usuarios del sistema es lo que se puede observar en la *ilustración 24*, donde para acceder al sistema se debe ingresar el correo electrónico y la contraseña.

En caso de perder u olvidar la contraseña, el sistema cuenta con una opción para poder recuperar la contraseña mediante un link que se envía a su correo electrónico. Al dar clic en el enlace que llega a su correo posee 15 minutos para poder acceder de lo contrario el enlace se deshabilita y tendrá que repetir el proceso.

*Nota:* El proceso de registro de los usuarios se da por el administrador que es el encargado de asignar los roles correspondientes, una vez hecho esto el usuario tiene por defecto asignado el correo electrónico como usuario y su cédula de identidad como la contraseña, luego el usuario podrá acceder a su perfil y cambiar la contraseña.

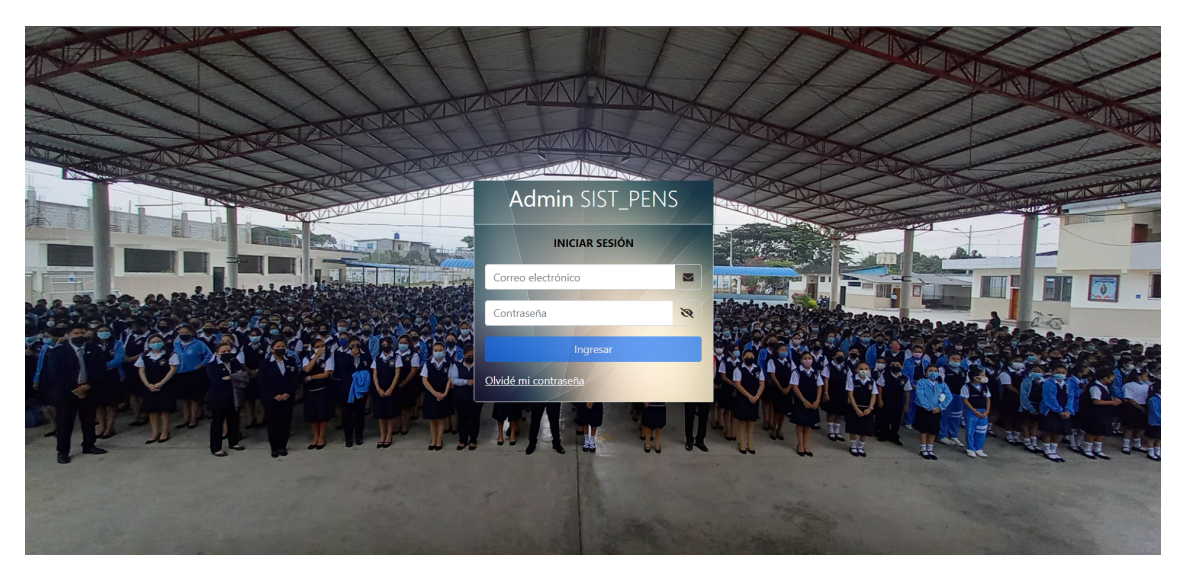

*Ilustración 24 Sistema web: Login Fuente: Elaboración propia*

A continuación, se detallan los procesos correspondientes al sistema web a implementarse, separado por secciones a los roles que desempeñan los usuarios en el sistema, los cuales son asignados por el administrador. Estos roles son: Usuario Administrador, Usuario Tutor y Usuario Representante. Cada uno posee distintas funciones según su rol.

### **2.5.2. Usuario Administrador**

Tiene total acceso y control de las actividades y funciones que posee el sistema web, siendo el único que puede crear usuarios y asignar roles.

### *2.5.2.1. Dashboard General*

No es más que una herramienta que permite visualizar de manera gráfica algunos de los indicadores de proceso que son fundamentales en el negocio, los mismos datos que sirven para poder tomar decisiones en cuanto al rumbo de las actividades.

En la *ilustración 25* se observa estos indicadores tanto en cifras totales como en porcentajes resumiendo de una forma más intuitiva la información ingresada al sistema web.

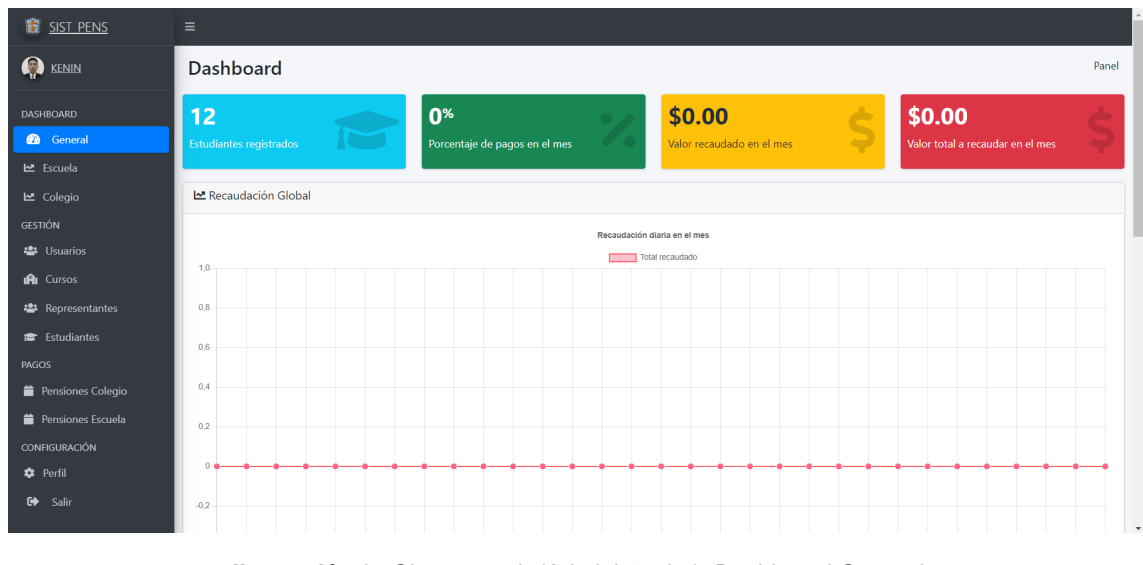

*Ilustración 25 Sistema web (Administrador): Dashboard General Fuente: Elaboración propia*

Estos Dashboard se actualizan de manera manual, ningún usuario puede manipularlos ya que son datos que el sistema genera automáticamente haciendo los cálculos según se requieran.

# *2.5.2.2. Dashboard Escuela y Colegio*

Para tener una mejor perspectiva de los indicadores de la unidad educativas se realizaron dos secciones por separado en la primera sección se observa todo lo referente a la Escuela, como se observa en la *ilustración 26*, están representados los indicadores de manera gráfica y con cálculos totales.

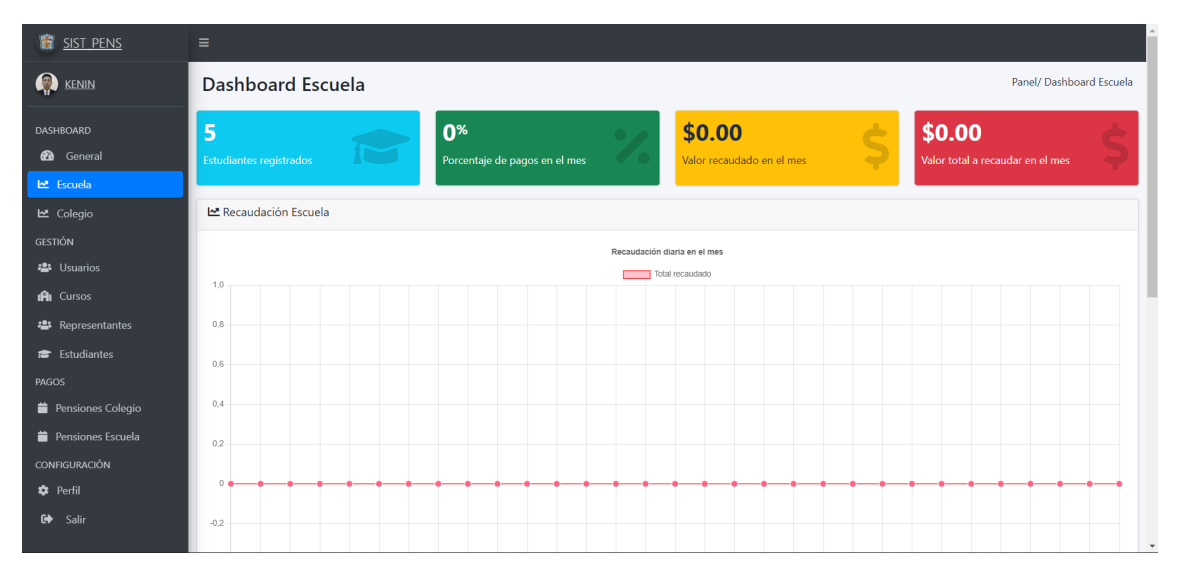

*Ilustración 26 Sistema web (Administrador): Dashboard Escuela Fuente: Elaboración propia*

En la segunda sección se tiene todo lo referente con el Colegio, como se observa en la *ilustración 27*, así mismo se tiene los cálculos representados en forma de gráficos y cálculos totales.

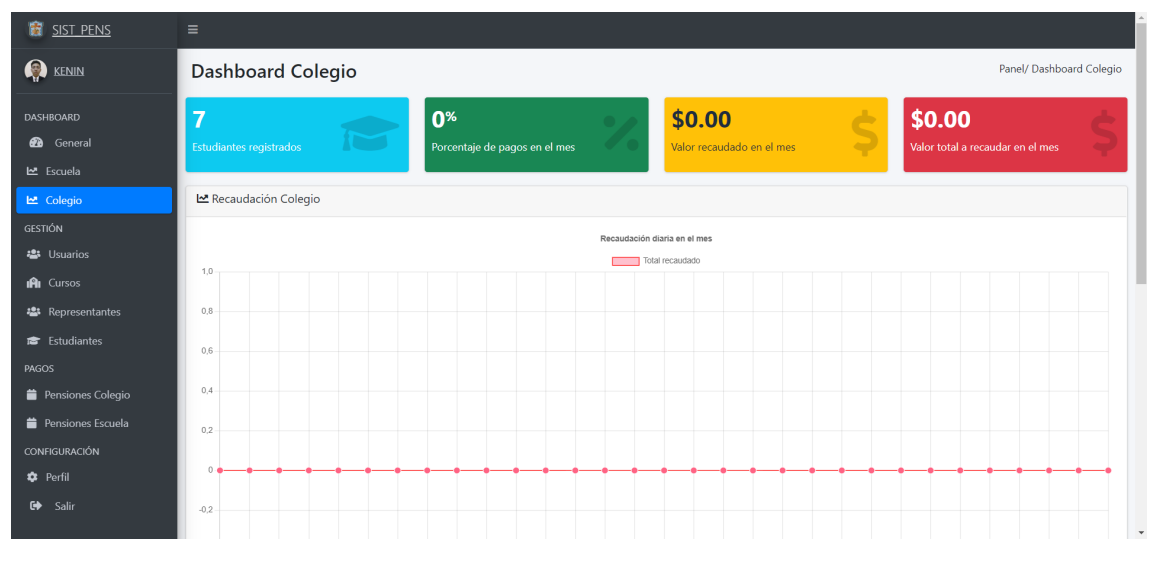

*Ilustración 27 Sistema web (Administrador): Dashboard Colegio Fuente: Elaboración propia*

Uno de los beneficios que se tiene al tener estos gráficos y cálculos totales, es tomar una decisión de manera rápida frente a varios escenarios, uno de ellos puede ser los bajos porcentajes de pagos realizados por los representantes, esto se puede solucionar dentro del sistema haciendo el envío masivo de notificaciones por correo electrónico.

# *2.5.2.3. Gestión de Usuarios*

El administrador posee aquí el poder de gestionar a todos los usuarios registrados en el sistema o a su vez registrar nuevos usuarios, asignando los roles correspondientes. En la *ilustración 28* se observa la página completa para la gestión de usuarios, donde se puede hacer búsqueda por apellidos y separa en secciones por el rol que desempeña dentro del sistema web, esto para facilitar la búsqueda de un usuario.

| <b>B</b> SIST PENS        | $\equiv$ |                                    |                            |                      |                  |                                                                                      |  |  |  |  |
|---------------------------|----------|------------------------------------|----------------------------|----------------------|------------------|--------------------------------------------------------------------------------------|--|--|--|--|
| $\bullet$<br><b>KENIN</b> |          | <b>Usuarios</b>                    |                            |                      |                  |                                                                                      |  |  |  |  |
| <b>DASHBOARD</b>          |          | + Agregar                          |                            |                      |                  |                                                                                      |  |  |  |  |
| ക<br>General              |          | Usuarios registrados en el sistema |                            |                      | Todos            | <b>Buscar Apellido</b><br>÷                                                          |  |  |  |  |
| <b>M</b> Escuela          |          | <b>LAPO KENIN</b><br>14            | keninlapo123@gmail.com     | <b>ADMINISTRADOR</b> | Ð                | $\bullet$                                                                            |  |  |  |  |
| <b>쓰</b> Colegio          |          |                                    |                            |                      |                  |                                                                                      |  |  |  |  |
| <b>GESTIÓN</b>            | 15       | MERCHAN ESPINOZA KATHERINE DAYANA  | katherinemj00@gmail.com    | <b>REPRESENTANTE</b> | Ą                |                                                                                      |  |  |  |  |
| <b>卷</b> Usuarios         | 16       | <b>MERLO AVILES FLOR</b>           | fmerlo@gmail.com           | <b>REPRESENTANTE</b> | O                |                                                                                      |  |  |  |  |
| IAI Cursos                |          |                                    |                            |                      |                  |                                                                                      |  |  |  |  |
| <b>卷</b> Representantes   | 17       | NAVARRETE ARCE ELOISA              | enavarrete87@qmail.com     | <b>REPRESENTANTE</b> |                  | $\bullet$ $\bullet$ $\bullet$                                                        |  |  |  |  |
| Estudiantes               | 18       | <b>OLIVO JUAN</b>                  | juanolivo12345@gmail.com   | <b>REPRESENTANTE</b> |                  | $\begin{array}{ c c c }\n\hline\n\bullet & \& \end{array}$                           |  |  |  |  |
| PAGOS                     |          |                                    |                            |                      | <b>GT</b>        |                                                                                      |  |  |  |  |
| Pensiones Colegio         | 19       | PEREIRA SUAREZ MARIA EMILIA        | mpereira@gmail.com         | <b>TUTOR</b>         | $\mathbf \Omega$ | $\begin{array}{ c c c }\n\hline\n\bullet & \bullet & \bullet \\ \hline\n\end{array}$ |  |  |  |  |
| Pensiones Escuela         |          |                                    |                            |                      |                  |                                                                                      |  |  |  |  |
| CONFIGURACIÓN             | 20       | RIOFRIO ESCOBEDO MAGALY DANIELA    | mriofrioescobedo@qmail.com | <b>TUTOR</b>         |                  | 021                                                                                  |  |  |  |  |
| <b>C</b> Perfil           | 21       | TOLEDO AGUILAR CARLOS ADRIAN       | ctoledoaquilar@gmail.com   | <b>TUTOR</b>         | ∩                | $\begin{array}{ c c c }\n\hline\n\mathbf{0} & \mathbf{2} & \mathbf{5}\n\end{array}$  |  |  |  |  |
| Salir<br>$\bullet$        |          |                                    |                            |                      |                  |                                                                                      |  |  |  |  |

*Ilustración 28 Sistema web (Administrador): Gestión de Usuarios Fuente: Elaboración propia*

Al dar clic en el botón agregar se abre un panel (*ilustración 29*) con un formulario para poder llenar la información el usuario a ingresar, también tiene una opción para

subir una foto y la opción para asignar el rol que va a desempeñar dentro del sistema web.

Las operaciones CRUD que puede realizar el administrador están distribuidas de la siguiente manera en este módulo para gestionar usuarios:

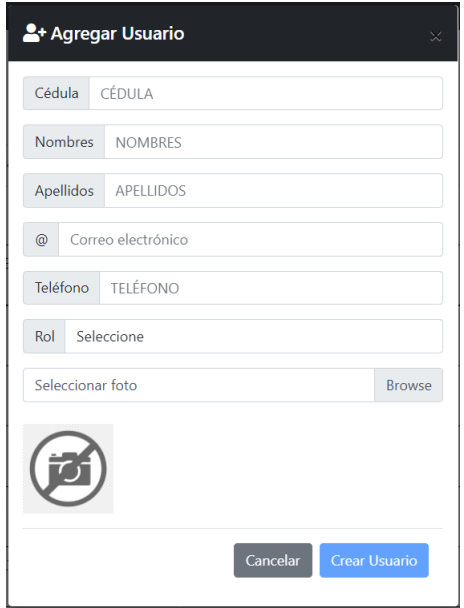

*Ilustración 29 Sistema web (Administrador): Agregar Usuario Fuente: Elaboración propia*

Al dar clic en el botón de información se puede visualizar un panel (*ilustración 30*) con la información relevante del usuario seleccionado.

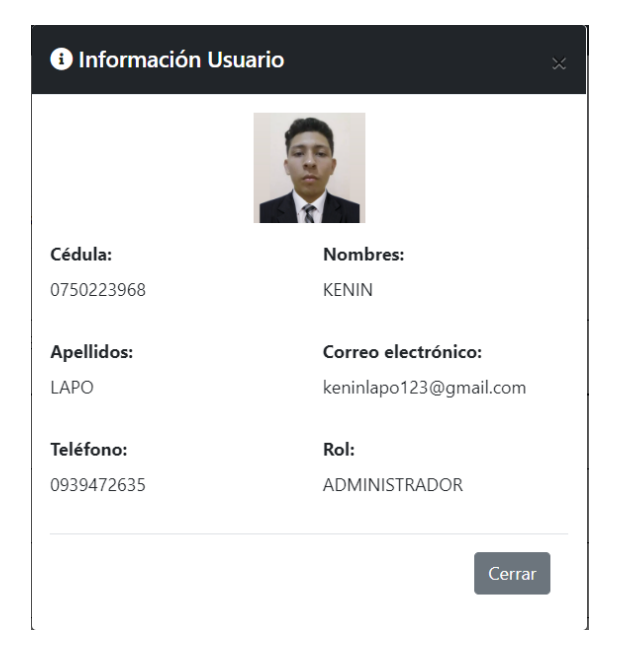

*Ilustración 30 Sistema web (Administrador): Información de Usuario Fuente: Elaboración propia*

También se puede editar un usuario ya existente, esto puede ser para cambiar información relevante u otras características que brinda el sistema. Al dar clic en el botón editar aparece un panel (*ilustración 31*) con un formulario lleno de la información requerida.

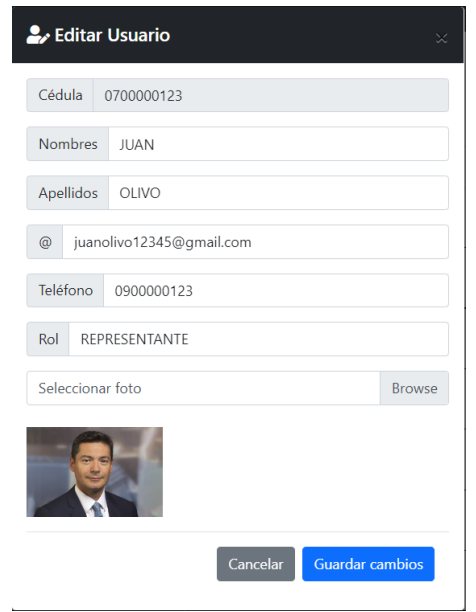

*Ilustración 31 Sistema web (Administrador): Editar Usuario Fuente: Elaboración propia*

Finalmente, se puede dar de baja a un usuario eliminándolo del sistema, simplemente al dar clic en eliminar arroja un mensaje de advertencia en donde se debe confirmar si se desea eliminar ese usuario o al contrario se puede cancelar esa acción. Tal como se ve en la *ilustración 32*.

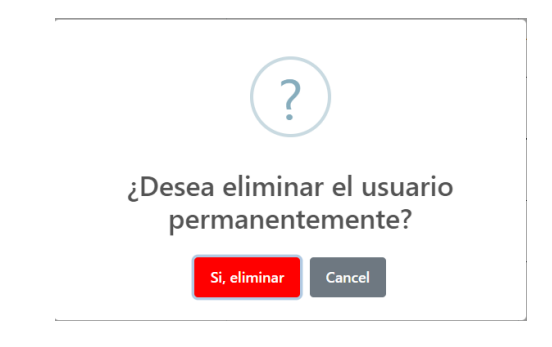

*Ilustración 32 Sistema web (Administrador): Eliminar Usuario Fuente: Elaboración propia*

### *2.5.2.4. Gestión de Cursos*

El administrador posee aquí el poder de gestionar todos los cursos registrados en el sistema o a su vez registrar nuevos cursos, con sus tutores correspondientes. En la *ilustración 33* se observa la página completa para la gestión de cursos, donde se puede gestionar los cursos tanto de escuela como de colegio. En las dos secciones se maneja el mismo proceso de ingresar, editar y eliminar cursos.

| <b>ET SIST PENS</b>         | $\equiv$ |                    |                 |          |                     |         |                                  |                           |  |  |  |
|-----------------------------|----------|--------------------|-----------------|----------|---------------------|---------|----------------------------------|---------------------------|--|--|--|
| <b>O</b> KENIN              |          | <b>Cursos</b>      |                 |          |                     |         |                                  |                           |  |  |  |
| <b>DASHBOARD</b>            |          | Colegio<br>Escuela |                 |          |                     |         |                                  |                           |  |  |  |
| <b>2</b> General            |          |                    | + Agregar Curso |          |                     |         |                                  |                           |  |  |  |
| <b>쓰</b> Escuela            |          |                    |                 |          |                     |         |                                  |                           |  |  |  |
| <b>쓰</b> Colegio            |          | #                  | Curso           | Paralelo | <b>Especialidad</b> | Periodo | Tutor                            | <b>Acciones</b>           |  |  |  |
| <b>GESTIÓN</b>              |          | -1                 | <b>NOVENO</b>   | A        | <b>BGU</b>          | 2022    | CASTILLO ESPINOZA MELANIE ERICKA | $\mathbf{z}$ $\mathbf{z}$ |  |  |  |
| <b>卷</b> Usuarios           |          | $\overline{2}$     | <b>DECIMO</b>   | A        | <b>BGU</b>          | 2022    | TOLEDO MERCHAN ANDREA MADELEN    |                           |  |  |  |
| <b>IRI</b> Cursos           |          | 3                  | <b>OCTAVO</b>   | A        | <b>BGU</b>          | 2022    | <b>CARRANZA CARLOS ANDRES</b>    |                           |  |  |  |
| <b>卷</b> Representantes     |          | $\overline{4}$     | <b>DECIMO</b>   | B        | <b>BGU</b>          | 2022    | CAMPOVERDE ARMIJOS JOSE ANDRES   | <b>E</b>                  |  |  |  |
| Estudiantes<br><b>PAGOS</b> |          | 5                  | <b>NOVENO</b>   | B        | <b>BGU</b>          | 2022    | TOLEDO AGUILAR CARLOS ADRIAN     |                           |  |  |  |
| Pensiones Colegio           |          | 6                  | <b>OCTAVO</b>   | B        | <b>BGU</b>          | 2022    | RIOFRIO ESCOBEDO MAGALY DANIELA  |                           |  |  |  |
| Pensiones Escuela           |          |                    |                 |          |                     |         |                                  |                           |  |  |  |
| <b>CONFIGURACIÓN</b>        |          |                    |                 |          |                     |         |                                  |                           |  |  |  |
| <b>C</b> Perfil             |          |                    |                 |          |                     |         |                                  |                           |  |  |  |
| G Salir                     |          |                    |                 |          |                     |         |                                  |                           |  |  |  |

*Ilustración 33 Sistema web (Administrador): Gestión de Cursos Fuente: Elaboración propia*

En la parte superior derecha al hacer clic en el botón agregar curso se abre un panel como se observa en la *ilustración 34*, donde el administrador puede agregar un curso nuevo o a su vez editar uno.

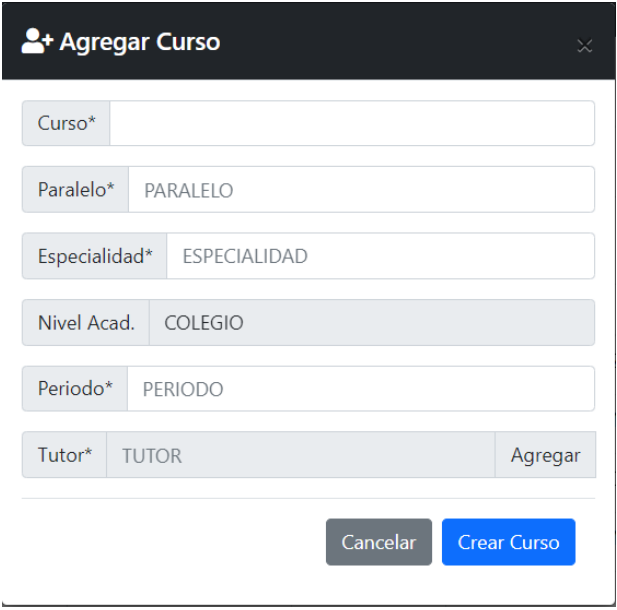

*Ilustración 34 Sistema web (Administrador): Agregar Curso Fuente: Elaboración propia*

Para editar un curso se hace clic en el icono que se encuentra en el apartado de acciones, donde se abre un panel (*ilustración 35*) con la información requerida del curso seleccionado, también se puede cambiar de tutor en caso de que sea requerido.

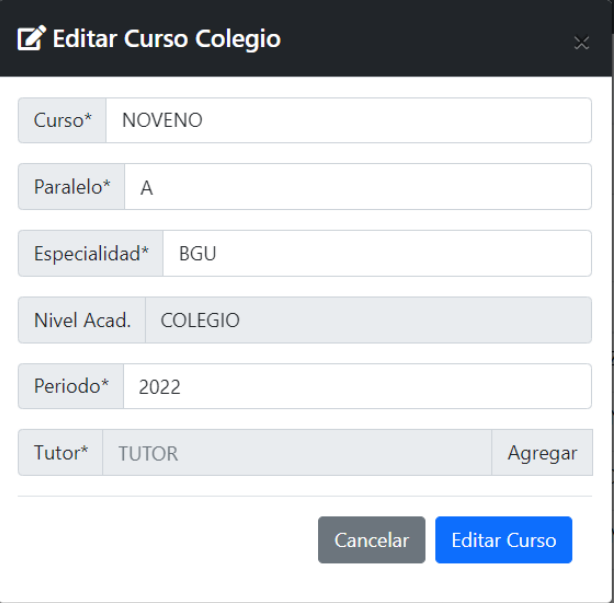

*Ilustración 35 Sistema web (Administrador): Editar Curso Fuente: Elaboración propia*

Por último, la acción de eliminar muestra un cuadro de advertencia (*ilustración 36*) en donde se puede confirmar si queremos eliminar dicho curso o se puede cancelar esa acción.

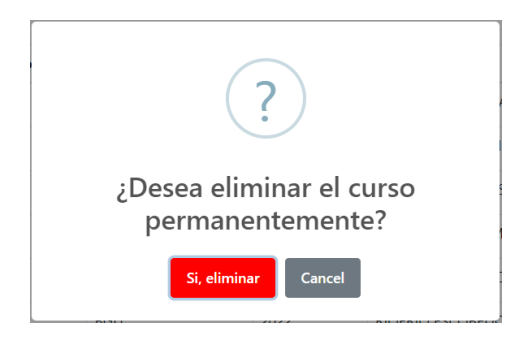

*Ilustración 36 Sistema web (Administrador): Eliminar Curso Fuente: Elaboración propia*

# *2.5.2.5. Gestión de Representantes*

El administrador posee aquí el poder de gestionar a todos los representantes registrados en el sistema. En la *ilustración 37,* se observa la página completa para la gestión de representantes, donde se puede hacer una búsqueda por apellidos, esto para facilitar encontrar a un representante.

| <b>E SIST PENS</b>      | $\equiv$       |                                                                    |                                   |                            |                      |                |                          |                          |  |  |  |  |  |
|-------------------------|----------------|--------------------------------------------------------------------|-----------------------------------|----------------------------|----------------------|----------------|--------------------------|--------------------------|--|--|--|--|--|
| <b>C</b> KENIN          | Representantes |                                                                    |                                   |                            |                      |                |                          |                          |  |  |  |  |  |
| <b>DASHBOARD</b>        |                | Representantes registrados en el sistema<br><b>Buscar Apellido</b> |                                   |                            |                      |                |                          |                          |  |  |  |  |  |
| General<br>ക            |                | #                                                                  | <b>Nombres completos</b>          | Correo electrónico         | Rol                  | Foto           | <b>Acciones</b>          |                          |  |  |  |  |  |
| <b>M</b> Escuela        |                |                                                                    | MERCHAN ESPINOZA KATHERINE DAYANA | katherinemj00@qmail.com    | <b>REPRESENTANTE</b> | Ą.             | <b>O</b> Ver información |                          |  |  |  |  |  |
| <b>쓰</b> Colegio        |                |                                                                    |                                   |                            |                      |                |                          |                          |  |  |  |  |  |
| <b>GESTIÓN</b>          |                | $\overline{2}$                                                     | CASTRO RAMIREZ PABLO              | ogarces502@gmail.com       | <b>REPRESENTANTE</b> | $\blacksquare$ | <b>O</b> Ver información |                          |  |  |  |  |  |
| <b>卷</b> Usuarios       |                | 3                                                                  | CARRANZA MONCADA BEATRIZ          | bcarranzamoncada@gmail.com | <b>REPRESENTANTE</b> | $\bullet$      | O Ver información        |                          |  |  |  |  |  |
| <b>IAI</b> Cursos       |                |                                                                    |                                   |                            |                      |                |                          |                          |  |  |  |  |  |
| <b>卷</b> Representantes |                | $\overline{4}$                                                     | <b>CASTILLO EMILIO</b>            | emilio89@qmail.com         | <b>REPRESENTANTE</b> |                | O Ver información        |                          |  |  |  |  |  |
| Estudiantes             |                | 5                                                                  | <b>MERLO AVILES FLOR</b>          | fmerlo@qmail.com           | <b>REPRESENTANTE</b> | $\bullet$      | <b>O</b> Ver información |                          |  |  |  |  |  |
| <b>PAGOS</b>            |                |                                                                    |                                   |                            |                      |                |                          |                          |  |  |  |  |  |
| Pensiones Colegio       |                | 6                                                                  | NAVARRETE ARCE ELOISA             | enavarrete87@gmail.com     | <b>REPRESENTANTE</b> |                | <b>O</b> Ver información |                          |  |  |  |  |  |
| Pensiones Escuela       |                |                                                                    |                                   |                            |                      |                |                          |                          |  |  |  |  |  |
| <b>CONFIGURACIÓN</b>    |                | $\mathbf{7}$                                                       | <b>BETANCOURT KIMBERLY</b>        | kbetancourth@gmail.com     | <b>REPRESENTANTE</b> |                | <b>O</b> Ver información | $\overline{\phantom{a}}$ |  |  |  |  |  |
| <b>C</b> Perfil         |                |                                                                    |                                   |                            |                      |                |                          |                          |  |  |  |  |  |
| Salir<br>☞              |                |                                                                    |                                   |                            |                      |                |                          |                          |  |  |  |  |  |

*Ilustración 37 Sistema web (Administrador): Gestión de Representantes Fuente: Elaboración propia*

Al dar clic en el botón ver información direcciona a otra página (*ilustración 38*) con la información del representante seleccionado, donde se puede ver los datos más relevantes que pueden servir para contactarse con el representante de un alumno es específico.

| <b>B</b> SIST PENS       | $\equiv$     |                                                                 |       |                                   |                                   |                                   |               |           |                 |                                            |  |  |
|--------------------------|--------------|-----------------------------------------------------------------|-------|-----------------------------------|-----------------------------------|-----------------------------------|---------------|-----------|-----------------|--------------------------------------------|--|--|
| 61<br><b>KENIN</b>       |              | Panel/ Representantes información<br>Representantes información |       |                                   |                                   |                                   |               |           |                 |                                            |  |  |
| <b>DASHROARD</b>         |              | Datos del representante                                         |       |                                   |                                   |                                   |               |           |                 |                                            |  |  |
| ക<br>General             |              | Cédula de identidad                                             |       |                                   |                                   | Nombres completo                  |               |           |                 |                                            |  |  |
| <b>M</b> Escuela         |              | 0852369417                                                      |       |                                   |                                   | MERCHAN ESPINOZA KATHERINE DAYANA |               |           |                 |                                            |  |  |
| <b>쓰</b> Colegio         |              | Correo electrónico                                              |       |                                   |                                   | Teléfono                          |               |           |                 |                                            |  |  |
| <b>GESTIÓN</b>           |              | katherinemj00@gmail.com                                         |       |                                   |                                   | 0985634127                        |               |           |                 |                                            |  |  |
| <b>2</b> Usuarios        |              |                                                                 |       |                                   |                                   | Ver estudiantes asignados         |               |           |                 |                                            |  |  |
| <b>A</b> Cursos          |              |                                                                 |       |                                   |                                   |                                   |               |           |                 |                                            |  |  |
| <b>22 Representantes</b> |              | Historial de pensiones                                          |       |                                   |                                   |                                   |               |           |                 |                                            |  |  |
| <b>Extudiantes</b>       | #            | Mes                                                             | Costo | <b>Estudiante</b>                 | <b>Representante</b>              |                                   | Curso         | Estado    | Comprobante     | <b>Acciones</b>                            |  |  |
| <b>PAGOS</b>             |              | <b>MAYO</b>                                                     | 70    | RAMIREZ OCHOA PEDRO               | MERCHAN ESPINOZA KATHERINE DAYANA |                                   | <b>OCTAVO</b> | CANCELADO | Ver comprobante | Subir comprobante                          |  |  |
| Pensiones Colegio        | $2-1$        | <b>MAYO</b>                                                     | 70    | INTRIAGO MERCHAN STIVEN ALEXANDER | MERCHAN ESPINOZA KATHERINE DAYANA |                                   | <b>DECIMO</b> | CANCELADO | Ver comprobante | <b>1</b> Subir comprobante                 |  |  |
| Pensiones Escuela        | $3 -$        | <b>JUNIO</b>                                                    | 70    | RAMIREZ OCHOA PEDRO               | MERCHAN ESPINOZA KATHERINE DAYANA |                                   | <b>OCTAVO</b> | CANCELADO | Ver comprobante | <b>1</b> Subir comprobante                 |  |  |
| CONFIGURACIÓN            | $\mathbf{A}$ | <b>JUNIO</b>                                                    | 70    | INTRIAGO MERCHAN STIVEN ALEXANDER | MERCHAN ESPINOZA KATHERINE DAYANA |                                   | <b>DECIMO</b> | CANCELADO | Ver comprobante | <b>1</b> Subir comprobante                 |  |  |
| <b>C</b> Perfil          | 5.           | <b>JULIO</b>                                                    | 70    | RAMIREZ OCHOA PEDRO               | MERCHAN ESPINOZA KATHERINE DAYANA |                                   | <b>OCTAVO</b> | CANCELADO | Ver comprobante | <b>1</b> Subir comprobante                 |  |  |
| G Salir                  | 6.           | <b>JULIO</b>                                                    | 70    | INTRIAGO MERCHAN STIVEN ALEXANDER | MERCHAN ESPINOZA KATHERINE DAYANA |                                   | <b>DECIMO</b> | CANCELADO | Ver comprobante | <b>1</b> Subir comprobante<br>$\mathbf{v}$ |  |  |

*Ilustración 38 Sistema web (Administrador): Visualizar Información de Representante Fuente: Elaboración propia*

En esta misma página, se puede ver los comprobantes que se han subido al sistema y si están cancelados o caso contrario están pendientes, al dar clic en ver comprobante se abre una pestaña con la imagen de dicho comprobante. También se puede subir un comprobante en caso de que el representante no pueda o haya tenido algún inconveniente.

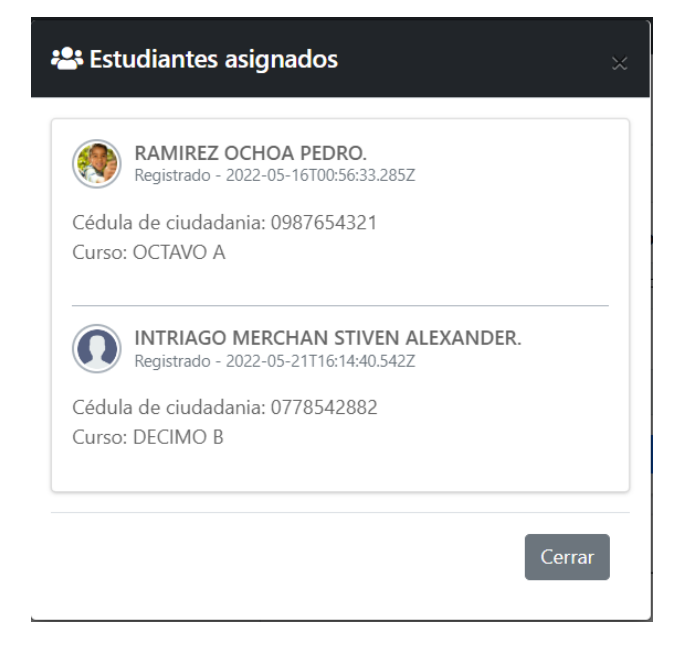

*Ilustración 39 Sistema web (Administrador): Visualizar Estudiantes Asignados Fuente: Elaboración propia*

También cuenta con un botón que abre un panel donde se puede visualizar los estudiantes asignados o los que el representante tiene bajo su responsabilidad. Tal como se observa en la *ilustración 39*.

### *2.5.2.6. Gestión de Estudiantes*

El administrador posee aquí el poder de gestionar a todos los estudiantes registrados en el sistema o a su vez registrar nuevos estudiantes. En la *ilustración 40* se observa la página completa para la gestión de los mismos, donde se puede hacer una búsqueda por apellidos.

| SIST PENS               | Ξ                     |                                          |                 |                                   |      |                                                                               |  |  |  |  |  |
|-------------------------|-----------------------|------------------------------------------|-----------------|-----------------------------------|------|-------------------------------------------------------------------------------|--|--|--|--|--|
| <b>C</b> KENIN          |                       | <b>Estudiantes</b><br>Panel/ Estudiantes |                 |                                   |      |                                                                               |  |  |  |  |  |
| <b>DASHBOARD</b>        |                       | + Agregar                                |                 |                                   |      |                                                                               |  |  |  |  |  |
| <b>2</b> General        |                       | Estudiantes registrados en el sistema    |                 |                                   |      | Buscar Apellido Q                                                             |  |  |  |  |  |
| <b>M</b> Escuela        | #                     | <b>Nombres completos</b>                 | Curso           | Representante                     | Foto | <b>Acciones</b>                                                               |  |  |  |  |  |
| <b>쓰</b> Colegio        |                       | RAMIREZ OCHOA PEDRO                      | OCTAVO A        | MERCHAN ESPINOZA KATHERINE DAYANA |      | $\bullet$ $\bullet$ $\bullet$                                                 |  |  |  |  |  |
| <b>GESTIÓN</b>          |                       |                                          |                 |                                   |      |                                                                               |  |  |  |  |  |
| 423 Usuarios            | $\overline{2}$        | CASTRO AROSEMENA JUAN ANDRES             | <b>OCTAVO B</b> | <b>CASTRO RAMIREZ PABLO</b>       |      | $\begin{bmatrix} 0 & 2 \end{bmatrix}$ if                                      |  |  |  |  |  |
| <b>IAI</b> Cursos       | 3                     | CASTRO AROSEMENA NATHALI DAYANA          | <b>NOVENO A</b> | CASTRO RAMIREZ PABLO              |      | $\begin{bmatrix} 0 \\ 2 \end{bmatrix}$ $\begin{bmatrix} 1 \\ 2 \end{bmatrix}$ |  |  |  |  |  |
| <b>卷</b> Representantes |                       |                                          |                 |                                   |      |                                                                               |  |  |  |  |  |
| Estudiantes             | $\boldsymbol{\Delta}$ | CARRANZA PARRALES DIXON ANDRES           | <b>NOVENO B</b> | CARRANZA MONCADA BEATRIZ          |      | $\begin{bmatrix} 0 & 2 \end{bmatrix}$                                         |  |  |  |  |  |
| PAGOS                   |                       |                                          |                 |                                   |      |                                                                               |  |  |  |  |  |
| Pensiones Colegio       | 5                     | ZAPATA ESPINEL MIGUEL GERARDO            | <b>NOVENO B</b> | <b>BETANCOURT KIMBERLY</b>        |      | $\begin{bmatrix} 0 & 2 \end{bmatrix}$                                         |  |  |  |  |  |
| Pensiones Escuela       | 6                     | CARRANZA SOTO ANAHI DIANA                | <b>DECIMO A</b> | CARRANZA MONCADA BEATRIZ          |      | $\begin{bmatrix} 0 & 2 \end{bmatrix}$                                         |  |  |  |  |  |
| CONFIGURACIÓN           |                       |                                          |                 |                                   |      |                                                                               |  |  |  |  |  |
| <b>D</b> Perfil         | 7                     | <b>INTRIAGO MERCHAN STIVEN ALEXANDER</b> | <b>DECIMO B</b> | MERCHAN ESPINOZA KATHERINE DAYANA |      | 0 2 7                                                                         |  |  |  |  |  |
| $\mathbf{G}$ Salir      |                       |                                          |                 |                                   |      |                                                                               |  |  |  |  |  |

*Ilustración 40 Sistema web (Administrador): Gestión de Estudiantes Fuente: Elaboración propia*

Para registrar un nuevo estudiante se hace clic en el botón agregar, acción seguida se abre un panel con un formulario (*ilustración 41*), en el cual se llenan todos los campos e incluso permite subir una foto del estudiante.

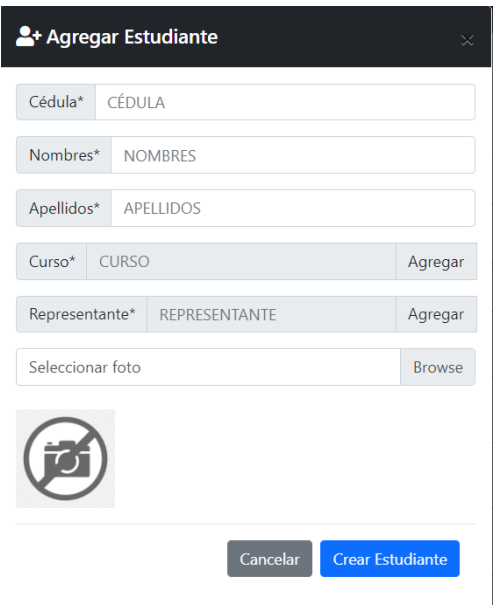

*Ilustración 41 Sistema web (Administrador): Agregar Estudiante Fuente: Elaboración propia*

En los botones de acciones se puede visualizar la información del estudiante seleccionado, donde se muestra lo más relevante, como se observa en la *ilustración 42*.

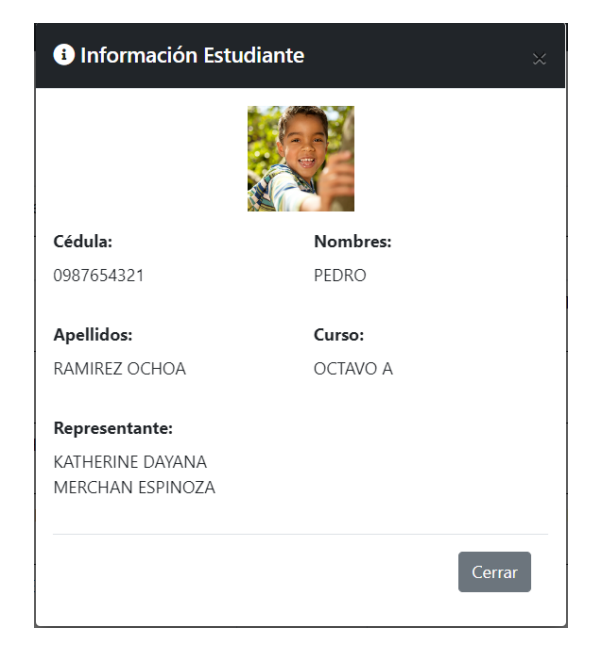

*Ilustración 42 Sistema web (Administrador): Visualizar Información de Estudiante Fuente: Elaboración propia*

Para editar algún dato erróneo o actualizar datos del estudiante simplemente se hace clic en editar para que muestre el panel con la información editable del estudiante, en estos datos se encuentra el curso al cual esté asignado. Se observa en la *ilustración 43.*

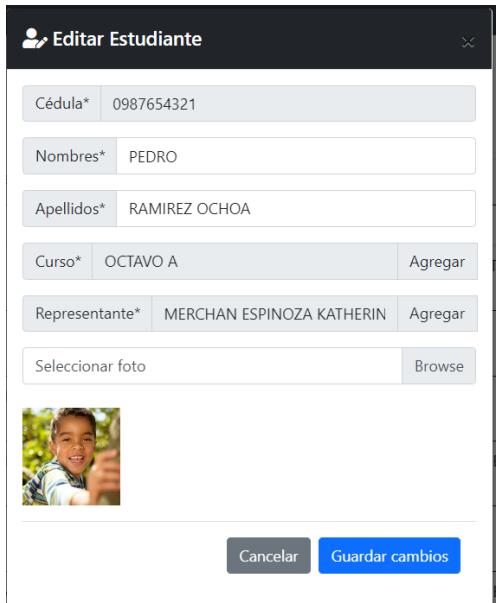

*Ilustración 43 Sistema web (Administrador): Editar Estudiante Fuente: Elaboración propia*

Finalmente, se puede dar de baja a un estudiante eliminándolo del sistema, simplemente al dar clic en eliminar arroja un mensaje de advertencia en donde se confirma si se desea eliminar el estudiante o al contrario se puede cancelar esa acción. Tal como se ve en la *ilustración 44.*

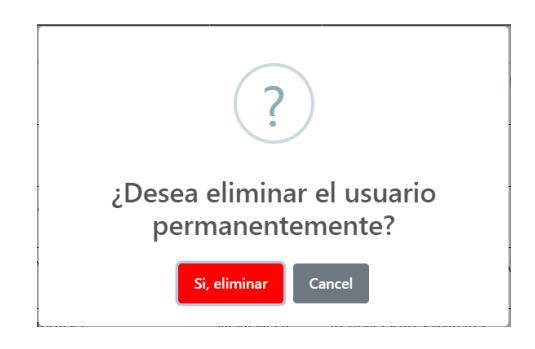

*Ilustración 44 Sistema web (Administrador): Eliminar Curso Fuente: Elaboración propia*

# *2.5.2.7. Pagos de Pensiones Colegio y Escuela*

Para la gestión de los pagos se ha diseñado una página en donde se tiene por separado los datos tanto del colegio como de la escuela, esto se observa en la *ilustración 45*. Se puede visualizar a primera vista los datos de la pensión los mismo que se pueden editar, ya sea los meses en los que se va a cobrar la mensualidad, el costo de la misma, en caso de tener atraso en la pensión se puede aplicar un porcentaje por mora y los plazos en el que se permite el pago, caso contrario se envía automáticamente una notificación por correo electrónico avisando que el plazo a caducado. También se cuenta con filtros para hacer la búsqueda más dinámica ya que se puede buscar por estado de la pensión, meses, curso y por estudiante se escribe el apellido para que arroje los resultados deseados.

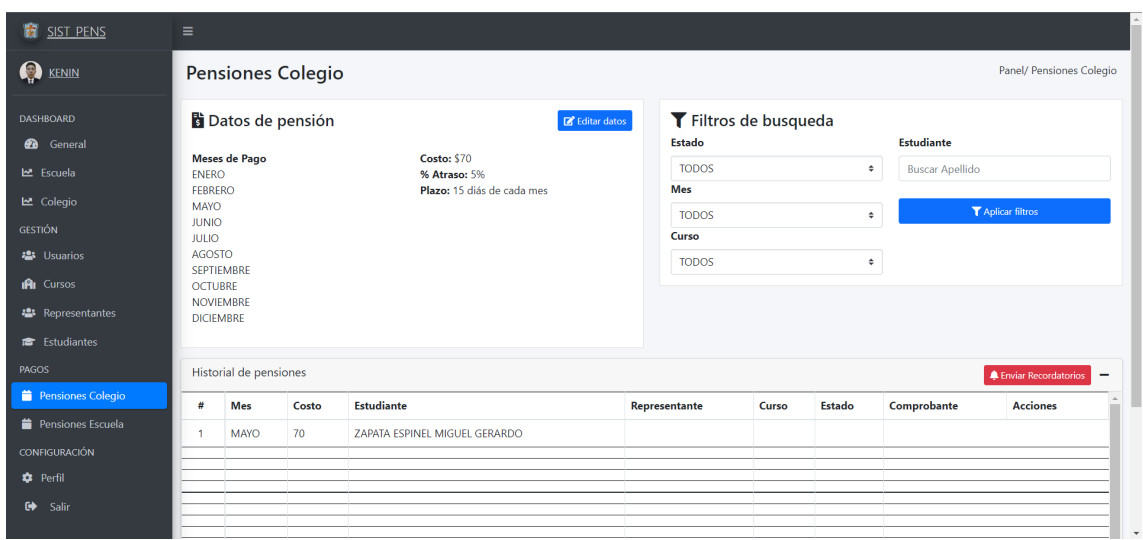

*Ilustración 45 Sistema web (Administrador): Gestión Pagos de Pensiones Fuente: Elaboración propia*

En este panel también se observa todos los comprobantes subidos, pudiendo visualizar la foto del mismo para poder validarlo y cambiar de estado pendiente a validado para que el representante evidencie este cambio se envía un correo avisando que el pago ha sido efectuado con éxito, en caso de no ser correcto el comprobante se puede negar. También se puede notificar por correo de forma masiva o individual que el plazo de pago ha caducado haciendo clic en el botón de enviar recordatorios esto es de manera masiva, y para la forma individual se debe ubicar al estudiante y dar clic en la campana roja.

Para editar los datos de las pensiones se puede dar clic en editar datos, posteriormente se visualiza un panel (*ilustración 46*) donde muestra los datos de la pensión y en caso de cambiar los mismo para guardar los cambios solo se hace clic en el botón Editar Datos.

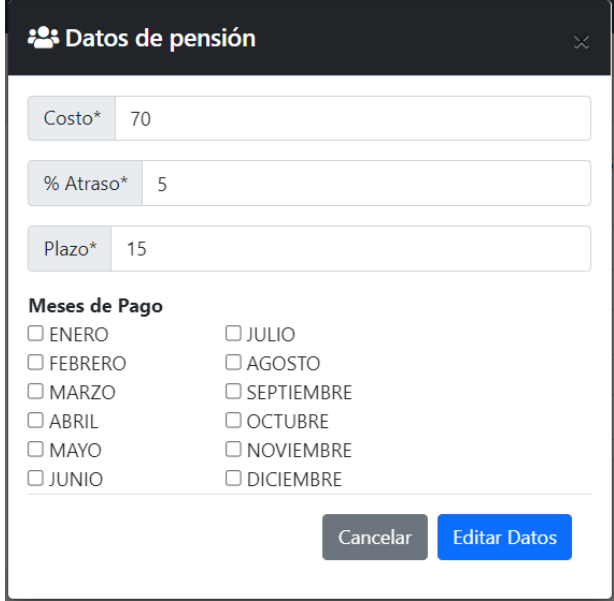

*Ilustración 46 Sistema web (Administrador): Editar Datos de Pensión Fuente: Elaboración propia.*

Para confirmar el enviar una notificación de forma masiva se abre un mensaje de advertencia en el cual se confirma o rechaza la actividad a realizar, como se muestra en la *ilustración 47*.

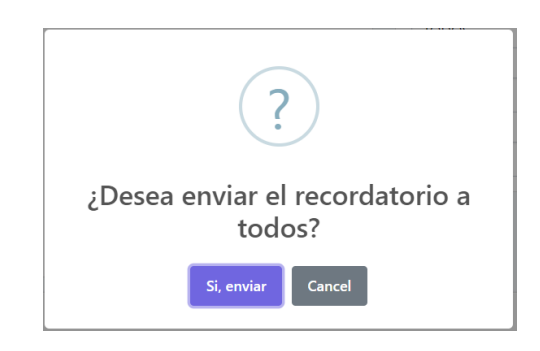

*Ilustración 47 Sistema web (Administrador): Envío de Recordatorios por correo electrónico Fuente: Elaboración propia*

# *2.5.2.8. Configuración Perfil de usuario*

Para la configuración del perfil de usuario se identifican 3 secciones donde la primera se basa en los datos personales, como se observa en la *ilustración 48*. Se puede editar los nombres y apellidos, y el teléfono de contacto personal.

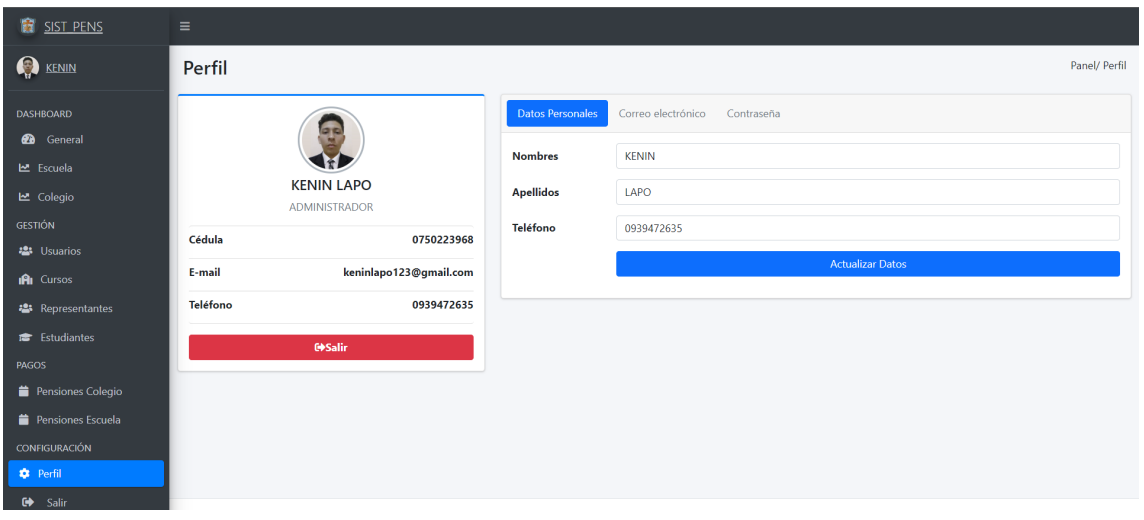

*Ilustración 48 Sistema web (Administrador): Gestión de Perfil de Usuario – Datos Personales Fuente: Elaboración propia*

La segunda sección, es correo electrónico (*ilustración 49*), donde se puede cambiar el correo electrónico y una vez hecho esto se debe iniciar sesión nuevamente con el correo nuevo ya que la sesión se cierra una vez se actualice este campo.

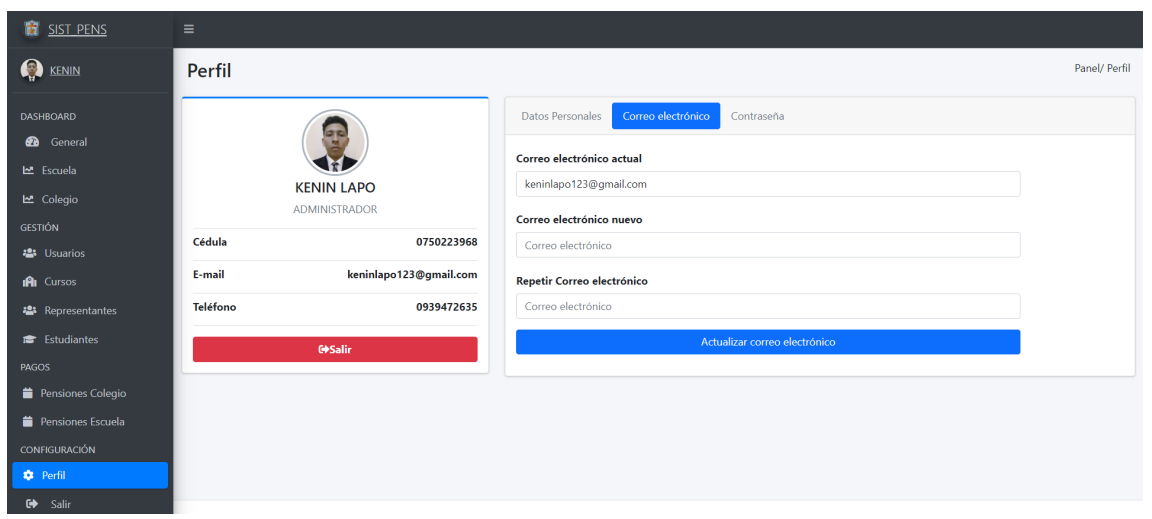

*Ilustración 49 Sistema web (Administrador): Gestión de Perfil de Usuario – Correo electrónico Fuente: Elaboración propia*

Finalmente, en la sección de contraseña (*ilustración 50*) donde se requiere la contraseña actual para poder realizar el cambio a una contraseña nueva, se repite dicha contraseña y se actualiza. Una vez hecho esto la sesión se cierra y se debe proceder a ingresar con la contraseña nueva.

Nota: la contraseña debe cumplir con las validaciones correspondientes, tener ocho o más caracteres, minúsculas y mayúsculas, contener por lo menos un número y un carácter especial.

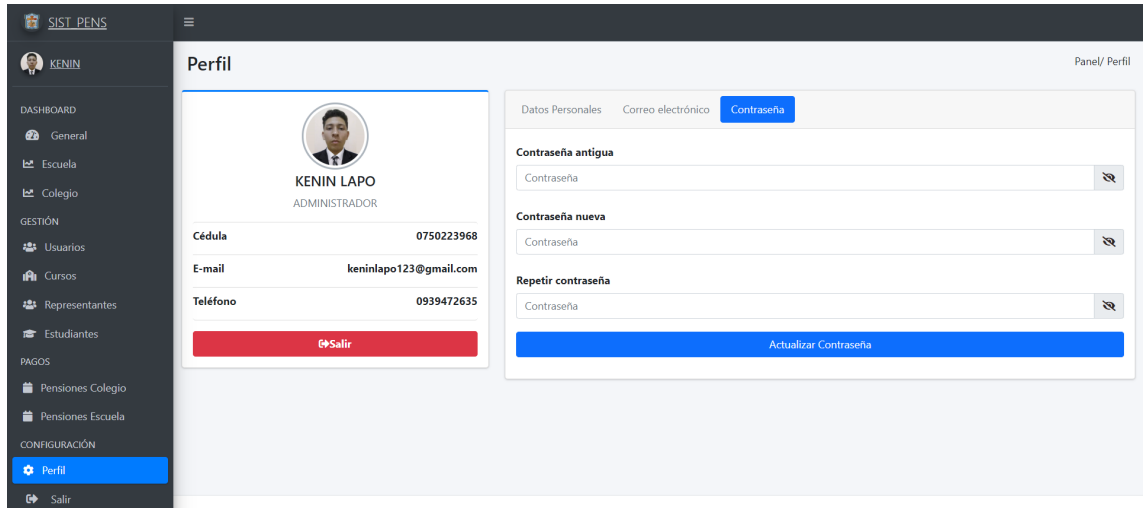

*Ilustración 50 Sistema web (Administrador): Gestión de Perfil de Usuario – Contraseña Fuente: Elaboración propia*

# **2.5.3. Usuario Tutor**

Este usuario es correspondiente a los docentes encargados de un curso asignado al principio del año lectivo. En el sistema solo podrá visualizar lo correspondiente a su curso, las pensiones de forma general e individual.

# *2.5.3.1. Visualizar Pagos Pensiones de Curso*

Una vez inicia sesión con su correo y contraseña se ingresa al sistema y lo primero que se visualiza son las Pensiones de su curso correspondiente (*ilustración 51*), se puede ver los datos del curso y una lista de estudiantes donde se busca por apellido para dar clic en la acción Pensiones para ingresar a otra página donde se visualiza las pensiones correspondientes.

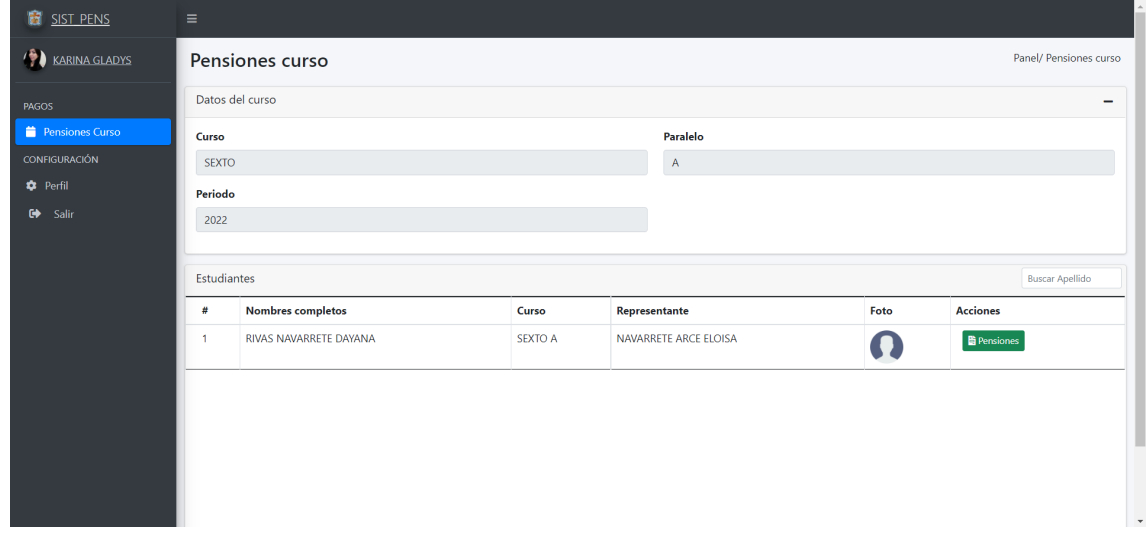

*Ilustración 51 Sistema web (Tutor): Visualizar Pensiones de su Curso Fuente: Elaboración propia*

Una vez se hace clic en la acción Pensiones abre una página (*ilustración 52*) donde se ven las pensiones con los datos necesarios para informar al representante ante cualquier duda. Se puede buscar por estado de pensión ya sea cancelado o pendiente.

| SIST PENS             | $\equiv$       |                           |       |                        |                       |                        |              |           |                                    |  |  |
|-----------------------|----------------|---------------------------|-------|------------------------|-----------------------|------------------------|--------------|-----------|------------------------------------|--|--|
| <b>EXARINA GLADYS</b> |                | Pensiones estudiantes     |       |                        |                       |                        |              |           |                                    |  |  |
| <b>PAGOS</b>          |                | Datos del Estudiante<br>- |       |                        |                       |                        |              |           |                                    |  |  |
| Pensiones Curso       |                | Cédula de identidad       |       |                        |                       | Nombres completo       |              |           |                                    |  |  |
| CONFIGURACIÓN         |                | 0774005558                |       |                        |                       | RIVAS NAVARRETE DAYANA |              |           |                                    |  |  |
| <b>C</b> Perfil       |                | Representane              |       |                        |                       | Curso                  |              |           |                                    |  |  |
| $\bullet$<br>Salir    |                | ELOISA NAVARRETE ARCE     |       |                        |                       | <b>SEXTO A</b>         |              |           |                                    |  |  |
|                       |                |                           |       |                        |                       |                        |              |           |                                    |  |  |
|                       |                | Historial de pensiones    |       |                        |                       |                        |              |           | <b>Buscar po Estado</b>            |  |  |
|                       |                |                           |       |                        |                       |                        |              |           | <b>TODOS</b><br>$\hat{\mathbf{v}}$ |  |  |
|                       | #              | Mes                       | Costo | <b>Estudiante</b>      | Representante         |                        | Curso        | Estado    | Comprobante                        |  |  |
|                       | 1              | <b>MAYO</b>               | 67.9  | RIVAS NAVARRETE DAYANA | NAVARRETE ARCE ELOISA |                        | <b>SEXTO</b> | CANCELADO | Ver comprobante                    |  |  |
|                       | $\overline{2}$ | <b>JUNIO</b>              | 67.9  | RIVAS NAVARRETE DAYANA | NAVARRETE ARCE ELOISA |                        | <b>SEXTO</b> | CANCELADO | Ver comprobante                    |  |  |
|                       | 3              | <b>JULIO</b>              | 67.9  | RIVAS NAVARRETE DAYANA | NAVARRETE ARCE ELOISA |                        | <b>SEXTO</b> | CANCELADO | Ver comprobante                    |  |  |
|                       |                |                           |       |                        |                       |                        |              |           |                                    |  |  |
|                       |                |                           |       |                        |                       |                        |              |           |                                    |  |  |
|                       |                |                           |       |                        |                       |                        |              |           |                                    |  |  |
|                       |                |                           |       |                        |                       |                        |              |           |                                    |  |  |

*Ilustración 52 Sistema web (Tutor): Visualizar Pensión de Estudiante Seleccionado Fuente: Elaboración propia*

# *2.5.3.2. Gestionar Perfil de Usuario*

Para la configuración del perfil de tutor se tiene 3 secciones donde la primera se basa en los datos personales, como se observa en la *ilustración 53*. Se podrá editar los nombres y apellidos, y el teléfono de contacto personal.

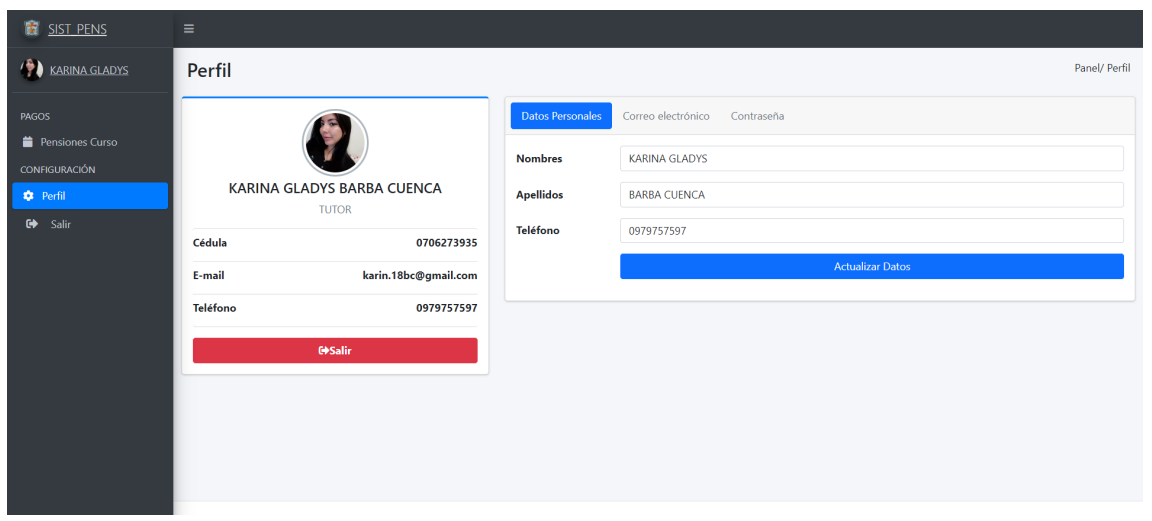

*Ilustración 53 Sistema web (Tutor): Gestión de Perfil de Usuario - Datos Personales Fuente: Elaboración propia*

La segunda sección, es correo electrónico (*ilustración 54*), donde se puede cambiar el correo electrónico y una vez realizado esto se debe iniciar sesión nuevamente con el correo nuevo ya que la sesión se cierra una vez se actualice este campo.

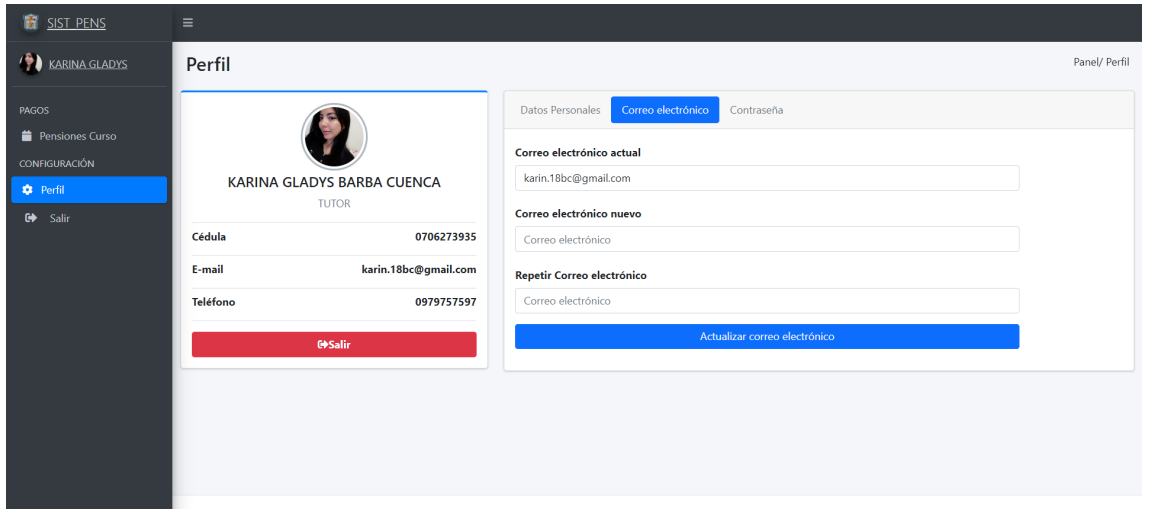

*Ilustración 54 Sistema web (Tutor): Gestión de Perfil de Usuario - Correo electrónico Fuente: Elaboración propia*

Finalmente, en la sección de contraseña (*ilustración 55*) donde se requiere la contraseña actual para poder realizar el cambio a una contraseña nueva, se repite dicha contraseña y se actualiza. Una vez hecho esto la sesión se cierra y se debe proceder a ingresar con la contraseña nueva.

Nota: la contraseña debe cumplir con las validaciones correspondientes, tener ocho o más caracteres, minúsculas y mayúsculas, contener por lo menos un número y un carácter especial.

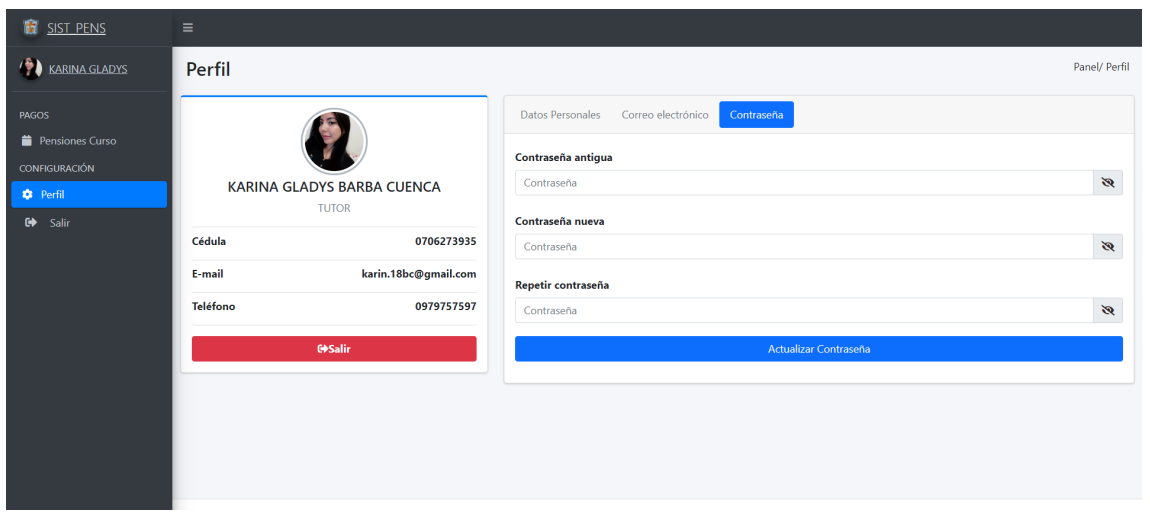

*Ilustración 55 Sistema web (Tutor): Gestión de Perfil de Usuario – Contraseña Fuente: Elaboración propia*

### **2.5.4. Usuario Representante**

El representante una vez inicia sesión en el sistema puede subir el comprobante de pago del mes en curso. Ya sea ingresando directamente desde el navegador o ingresar a su correo y dar clic en el enlace enviado mes a mes recordando el pago. Cuenta con un historial de pagos para poder ver las pensiones canceladas y pendientes.

### *2.5.4.1. Visualizar Historial de Pensiones*

En el historial de pensiones se puede ver las pensiones ya canceladas con su respectivo comprobante (*ilustración 56*) y las pensiones pendientes en las cuales se puede subir el comprobante. Cuenta con validación para no repetir algún comprobante ya subido anteriormente. También se puede ver los estudiantes que tiene a su cargo.

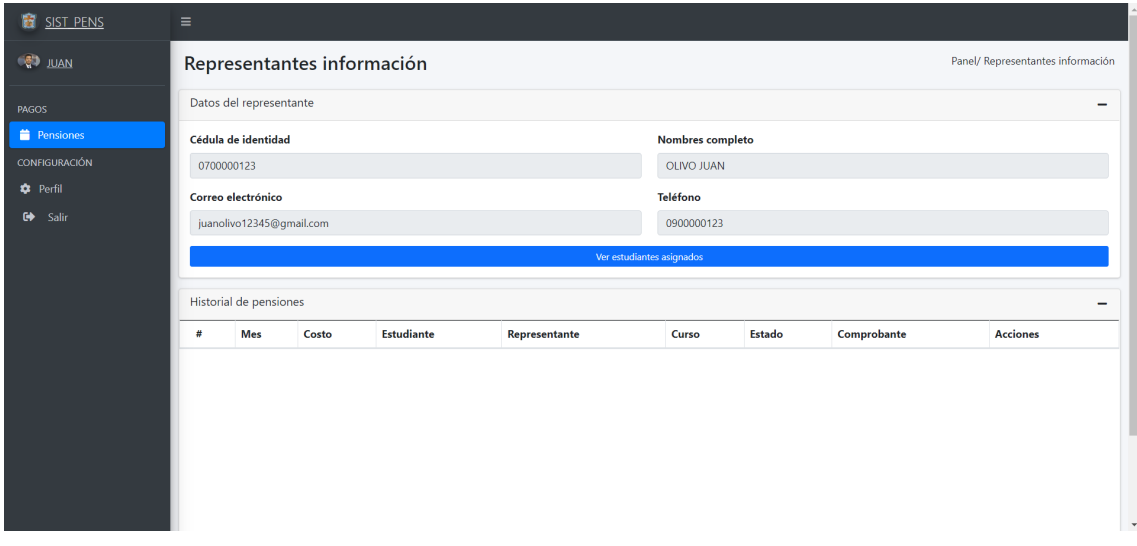

*Ilustración 56 Sistema web (Representante): Visualizar Pensiones de su Representado Fuente: Elaboración propia*

# *2.5.4.2. Gestionar Perfil de Usuario*

Para la configuración del perfil de representante se tiene 3 secciones donde la primera se basa en los datos personales, como se observa en la *ilustración 57*. Se puede editar los nombres y apellidos, y el teléfono de contacto personal.

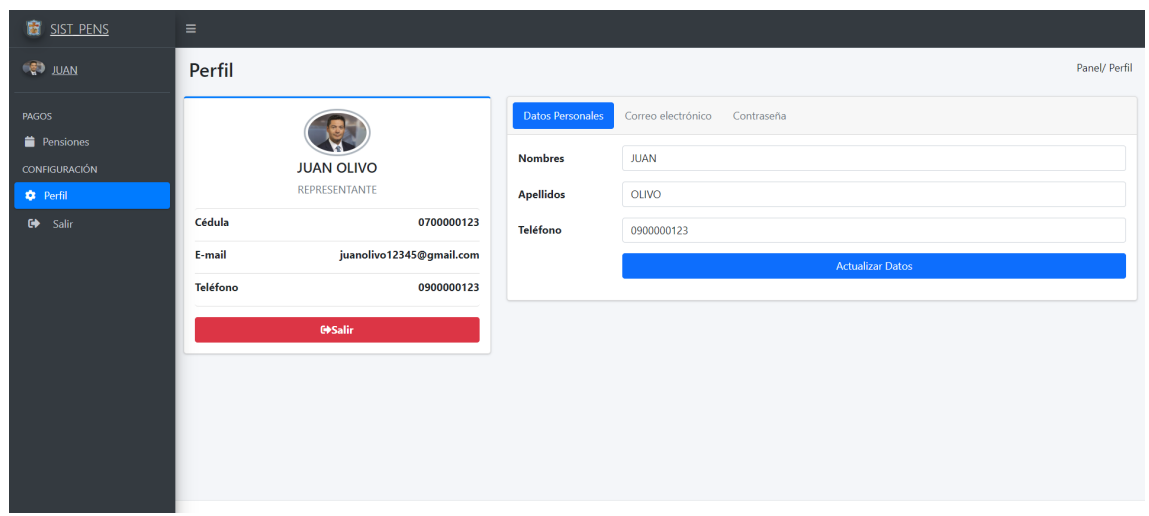

*Ilustración 57 Sistema web (Representante): Gestión de Perfil de Usuario - Datos Personales Fuente: Elaboración propia*

La segunda sección es correo electrónico (*ilustración 58*), donde se puede cambiar el correo electrónico y una vez realizado esto se debe iniciar sesión nuevamente con el correo nuevo ya que la sesión se cierra una vez se actualice este campo.

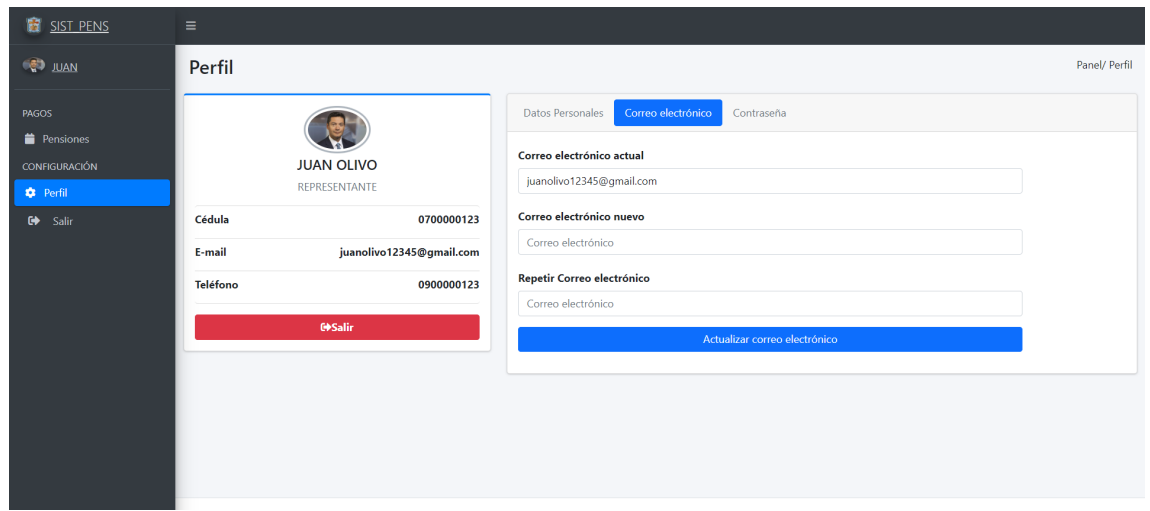

*Ilustración 58 Sistema web (Representantes): Gestión de Perfil de Usuario - Correo electrónico Fuente: Elaboración propia*

Finalmente, en la sección de contraseña (*ilustración 59*) donde se requiere la contraseña actual para poder realizar el cambio a una contraseña nueva, se repite dicha contraseña y se actualiza. Una vez hecho esto la sesión se cierra y se debe proceder a ingresar con la contraseña nueva.

Nota: la contraseña debe cumplir con las validaciones correspondientes, tener ocho o más caracteres, minúsculas y mayúsculas, contener por lo menos un número y un carácter especial.

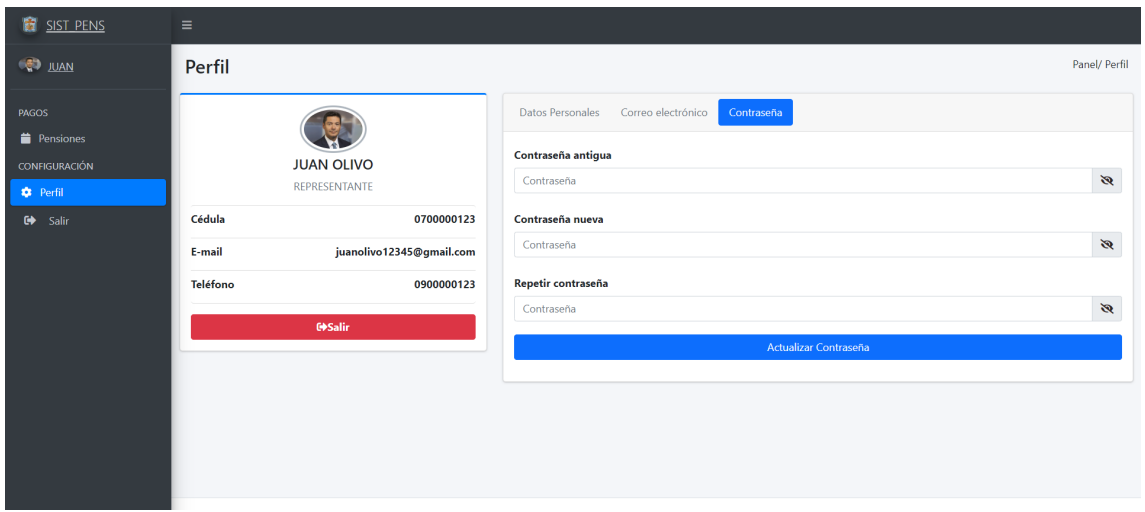

*Ilustración 59 Sistema web (Representante): Gestión de Perfil de Usuario – Contraseña Fuente: Elaboración propia*

# **3. CAPÍTULO III. EVALUACIÓN DEL PROTOTIPO**

# **3.1. PLAN DE EVALUACIÓN**

El plan de evaluación permite detectar futuros errores al momento de la ejecución del sistema web, es por eso que se considera realizar dicho plan. La metodología SWIRL plantea 3 pruebas las cuales son; evaluación de calidad, evaluación de tendencia y la evaluación con herramientas SEO. Con estas pruebas se garantiza alcanzar los objetivos planificados [31].

### **3.1.1. Evaluación de calidad**

La metodología SWIRL indica que en base a las métricas correspondientes a la norma ISO/9126 la forma de evaluar se lleva con un control que evalúa los indicadores de la métrica, para la evaluación se aplica la escala de Likert la misma que va desde el valor 1 (Excelente) hasta el 5 (Pésimo) en la *tabla 19* se detallan todos los valores.

| <b>Escala de Likert</b>                              |                              |  |  |  |  |  |
|------------------------------------------------------|------------------------------|--|--|--|--|--|
| Valoración                                           | Interpretación de resultados |  |  |  |  |  |
|                                                      | Pésimo                       |  |  |  |  |  |
| $\overline{2}$                                       | Malo                         |  |  |  |  |  |
| $\overline{3}$                                       | Regular                      |  |  |  |  |  |
|                                                      | <b>Bueno</b>                 |  |  |  |  |  |
| $\overline{5}$                                       | Excelente                    |  |  |  |  |  |
| Table 20 Escala de Likert para avalugaión de calidad |                              |  |  |  |  |  |

*Tabla 20 Escala de Likert para evaluación de calidad Fuente: [19]*

En general, la norma de calidad ISO 9126 ha descrito seis categorías principales de tipos de requisitos que son funcionalidad, confiabilidad, facilidad de uso, eficiencia, facilidad de mantenimiento y portabilidad [32].

### **3.2. RESULTADOS DE LA EVALUACIÓN**

#### **3.2.1. Evaluación de calidad**

La *tabla 21* detalla los resultados arrojados en la evaluación de calidad que se realizó a la aplicación web aplicando las 6 categorías descritas por la norma ISO 9126.

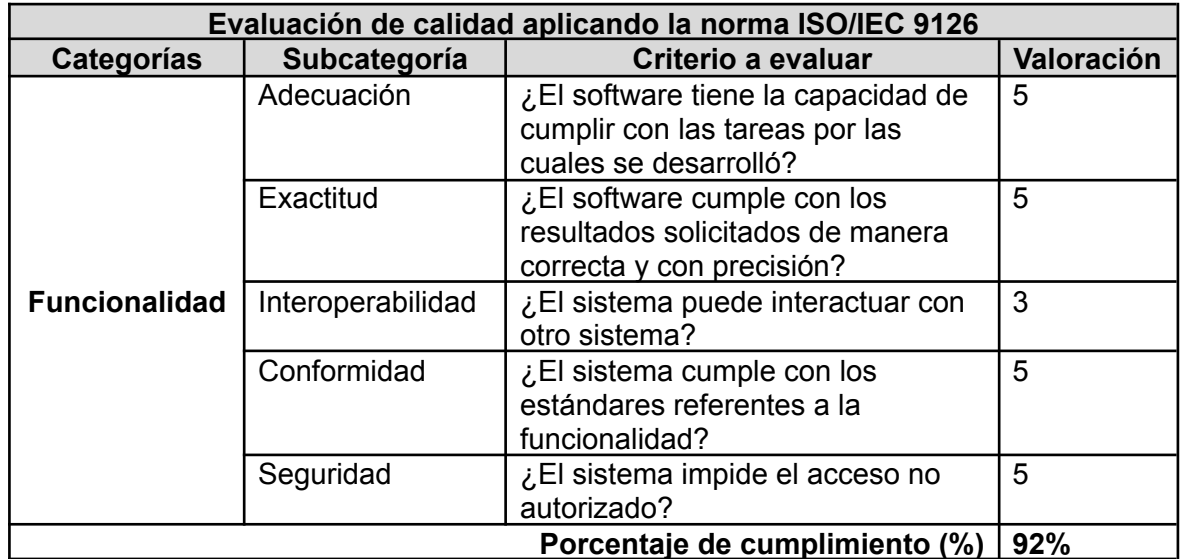

|                       | Comportamiento               | ¿El tiempo de respuesta es el                                  | 5              |
|-----------------------|------------------------------|----------------------------------------------------------------|----------------|
|                       | en el tiempo                 | adecuado al usar el sistema?                                   |                |
| <b>Eficiencia</b>     | Consumo de                   | ¿Los recursos del sistema son                                  | 4              |
|                       | recursos                     | ocupados de manera adecuada?                                   |                |
|                       | 90%                          |                                                                |                |
|                       | Comprensibilidad             | ¿Es fácil de entender el                                       | 5              |
|                       |                              | funcionamiento del sistema?                                    |                |
| <b>Usabilidad</b>     | Facilidad de                 | ¿Es fácil de aprender a usar el                                | 5              |
|                       | aprender                     | sistema?                                                       |                |
|                       | Operabilidad                 | ¿El sistema es fácil de operar y                               | 5              |
|                       |                              | controlarlo?                                                   |                |
|                       |                              | Porcentaje de cumplimiento (%)                                 | 100%           |
|                       | Facilidad de                 | ¿El software es fácil de instalar?                             | $\overline{5}$ |
|                       | instalación                  |                                                                |                |
|                       | Reemplazabilidad             | ¿Es fácil reemplazar el software                               | $\overline{4}$ |
|                       |                              | por otro con similares funciones?                              |                |
| <b>Portabilidad</b>   | Conformidad                  | ¿El software está desarrollado con                             | 3              |
|                       |                              | algún lenguaje multiplataforma?                                |                |
|                       | Coexistencia                 | ¿El software puede interactuar y                               | 3              |
|                       |                              | compartir recursos con otro?                                   |                |
|                       | Adaptabilidad                | ¿Es fácil adaptar el sistema en                                | 5              |
|                       |                              | diversos entornos de trabajo?                                  |                |
|                       |                              | Porcentaje de cumplimiento (%)                                 | 80%            |
|                       | Capacidad de<br>análisis     | ¿Es fácil identificar fallas para ser                          | 5              |
|                       |                              | corregidas o modificadas?<br>¿Es fácil de modificar el sistema | $\overline{4}$ |
|                       | Capacidad de<br>modificación | ante cualquier cambio del mismo?                               |                |
| <b>Mantenibilidad</b> | Estabilidad                  | ¿El software se mantiene funcional                             | 5              |
|                       |                              | pese a cambios?                                                |                |
|                       | Facilidad de                 | ¿Es fácil realizar pruebas del                                 | 5              |
|                       | prueba                       | sistema?                                                       |                |
|                       |                              | Porcentaje de cumplimiento (%)                                 | 95%            |
|                       | Nivel de madurez             | ¿El software cumple con el manejo                              | 5              |
|                       |                              | de errores en caso de percibirlos?                             |                |
|                       | Tolerancia a                 | ¿El software se mantiene                                       | 4              |
| Confiabilidad         | fallas                       | funcionando ante la presencia de                               |                |
|                       |                              | fallas del usuario o del sistema?                              |                |
|                       | Recuperación                 | ¿El software es capaz de recuperar                             | 3              |
|                       |                              | datos en caso de fallas?                                       |                |
|                       | 80%                          |                                                                |                |
|                       |                              | TOTAL, porcentaje de cumplimiento                              | 89.5%          |

*Tabla 21 Evaluación de calidad según norma ISO/IEC 9126 Fuente: Elaboración propia*

Analizando los resultados que arrojó la evaluación de calidad, se puede clasificar a la aplicación web en el rango de BUENO, ya que el porcentaje total de cumplimiento es de 89.5%. En sus categorías; funcionalidad (92%), eficiencia (90%), usabilidad (100%), Portabilidad (80%), mantenibilidad (95%) y confiabilidad (80%), se refleja el cumplimiento de sus respectivas categorías.

Interpretando los resultados de cada categoría, se empieza por la funcionalidad que con su total del 92% demuestra alcanzar casi en su totalidad los objetivos planteados para el desempeño de las actividades referentes al cobro de pensiones en la unidad educativa, por ello se podría decir que satisface las necesidades que los usuarios presentaban.

En la categoría de eficiencia valorada con un 90% refleja que soluciona la mayoría de problemas reflejados antes de la implementación del sistema web, esto se debe a que los tiempos de respuesta son breves frente a una consulta y gracias al desempeño de las funciones que realiza cada módulo implementado para la optimización de procesos.

La usabilidad con un 100% es la más alta categoría calificada, esto se da gracias a que la aplicación web fue desarrollada tomando en cuenta todos los requerimientos funcionales y no funcionales que se analizaron y extrajeron con la entrevista a los interesados del proyecto. Lo importante de esta categoría es que el usuario entiende y aprende a utilizar el sistema web sin ningún inconveniente.

La portabilidad de la aplicación web con un 80% es una de las dos categorías con menor puntaje, esto está relacionado con la característica de responsive design o diseño adaptativo ya que esta característica no se ve adaptada en el 100% de los dispositivos en los que se ejecuta. Esto no es malo debido a que no afecta al funcionamiento del sistema web solo se ve afectado en la parte de interfaz. Cabe recalcar que solo afecta a las dimensiones de pantalla siendo esto un margen de error leve y casi imperceptible.

La mantenibilidad con un 95% demuestra que a pesar de cambios que se realicen en tiempo real no se ve afectada en su totalidad, esto se debe a la implementación de la estructura de software por capas. Los módulos pueden ser manipulados o editados sin problemas, así como agregar otros módulos que a futuro ayuden a seguir optimizando los procesos de gestión en cobros de pensiones.

Finalmente, la última categoría de confiabilidad con un 80% demuestra que al no contar con un respaldo de la base de datos en tiempo real en el caso de fallos da un poco de temor, pero esto no es inconveniente ya que el respaldo de la base de datos se puede realizar de forma manual y periódicamente ya que la actualización de la misma no se da con frecuencia concurrida si no a mediana concurrencia, debido a que los pagos se dan mensualmente lo cual da un tiempo de prórroga para realizar una copia de la base de datos.

### **3.3. CONCLUSIONES**

- La metodología SWIRL ayudó con todas sus etapas a desarrollar de forma correcta y eficaz la propuesta tecnológica planteada, la misma que permitió tener un enfoque priorizado en cuanto a la estructura integral del proyecto basándose en los objetivos a alcanzar.
- Una de las etapas en el desarrollo de proyectos que influye mucho es la de análisis y planificación ya que es donde se identifican los requerimientos funcionales y no funcionales del proyecto, dentro de la metodología SWIRL se propone identificarlos con modelos de recolección de información siendo herramientas que permiten conocer los requerimientos para en fases posteriores poder dar forma al sistema web teniendo en cuenta lo que el cliente necesita y lo que se desea satisfacer en el proceso de gestión en cobro de pensiones .
- Las herramientas CASE brindan una gran ayuda al momento de plasmar las funciones y estructura del proyecto dentro de la fase de diseño, el diseñar la interfaz de usuario permite dar una idea más clara al cliente de lo que se va a obtener como producto final, en este caso un sistema web que ayude a optimizar los procesos de gestión en cobros no solo permite dar una idea al cliente también ayuda a los desarrolladores a ejecutar procesos como modelados de la base de datos y los casos de usos correspondientes los cuales dan un correcto entendimiento de los alcances y requerimientos que se plantearon en fases anteriores.
- Uno de los requisitos fundamentales es que el sistema sea modular, ya que esto facilita en un futuro agregar nuevas funciones o ampliar el sistema con otras características. Esto se logró gracias a implementación de herramientas como Angular.js, Node.js y Mongo.DB que permitieron realizar los módulos necesarios para que el sistema logre cubrir las necesidades del proceso de gestión en cobro de pensiones en la unidad educativa.

# **3.4. RECOMENDACIONES**

- Tener siempre una comunicación efectiva con los interesados del proyecto es de mucha importancia en todo el proceso de desarrollo ya que esto permite despejar dudas y sobre todo tener los requerimientos bien detallados; en caso de haber cambios en la estructura del proyecto se podrá realizar algún cambio a tiempo.
- Escoger las herramientas de desarrollo ayuda a optimizar tiempo ya que al tener control de cuales elegir para desarrollar el proyecto da la oportunidad de seleccionar aquellas herramientas que mejor manejamos o dominamos. También se puede elegir herramientas que vayan a la vanguardia de las tecnologías actuales para así estar de la mano con los sistemas actuales.
- Una parte importante al concluir el sistema web, son las pruebas ya que aquí se podrá evidenciar en tiempo de ejecución algunos problemas o inconvenientes que no se pueden detectar en programación; esto permitirá garantizar el correcto funcionamiento del sistema web a implementar. También, las validaciones del sistema deben ser lo más concretas posibles ya que esto permite un correcto funcionamiento en tiempo de ejecución para todo tipo de usuarios.

# **BIBLIOGRAFÍA**

- [1] C. Vidal Silva, A. Sánchez Ortiz, J. Serrano y J. M. Rubio, «Experiencia académica en desarrollo rápido de sistemas de información web con Python y Django.,» *Formación Universitaria,* vol. Vol. 14, nº (5), pp. 85-94, 2021.
- [2] U. J. Montoya, «Portal web Unidad educativa Jaramillo Montoya,» [En línea]. Available: http://www.uepjaramillomontoya.edu.ec/misionyvision/. . [Último acceso: 23 Junio 2022].
- [3] A. Golke, K. Piekarska y T. Dzieciątkowski, «Coronaviruses a new old menace,» *Postepy biochemii,* vol. 66, nº 4, pp. 303-308, 2020.
- [4] G. Wan, X. Dong, Q. Dong, Y. He y P. Zeng, «Design and implementation of agent-based robotic system for agile manufacturing: A case study of ARIAC 2021,» *Robotics and Computer-Integrated Manufacturing,* vol. 77, 2022.
- [5] J. Melegati, A. Goldman, F. Kon y X. Wang, «A model of requirements engineering in software startups,» *Information and Software Technology,* vol. 109, pp. 92-107, 2019.
- [6] M. Loja, J. Molina, F. Morocho y C. Porras, «Mensajería cliente-servidor aplicando sockets en las herramientas GEANY IDE 1.31, PHYTON 3.7 y POSTGRESQL 9.5 enel sistema operativo CENTOS 7,» 27 Agosto 2020. [En línea]. Available: https://investigacion.utmachala.edu.ec/proceedings/index.php/utmach/article/view/439. [Último acceso: 4 Julio 2022].
- [7] P. Susana, Q. Jóse , M. Felipe y L. Daniel, «HERRAMIENTAS Y TECNOLOGÍAS PARA EL DESARROLLO WEB DESDE,» Abril 2021. [En línea]. Available: http://sedici.unlp.edu.ar/handle/10915/120476. [Último acceso: 05 Julio 2022].
- [8] O. Jesus, B. Dewar y C. Yurley, «Guía práctica para el análisis de vulnerabilidades de un entorno cliente-servidor GNU/Linux mediante una metodología de pentesting,» *Revista Ibérica de Sistemas e Tecnologias de Informação,* pp. 355-350, 2020.
- [9] A. Vásquez, «Arquitectura en capas: análisis y estudio de caso del modelo arquitectónico N-capas y sus variantes,» Repositorio institucional de la UNLP, Noviembre 2018. [En línea]. Available: http://sedici.unlp.edu.ar/handle/10915/119458. [Último acceso: 7 Julio 2022].
- [10] M. Molina, «Análisis de riesgos de centro de datos basado en la herramienta pilar de Magerit,» *Espirales revista multidisciplinaria de investigación,* vol. 1, p. 11, 2017.
- [11] D. Guerrero, «pirhua,» 16 Agosto 2017. [En línea]. Available: https://pirhua.udep.edu.pe/bitstream/handle/11042/3400/31. La gestion de los stake holders y su planificacion.pdf?sequence=1. [Último acceso: 14 Julio 2022].
- [12] Nurbojatmiko, E. Budiardjo y W. Wibowo, «Non-functional Requirements (NFR) Identification Method using FR Characters based on ISO/IEC 25023,» *(IJACSA) International Journal of Advanced Computer Science and Applications., vol.* 12, nº 12, pp. 755-761, 2021.
- [13] J. Zubcoff, I. Garrigós, S. Casteleyn, J.-N. Mazón, J.-A. Aguilar y F. Gomariz-Castillo, «Evaluating different i\*-based approaches for selecting functional requirements while balancing and optimizing non-functional requirements: A controlled experiment,» *Information and Software Technology,* vol. 106, pp. 68-84, 2019.
- [14] T. Win, R. Mohamed y J. Sallim, «Requirement Prioritization Based on Non-Functional Requirement Classification Using Hierarchy AHP,» *IOP Conf. Series: Materials Science and Engineering,* vol. 769, 2020.
- [15] E. Tegegne, P. Seppänen y M. Ahmad, «Software development methodologies and practices in start-ups.,» *IET Softw,* vol. 13, pp. 497-509, 2019.
- [16] S. Kawther y A. Visvizi, «Software Development Methodologies, HEIs, and the Digital Economy,» *Education Sciences,* vol. 2, nº 73, p. 11, 2021.
- [17] S. S. Patni y M. V. Vaidya, «Survey on Web Application Vulnerability,» *HELIX The Scientific Explorer,* vol. 9, nº 3, pp. 4941-4946, 2019.
- [18] A. Senarath y N. A. G. Arachchilage, «A data minimization model for embedding privacy into software systems.,» *Computers & Security,* vol. 87, 2019.
- [19] J. R. Molina Ríos y M. d. L. N. Pedreira-Souto, "SWIRL", metodología para el diseño y desarrollo de aplicaciones web., ÁREA DE INNOVACIÓN Y DESARROLLO, S.L., 2019.
- [20] A. F. Giancarlo, «La importancia de los procesos contables de las empresas en Latinoamérica": una revisión de la literatura científica en los últimos 10 años, 2009-2019,» 2019. [En línea]. Available: https://hdl.handle.net/11537/22775. [Último acceso: 10 Agosto 2022].
- [21] M. Ramos, M. T. Valente y R. Terra, «AngularJS Performance: A Survey Study,» *IEEE Software,* vol. 35, nº 2, pp. 72-79, 2018.
- [22] N. Bouraqadi y D. Mason, «Test-driven development for generated portable Javascript apps,» *Science of Computer Programming,* vol. 161, pp. 2-17, 2018.
- [23] L. Llerena Ocaña, F. Fernández Villacres, F. Viscaino Naranjo y F. Baño Naranjo, «Frameworks basados en typescript para el desarrollo de,» *Dilemas contemporáneos: educación, política y,* vol. 8, nº 3, Agosto 2021.
- [24] S. M. Velásquez Restrepo, J. A. Londoño Gallego, J. B. Vahos y C. López Romero, «Desarrollo de una plataforma web multimedial para la elaboración de proyectos bajo la metodología de marco lógico,» *Lámpsakos,* nº 18, pp. 12-20, 2017.
- [25] K. Tserpes, M. Pateraki y I. Varlamis, «Strand: scalable trilateration with Node.js,» *J Cloud Comp,* vol. 8, nº 1, p. 16, Noviembre 2019.
- [26] G. Contreras Mota, R. Lemuz López y C. Bautista Ramos, «Pulse oximeter with Internet data visualization,» *Sistemas & Telemática,* vol. 16, nº 45, pp. 9-18, 2018.
- [27] M. Dechev, M. Galabov y T. Georgieva-Trifonova, «Application of Non-Relational Databases in the Social Networks.,» *BRAIN,* vol. 10, pp. 56-72, 2019.
- [28] Shaikh, Nuzhat F, Jadhav, Aditya, Raina, Chetan, Nagoshe, Gaurav y Kale, Suraj, «Data Migration From SQL to MongoDB,» *HELIX,,* vol. 8, nº 5, pp. 3701-3704, 2018.
- [29] X. C. C. A. C. Z. Y. y. Y. H. F. Yu, «An Active Construction Dynamic Schedule Management Model: Using the Fuzzy Earned Value Management and BP Neural Network,» *Ksce J. Civ. Eng.,* vol. 25, nº 7, pp. 2335-2349, Julio 2021.
- [30] M. G. y. T. G.-T. M. Dechev, «Application of Non-Relational Databases in the Social Networks,» *Brain-Broad Res. Artif. Intell. Neurosci,* vol. 10, nº 4, pp. 56-72, Diciembre 2019.
- [31] G. B. y. F. Gocer, «Evaluation of software development projects based on integrated Pythagorean fuzzy methodology,» *Expert Syst. Appl,* vol. 183, p. 115355, Noviembre 2021.
- [32] R. Hassan, N. A. A. Fauzi, S. Kasim y H. K. Omer, «Usability Requirements Extraction Method from Software Document,» *View Web of Science ResearcherID and ORCID,* vol. 30, nº 2, pp. 171-189, Febrero 2020.

## **ANEXOS**

## **ANEXO A: Análisis de riesgos**

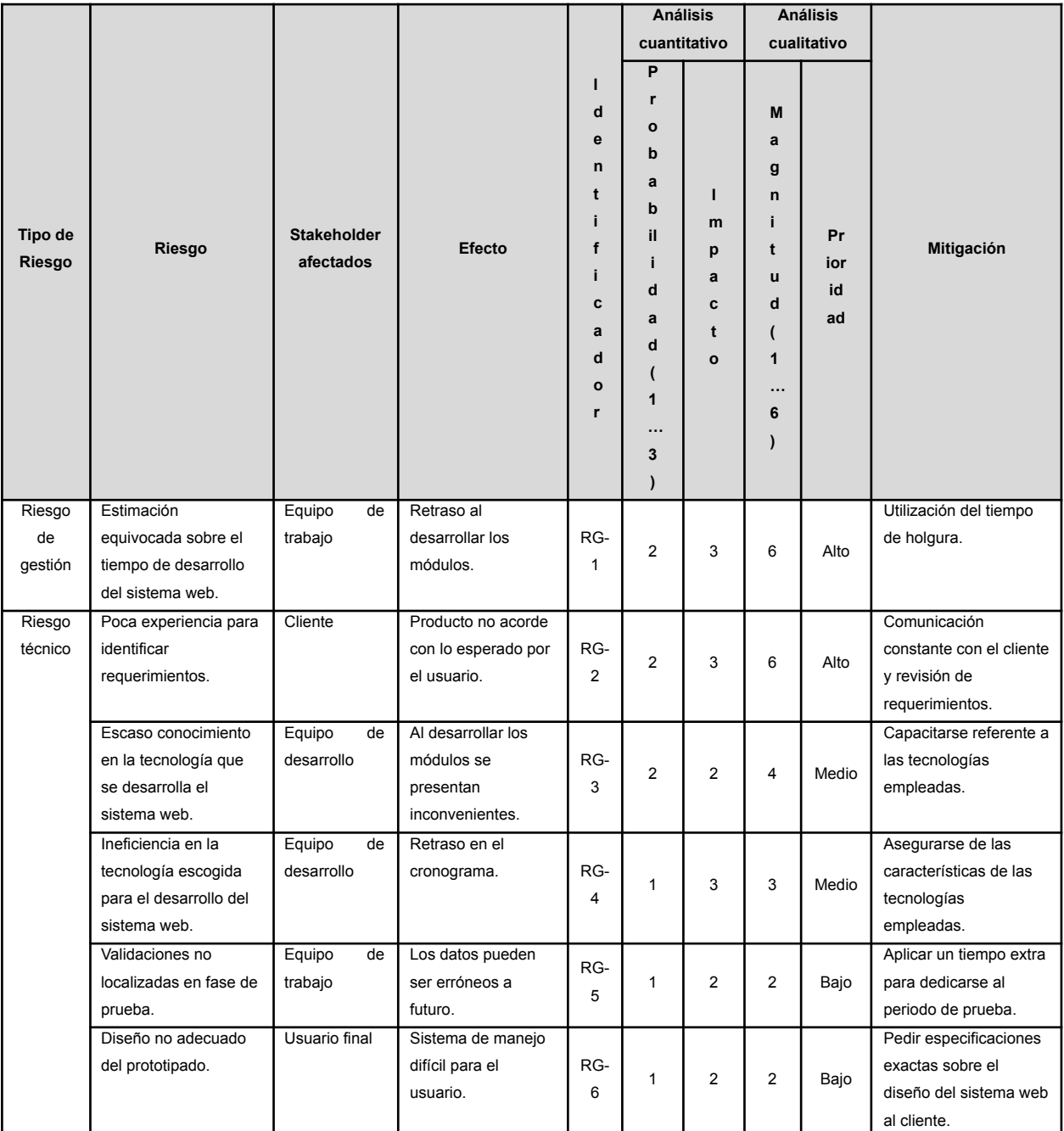

*Ilustración 60 Análisis de riesgos general Fuente: Elaboración propia*

## **ANEXO B: Correos electrónicos (Notificaciones)**

A continuación, se presenta cada uno de los correos electrónicos correspondientes a las diferentes actividades que realiza el sistema web:

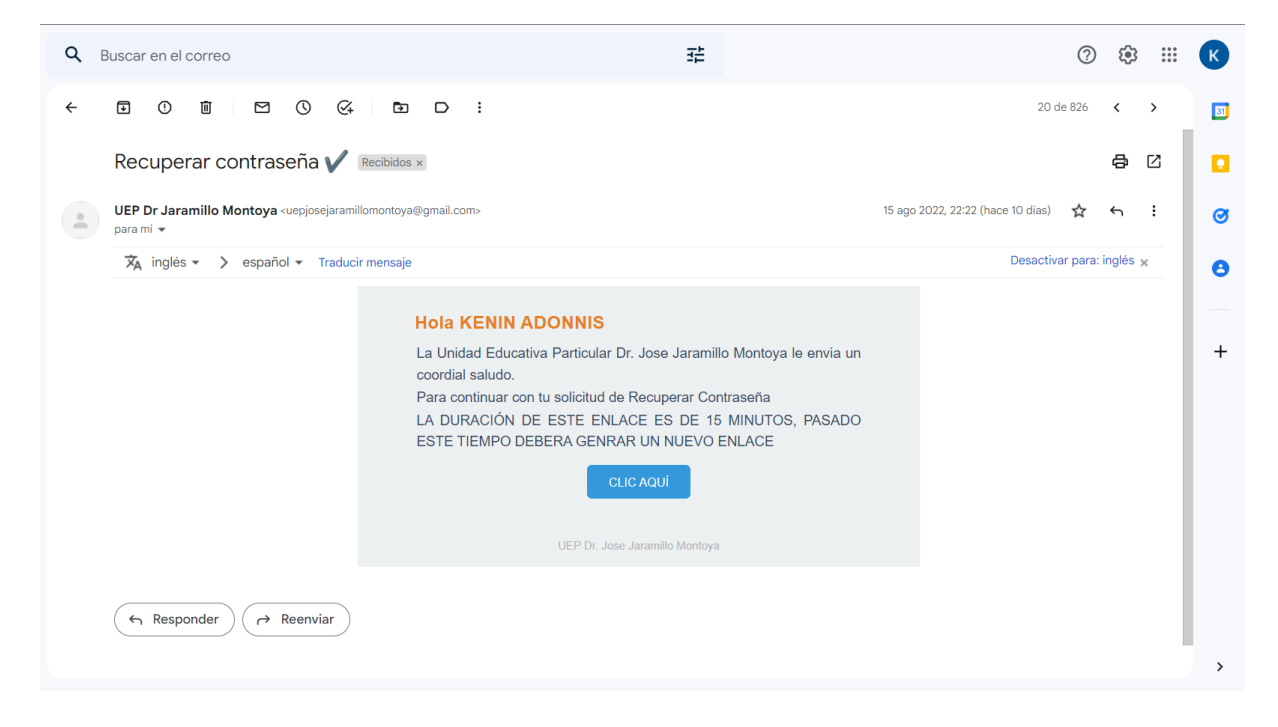

## *Ilustración 61 Correo electrónico: Notificación para recuperar contraseña Fuente: Elaboración propia*

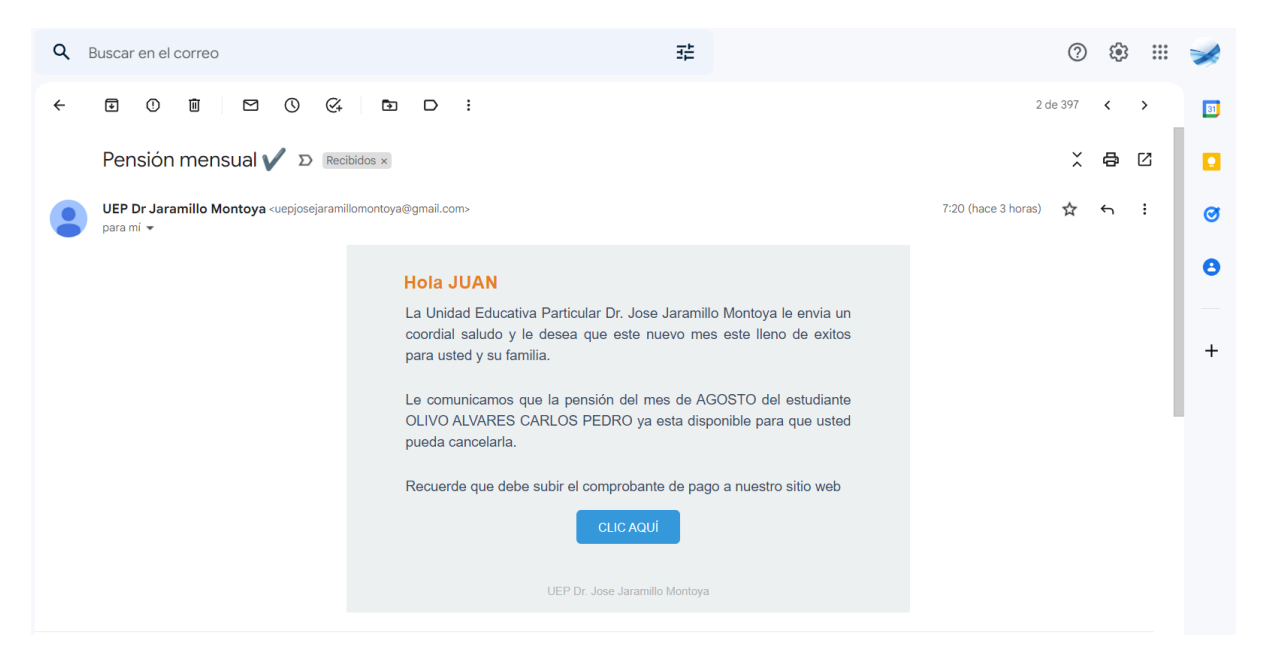

*Ilustración 62 Correo electrónico: Notificación de recordatorio para pagar pensión Fuente: Elaboración propia*

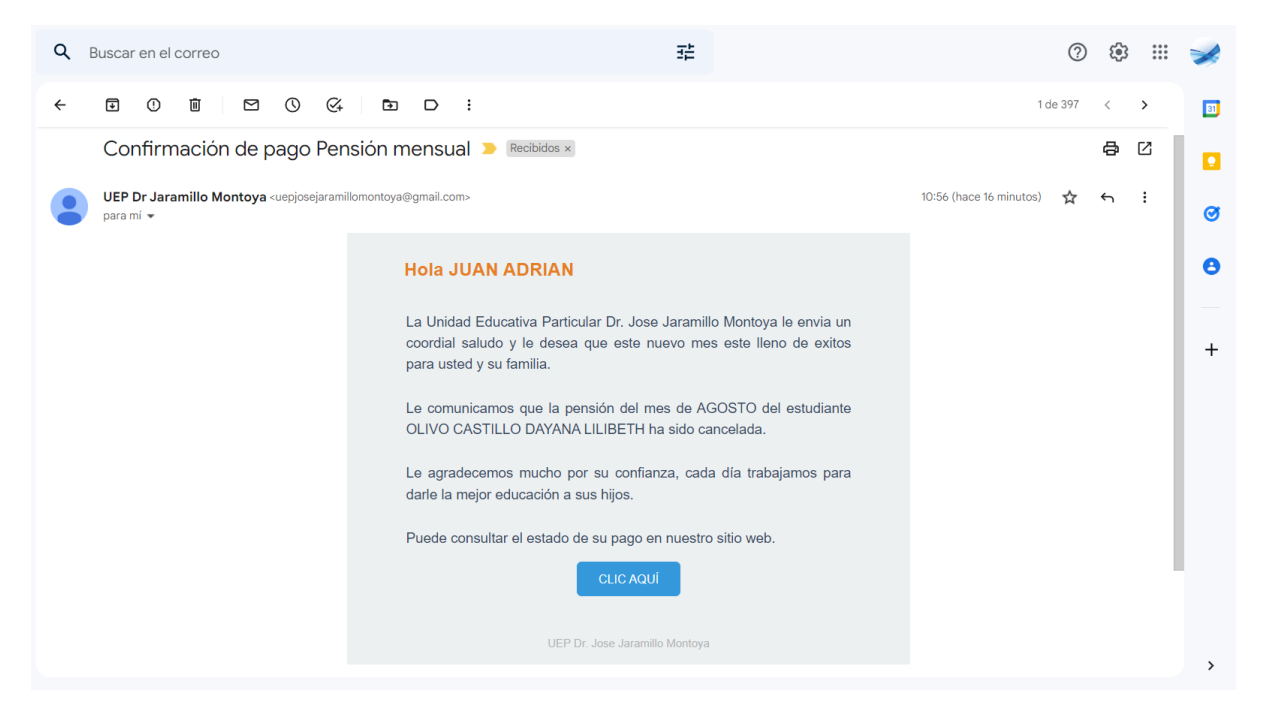

*Ilustración 63 Correo electrónico: Notificación de confirmación para el pago de pensión Fuente: Elaboración propia*

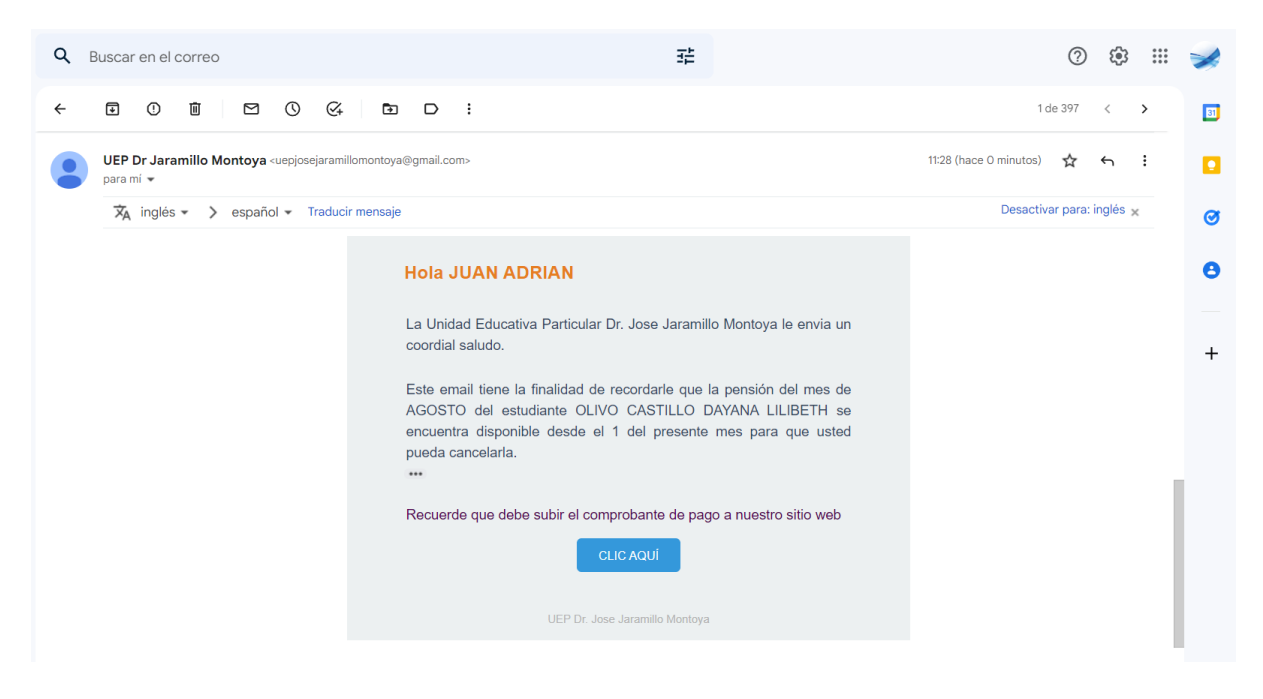

*Ilustración 64 Correo electrónico: Notificación de recordatorio para atraso de pensión Fuente: Elaboración propia*